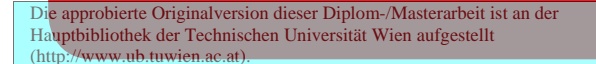

The approved original version of this diploma or master thesis is available at the main library of the Vienna University of Technology (http://www.ub.tuwien.ac.at/englweb/).

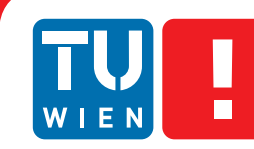

**FAKULTÄT** FÜR INFORMATIK

**Faculty of Informatics** 

# **"I think of you"**

## **Visualisierung sozialer Interaktionen**

## **DIPLOMARBEIT**

zur Erlangung des akademischen Grades

## **Diplom-Ingenieurin**

im Rahmen des Studiums

## **Medieninformatik**

eingereicht von

## **Stefanie Guggenberger**

Matrikelnummer 0625029

an der Fakultät für Informatik der Technischen Universität Wien

Betreuung: Assoc. Prof. Dipl. Ing. Dr. Hilda Tellioğlu

Wien, 21.03.2013

(Unterschrift Verfasserin) (Unterschrift Betreuung)

## **Erklärung zur Verfassung der Arbeit**

Stefanie Guggenberger Taborstraße 52A/15A, 1020 Wien

Hiermit erkläre ich, dass ich diese Arbeit selbständig verfasst habe, dass ich die verwendeten Quellen und Hilfsmittel vollständig angegeben habe und dass ich die Stellen der Arbeit - einschließlich Tabellen, Karten und Abbildungen -, die anderen Werken oder dem Internet im Wortlaut oder dem Sinn nach entnommen sind, auf jeden Fall unter Angabe der Quelle als Entlehnung kenntlich gemacht habe.

(Ort, Datum) (Unterschrift Verfasserin)

## **Abstract**

Maintaining relationships with family members, friends and acquaintances requires adequate communication. Sometimes it is already sufficient letting someone know that you are thinking of him or her in order to create a feeling of connectedness. The purpose of this thesis is to provide a new form of communication and interaction in this sense and to study ways of visualizations. This shall be achieved by means of an iterative design process that applies user-centered design methods. After the theoretical discussion of tangible user interfaces and awareness systems, the focus lies on the design and evaluation of the new form of communication and of the intuitive interaction with tangibles, together with the visual representation of the communication. The aim is to show how the developed prototype is able to provide awareness and a feeling of connectedness between different people. For that purpose various types of visualizations are evaluated with the users by narrative interviews. After finalizing the prototype the video recording of interaction between users is analyzed and related the state of the art in research and technology. The final results and findings present the basis for further research.

## **Kurzfassung**

Die Aufrechterhaltung von Beziehungen zu Familienmitgliedern als auch zu Freunden und Bekannten erfordert ausreichende Kommunikation. Oft genügt es bereits, eine bestimmte Person wissen zu lassen, dass an sie gedacht wird, um so eine Form der Verbundenheit zu vermitteln. Die Zielsetzung der vorliegenden Arbeit ist, den Benutzern und Benutzerinnen eine neue Kommunikations- und Interaktionsform zu ermöglichen und mit Hilfe dieses Systems eine Form der Verbundenheit zu übermitteln, indem die Personen das Gefühl erhalten, dass an sie gedacht wird. Dies soll mit Hilfe eines iterativen Designprozesses unter Anwendung verschiedener benutzerzentrierter Methoden erreicht werden. Nach einer theoretischen Auseinandersetzung mit Tangible User Interfaces und Awareness Systemen liegt das Hauptaugenmerk auf der Evaluierung der Gestaltung einer neuen Kommunikations- und Interaktionsform, sowie dem Entwurf einer intuitiven Interaktion mit Tangibles und der visuellen Darstellung der Kommunikation. In dieser Arbeit sollen daher die Fragen beantwortet werden, inwiefern der entwickelte Prototyp ein Bewusstsein schaffen und eine Form der Verbundenheit zwischen Usern vermitteln kann. Zu diesem Zweck werden mit Testpersonen zuerst verschiedene Visualisierungsmöglichkeiten anhand eines narrativen Interviews evaluiert und auf Basis dieser Ergebnisse anschließend der Prototyp weiterentwickelt. Die Analyse der Interaktionen mittels Videobeobachtung bildet den darauffolgenden Evaluierungsschritt. Die aus den Tests resultierenden Erkenntnisse präsentieren schließlich die Forschungsgrundlage für eine mögliche Weiterentwicklung des Prototyps.

# **Inhaltsverzeichnis**

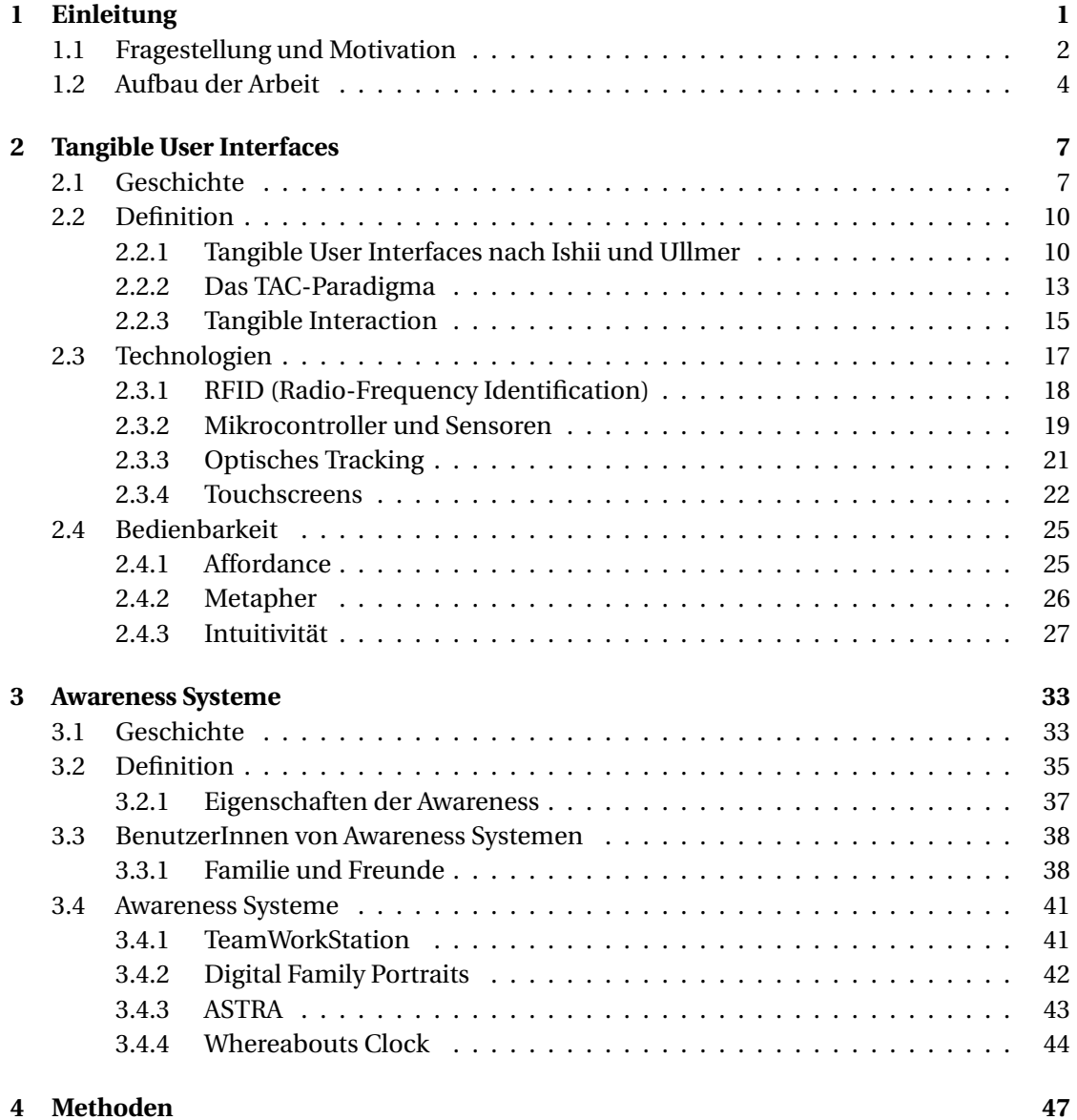

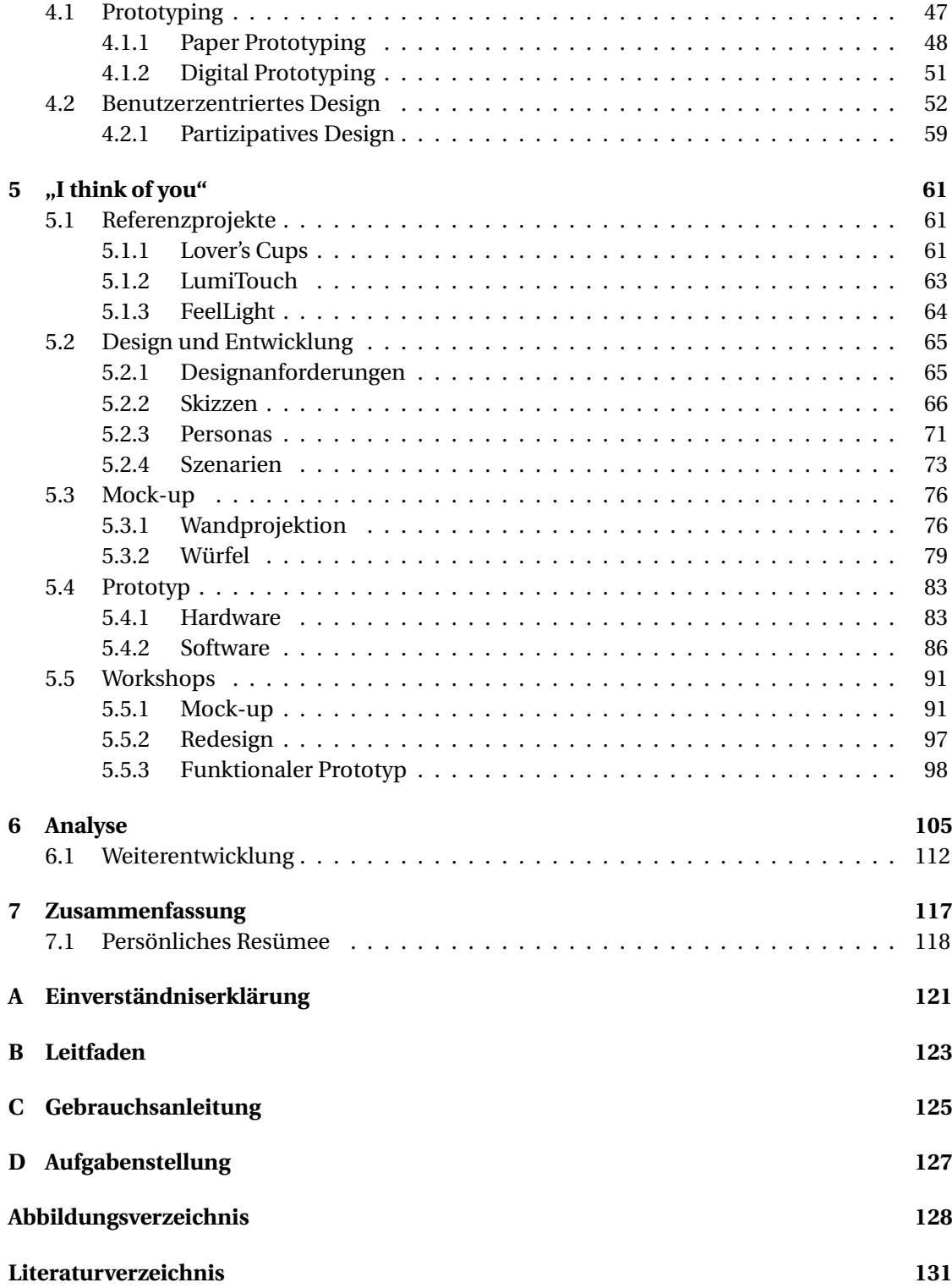

# KAPITEL 1

## **Einleitung**

<span id="page-12-0"></span>Die Aufrechterhaltung von Beziehungen zu Familienmitgliedern als auch zu Freunden und Bekannten erfordert ausreichende Kommunikation. Oft genügt es bereits, eine bestimmte Person wissen zu lassen, dass an sie gedacht wird, um so eine Form der Verbundenheit zu vermitteln. Nishimoto [75] ist der Ansicht, dass der ständige Informationsaustausch keinen konkreten Nachrichtengehalt, wie beispielsweise, wo befindet sich eine Person oder was macht sie soeben, benötigt.

Zahlreiche bisher veröffentlichte Arbeiten haben sich bereits mit dem Problem, eine ausreichende Kommunikation zu ermöglichen und eine Form der Verbundenheit und Nähe zu vermitteln, beschäftigt. Dies wurde bisher mit Systemen in verbaler Form, wie zum Beispiel mit dem Keep-in-Touch System [11], oder mit Hilfe von Bildern oder kurzer Nachrichten, wie beispielsweise mit dem ASTRA Awareness System [66], realisiert. Diese Kommunikationsformen nehmen allerdings sehr viel Zeit in Anspruch, sowohl für den Sender als auch für den Empfänger. Einerseits müssen Nachrichten erstmals aufgenommen beziehungsweise verfasst werden und andererseits müssen diese vom Empfänger wiederum abgehört beziehungsweise gelesen werden. Anschließend erwartet der Sender eine Rückmeldung, ebenfalls im Form einer Nachricht. Somit muss für diese Art der Kommunikation sehr viel Zeit investiert werden. Ein weiteres Problem dieser Kommunikationsform ist, dass die Mitteilungen sehr viele Informationen enthalten können. Oft verfügen die Benutzer und Benutzerinnen jedoch nur über wenig Zeit oder zeigen kein Interesse über die Probleme anderer nachzudenken oder zu reden. Somit ist gerade in der heutigen Zeit eine schnelle, kurze und eindeutige Kommunikation mit möglichst wenig Informationsgehalt erforderlich.

Die Zielsetzung der vorliegenden Arbeit ist, den Benutzern und Benutzerinnen eine neue Kommunikations- und Interaktionsform zu ermöglichen und mit Hilfe dieses Systems eine Form der Verbundenheit zu übermitteln, indem die Personen das Gefühl erhalten, dass an sie gedacht wird. Dies soll mit Hilfe eines iterativen Designprozesses unter Anwendung verschiedener benutzerzentrierte Methoden erreicht werden. Die Problemstellung gliedert sich hierfür in die Gestaltung und Entwicklung eines Prototyps und in den Entwurf der Interaktion mit greifbaren Objekten. Die Visualisierung erfolgt hierbei mit Hilfe von Tangibles, welche die Möglichkeit bieten sollen als Möbelstück in einen Haushalt integriert werden zu können. Jene bieten unter anderem den Vorteil, dass sie personalisiert werden können. Allerdings gibt es zahlreiche Möglichkeiten, wie die Informationen, dass an eine Person gedacht wird, visualisiert werden kann, wie beispielsweise mit Hilfe von Licht, Farben oder auch Bildern. Da mehrere Benutzer und Benutzerinnen an die selbe Person denken können, müssen diese eindeutig differenziert werden. Beispielsweise kann jeder Person ein eigener Farbton zugewiesen werden.

In dieser Arbeit sollen daher unter anderem die Fragen beantwortet werden, inwiefern der entwickelte Prototyp ein Bewusstsein schaffen und eine Form der Verbundenheit zwischen Usern vermitteln kann und wie hierfür die Informationen übermittelt werden müssen. Zu diesem Zweck muss eruiert werden, welche Interaktionen notwendig sind, um diese Informationen zu übermitteln.

#### <span id="page-13-0"></span>**1.1 Fragestellung und Motivation**

In dieser Diplomarbeit steht die Interaktion mit Tangibles im Vordergrund. Diese sollen eine Kommunikation zwischen Personen ermöglichen und ein Gefühl der Verbundenheit und Nähe übermitteln. Die Kommunikation soll dabei visuell dargestellt werden. Zusätzlich sollen die Tangibles als Möbelstück integrierbar sein. Neben der Gestaltung, spielen die Entwicklung und Evaluierung mit möglichen Benutzern und Benutzerinnen eine sehr wichtige Rolle. Dafür wird ein iterativer Designprozess mit benutzerzentrierten Methoden eingesetzt.

Es gibt eine Vielzahl an Möglichkeiten, wie die Information, dass an eine Person gedacht wird, visualisiert und gleichzeitig personalisiert werden kann. Eine Variante wäre beispielsweise einen Gegenstand, wie einen Würfel mit LEDs und Bildern zu entwickeln. Dabei befindet sich auf jeder Seite des Würfels ein Bild einer Person. Zusätzlich wird jeder Person eine Farbe zugewiesen, welche eingeblendet wird, sobald diese an den Benutzer oder die Benutzerin gedacht hat. Eine weitere Möglichkeit wäre ein Bild oder eine Leinwand mit verschiedenen Fotos von Personen zu entwerfen. Je häufiger eine Person an jemanden denkt, desto größer wird das Foto dieser Person an eine Wand projiziert. Eine weitere Variante wäre, anstelle von Fotos, verschiedenfarbige geometrische Formen, wie Rechtecke anzuzeigen und so einen Geheimnisfaktor zu schaffen. Die geometrischen Formen könnten hierbei zufällig oder anhand eines Musters angeordnet werden, wobei deren Größe und Farbe wiederum, von der Häufigkeit abhängig ist, an die an eine Person gedacht wurde.

Im Zuge dieser Arbeit werden diese Visualisierungsmöglichkeiten anhand eines Mockups mit möglichen Benutzern und Benutzerinnen evaluiert. Hierbei soll einerseits herausgefunden werden, welche dieser Varianten die größte Akzeptanz findet und andererseits ob so ein Gefühl der Verbundenheit und Nähe übermittelt werden kann. Aus dem gewonnen Feedback wird schließlich ein Prototyp entwickelt und ein weiteres Mal evaluiert. Das Ziel

dieser Arbeit ist den Benutzern und Benutzerinnen eine neue Kommunikations- und Interaktionsform zu ermöglichen und mit Hilfe dieses Systems eine Form der Verbundenheit zu übermitteln, indem sie das Gefühl erhalten, dass an sie gedacht wird. Zudem soll die Beziehung zwischen den Mitmenschen gestärkt werden. Dafür können folgende Fragestellungen formuliert werden:

#### **Gestaltung und Entwicklung eines Prototyps zur Übermittlung des Gefühls der Verbundenheit und Nähe:**

- Wie muss der Prototyp gestaltet werden, um ein Gefühl der Verbundenheit und Nähe zu übermitteln?
- Welche Informationen müssen hierfür übermittelt werden?
- Wird mit dem System ein Bewusstsein und ein Gefühl der Verbundenheit übermittelt? Wenn nein, warum nicht?
- Welche Funktionen muss der Prototyp bieten?
- Wie müssen die Informationen dargestellt werden, damit sie von den Benutzern und Benutzerinnen interpretiert werden können?

#### **Gestaltung und Entwicklung der Interaktionen mit Tangibles:**

- Welche Interaktionen sind erforderlich, um eine Nachricht zu übermitteln?
- Wie können die Interaktionen gestaltet werden, dass eine schnelle Übermittlung der Nachricht möglich ist?
- Ist die Gestaltung der Tangibles ansprechend? Wenn nein, warum nicht?
- Können die Tangibles personalisiert werden? Wenn nein, warum nicht?
- Kann mit den Tangibles ein Bezug zu einer Person hergestellt werden? Wenn nein, warum nicht?

#### **Bedienbarkeit des Prototyps:**

- Welche Interaktionen sind erforderlich, um eine intuitive Bedienbarkeit zu ermöglichen?
- Wird das System und die Interaktion mit diesem verstanden? Wenn nein, warum nicht?
- Sind die Interaktionen leicht erlernbar? Wenn nein, warum nicht?

### <span id="page-15-0"></span>**1.2 Aufbau der Arbeit**

Die Arbeit gliedert sich in sieben Kapitel, welche in drei Teile aufgeteilt werden. Der erste Teil behandelt die theoretischen Grundlagen der Diplomarbeit. Im zweiten Teil wird die Gestaltung, die Entwicklung und die Evaluierung des Prototyps beschrieben. Der dritte und letzte Teil beinhaltet eine Analyse und Zusammenfassung der Arbeit sowie Empfehlungen für eine mögliche Weiterentwicklung und ein persönliches Resümee.

#### **Theorie**

Die theoretischen Grundlagen dieser Arbeit werden folgendermaßen gegliedert:

#### **Tangible User Interaces**

Dieses Kapitel umfasst den geschichtlichen Hintergrund und die Entwicklung sowie verschiedene Definitionen der Tangible User Interfaces. Es werden einige Technologien sowie deren Vor- und Nachteile und Grundlagen für bedienbare Systeme beschrieben.

#### **Awareness Systeme**

Es wird zuerst ein Überblick über die Geschichte der Awareness Systeme gegeben ehe auf deren Definition eingegangen wird. Das Kapitel definiert die Zielgruppe und deren Anforderungen und Bedürfnisse an Awareness Systeme stellt einige Systeme und deren Bezug zur Awareness vor.

#### **Methoden**

In diesem Kapitel werden zuerst Konzepte für Paper und Digital Prototyping vorgestellt. Im Anschluss werden einige benutzerzentrierte Designmethoden zur Entwicklung und Evaluierung des Prototyps beschrieben.

#### **Praxis**

Der zweite Teil beschreibt die Entwicklungsschritte zur Gestaltung des Prototyps. Dieser wird folgendermaßen eingeteilt:

#### **Referenzprojekte**

In diesem Kapitel werden drei Referenzprojekte, welche als Inspiration für die Gestaltung und Entwicklung des Prototyps dienten, vorgestellt und deren Bezug zu diesem erläutert.

#### **Design und Entwicklung**

In diesem Kapitel werden zuerst die Designanforderungen aufgezählt und im Anschluss die einzelnen Design- und Entwicklungsschritte und die dafür eingesetzten Methoden näher beschrieben.

#### **Mock-up**

Dieses Kapitel befasst sich mit der Entwicklung der beiden Mock-ups, welche in einem ersten Workshop evaluiert wurden. Es wird der Aufbau, die Gestaltung und die verwendete Hardware im Detail beschrieben.

#### **Prototyp**

In diesem Kapitel wird die eingesetzte Hard- und Software für die Entwicklung des Prototyps näher beschrieben. Es werden die einzelnen Entwicklungsschritte sowie wichtige Hardwareteile bildlich dargestellt und erläutert. Zusätzlich wird ein Einblick in die Implementierung gegeben und wichtige Codeausschnitte erklärt.

#### **Workshops**

In den Workshops werden sowohl das Mock-up als auch der funktionale Prototyp mit mehreren TeilnehmerInnen getestet. Es wird ein Einblick in die Vorbereitung der Workshops und die Kontaktaufnahme mit den Testpersonen gegeben. Diese werden schließlich kurz vorgestellt, ehe im Anschluss über die Ergebnisse und das Feedback der Workshops reflektiert und bei einem Redesign eingearbeitet wird. Nach dem Redesign wird ein weiterer Workshop mit dem Prototyp durchgeführt.

#### **Analyse**

Die Analyse stellt den mitunter wichtigsten Teil dieser Arbeit dar. Es wird über die Ergebnisse und Erkenntnisse der Workshops reflektiert und die zuvor formulierte Fragestellung beantwortet. Im Anschluss werden die Ergebnisse der Theorie gegenübergestellt. Darüber hinaus wird ein Ausblick auf eine mögliche Weiterentwicklung und Verbesserung des Prototyps gegeben.

### **Zusammenfassung**

In diesem Kapitel wird ein kurzer Überblick über die Arbeit gegeben und die gewonnenen Ergebnisse und Erkenntnisse zusammengefasst. Abschließend wird ein persönliches Resümee über diese Arbeit gezogen.

# $KAPITEL$

## <span id="page-18-0"></span>**Tangible User Interfaces**

In diesem Kapitel werden Tangible User Interfaces (deutsch: greifbare Benutzerschnittstellen) näher betrachtet. Zunächst wird ein kurzer Überblick über die Geschichte und Entwicklung gegeben. Im Anschluss wird auf verschiedene Definitionen von Tangible User Interfaces sowie auf einige Technologien genauer eingegangen, ehe zuletzt die Bedienbarkeit behandelt wird.

#### <span id="page-18-1"></span>**2.1 Geschichte**

Tangible User Interfaces (kurz: TUIs) gingen im Laufe der 90er Jahre durch diverse Publikationen hervor. Ausgangspunkt war die wachsende Unzufriedenheit mit herkömmlichen User Interfaces. Diese trieb daher die Forschung in den Bereich der Augmented Reality und des Ubiquitous Computing voran. Im Jahre 1988 führte Mark Weiser am Xerox Palo Alto Research Center erstmals den Begriff "Ubiquitous Computing" ein und inspirierte daraufhin zahlreiche Forscher. In [103] sagte er voraus, dass Computer in Zukunft vollkommen verschwinden und durch intelligente Gegenstände, die den Menschen den Alltag erleichtern, ersetzt werden. Neben den Forschungsarbeiten zu Augmented Reality hatte auch Mark Weisers und John Seely Browns "Calm Technology" großen Einfluss auf Tangible User Interfaces [45, 57, 103].

Eines der ersten und auch wohl bekanntesten Tangible User Interface Projekte ist die "Marble Answering Machine". Diese wurde von Durell Bishop im Jahre 1992 im Rahmen seines Studiums am Royal College of Art skizziert und dient seither für zahlreiche Forscher als Inspirationsquelle. Die Idee dieses Prototyps war digitale Informationen eines Anrufbeantworters mit Objekten des täglichen Lebens zu vereinen. Dafür werden, wie in Abbildung [2.1](#page-19-0) ersichtlich, eingegangene Nachrichten mit Hilfe bunter Murmeln visualisiert. Diese können in beliebiger Reihenfolge abgehört werden. Hierfür hat der User die Möglichkeit mit dem Anrufbeantworter zu interagieren, indem er die jeweilige Murmel in die dafür vorgesehene Vertiefung des Geräts legt.

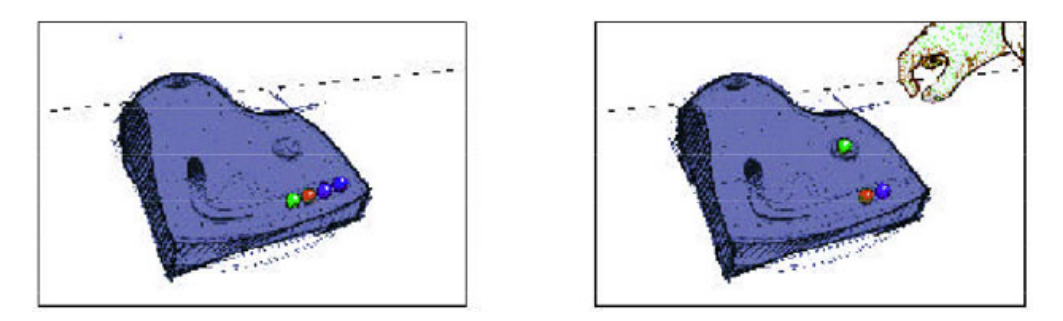

<span id="page-19-0"></span>**Abbildung 2.1:** Jede Murmel visualisiert eine eingegangene Nachricht. Der User hört eine Nachricht ab, indem er die grüne Kugel in die Vertiefung legt [2].

Zusätzlich kann der User die Person, die die Nachricht hinterlassen hat, zurückrufen indem die Murmel, wie in Abbildung [2.2](#page-19-1) zu sehen, in ein eigens dafür entwickeltes Telefon gelegt und die Nummer daraufhin automatisch gewählt wird. Murmeln können in einer kleinen Schüssel aufbewahrt und so gespeichert oder auch anderen Bewohnern zur Verfügung gestellt werden.

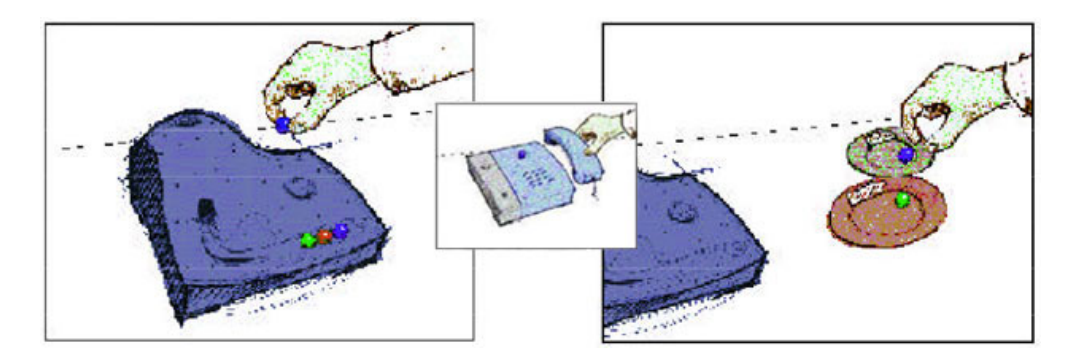

<span id="page-19-1"></span>**Abbildung 2.2:** Der User kann die Nachricht bewegen und die Murmel entweder in einer kleinen Schüssel oder in der Vertiefung eines dafür vorgesehenen Telefons aufbewahren [2].

Wenngleich dieser Entwurf bereits alle Anforderungen eines Tangible User Interface erfüllte, wurde er noch nicht als jenes erkannt. Im Jahre 1993 erschien eine Spezialausgabe der Communication of the ACM mit dem Titel "Back to the real world", in welcher der ursprüngliche Gedanke wieder aufgegriffen wurde. Wellner, Mackay und Gold beschrieben darin, dass sowohl der Computer als auch die virtuelle Realität den Menschen von seiner Umgebung entfremden und diese daher miteinander kombiniert werden sollten, um den Benutzer nicht einzuschränken sondern zu unterstützen [91]. Es sollten "beide Welten integriert und fließende Übergänge geschaffen werden, indem man gewohnte Umgangsweisen verwendet und die Menschen in ihrer alltäglichen Lebenswelt belässt. Die reale Welt soll nicht ersetzt oder

dupliziert, sondern bereichert und erweitert werden. Sie bleibt Ausgangspunkt und integraler Bestandteil. Der gewohnte Umgang mit den Dingen ist die Basis des Umgangs mit den neuen, erweiterten Objekten" [48, Seite 6].

Es dauerte weitere zwei Jahre ehe Fitzmaurice, Ishii und Buxton [34] die Idee wieder aufnahmen und einen Entwurf eines Graspable User Interfaces (deutsch: greifbare Benutzerschnittstelle) vorstellten. Dieses sollte die Kontrolle virtueller Objekte mit Hilfe physischer Artefakte erlauben. Dafür setzten sie in ihrem Konzept erstmals Holzblöcke in der Größe von Lego-Steinen als greifbare Objekte ein, die zur ein- oder zweihändigen Manipulation (siehe Abbildung [2.3\)](#page-20-0) digitaler graphischer Objekte dienen. Das virtuelle Objekt wird dafür auf einem Display angezeigt. Wird nun ein Holzblock auf das Display gelegt, kann das virtuelle Objekt bearbeitet werden. Mit zwei Holzblöcken ist zusätzlich eine zweihändige Steuerung möglich. Beispielsweise kann die Größe eines Rechtecks verändert werden, indem ein Holzblock einen Fixpunkt darstellt und mit dem anderen durch Hin- und Herbewegen die Größe des Rechtecks angepasst wird.

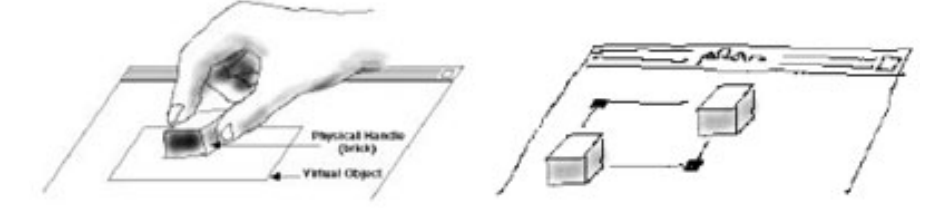

**Abbildung 2.3:** Der User kann virtuelle Objekte manipulieren, indem ein Holzblock auf das Display gelegt wird. Mit zwei Holzblöcken kann der User zweihändig arbeiten [34].

<span id="page-20-0"></span>Ungefähr zur gleichen Zeit stellten Hinckley [44] und Wellner [104] zwei weitere TUIs vor. Hinckley zeigt in seiner Arbeit eine Möglichkeit zur Manipulation eines 3D-Modells mit Hilfe physischer Objekte. Diese sollte eine Arbeitserleichterung für die Neurochirurgie darstellen. Wellners DigitalDesk ermöglicht hingegen elektronische Dokumente und Papierdokumente zu vereinen. Dafür wird der Computerbildschirm auf einen Tisch projiziert und die Tätigkeiten des Benutzers auf dem Tisch mit Hilfe von Kameras gefilmt und mit Bildanalysetechniken analysiert [34].

Im Jahre 1997 stellten Ishii und Ullmer schließlich ihre visionäre Arbeit Tangible Bits [58] vor, welche kurze Zeit später zu einem ersten Ansatz von Tangible User Interfaces führte. Ihr Ziel war, die virtuelle Welt mit der realen Welt zu verbinden, indem digitale Informationen (Bits) greifbar (tangible) gemacht werden. Hierfür wurden verschieden Konzepte präsentiert, wie dieses Vorhaben realisiert werden könnte. Bits sollten sowohl der Darstellung als auch der Manipulation von Informationen dienen. Die Verknüpfung von Bits und Atomen beschreibt, dass Objekte des täglichen Lebens mit digitalen Informationen versehen werden. "'Ambient Displays' stellen Information durch Geräusche, Licht, Wind oder Wasserbewegung dar" [48, Seite 7]. In Ishii und Ullmers Arbeit steht erstmals das Greifbare und Tastbare im Vordergrund. Somit wurde die Bezeichnung "Graspable User Interfaces" fallen gelassen und der

Begriff "Tangible User Interfaces" eingeführt.

Die nächsten Jahre konzentrierte sich die Forschung hauptsächlich auf die Entwicklung neuer Systeme und die Suche neuer Hardware. Heute wird das Prototyping durch diverse Werkzeuge, wie beispielsweise Arduino, vereinfacht und verkürzt. Dadurch wird mehr auf den Gestaltungsprozess eingegangen und kritisch hinterfragt [48].

#### <span id="page-21-0"></span>**2.2 Definition**

Ishii beschreibt in [57], dass Graphical User Interfaces (kurz: GUIs) der Repräsentation und Manipulation von Informationen dienen. Sie ermöglichen Usern eine Interaktion mit Hilfe elektronischer Eingabegeräte, wie beispielsweise Maus oder Tastatur. Bei Tangible User Interfaces (kurz: TUIs) stehen hingegen das Greifbar- und Fühlbarmachen von Informationen im Vordergrund. Sie erlauben eine Interaktion zwischen digitalen Informationen und physischen Objekten, wodurch eine direkte Manipulation von Informationen mit den Händen ermöglicht wird [57, 100]. Tangible User Interfaces sollen jedoch keine Alternative zu Maus und Tastatur sondern viel mehr eine Erweiterung der Mensch-Computer Interaktion darstellen.

Zur Gestaltung eines Tangible User Interfaces ist eine interdisziplinäre Kooperation zwischen verschieden Spezialisten erforderlich. Informatiker und Experten der Human Computer Interaction haben beispielsweise keine Erfahrung mit dem Design von Interaktionen oder Objekten. Hier kommt ein Produktdesigner zum Einsatz, welcher hingegen kein Wissen im Bereich der Entwicklung der Funktionalität vorweisen kann [46]. Es gibt bereits zahlreiche Definition und Ansätze von Tangible User Interfaces, wie beispielsweise Tangible Bits und Token+constraints von Ishii und Ullmer, das TAC-Paradigma von Shaer et al. oder Tangible Interaction von Eva Hornecker, auf welche im folgenden Abschnitt näher eingegangen wird.

#### <span id="page-21-1"></span>**2.2.1 Tangible User Interfaces nach Ishii und Ullmer**

Ishii und Ullmer führten in ihrer Arbeit Tangible Bits [58] den Begriff "Tangible User Interfaces" ein und stellten diese erstmals als eigenes Fachgebiet vor. Darin beschreiben sie, dass die reale Welt mit Hilfe von Tangible User Interfaces bereichert werden kann, indem diese mit physischen Objekten und Umgebungen verbunden werden. Abbildung [2.4](#page-22-0) zeigt beispielsweise die klassische Mensch-Computer-Interaktion mit der graphischen Benutzeroberfläche eines PCs im Vergleich zur Interaktion mit TUIs, "wo die Welt selbst zum Interface wird" [58, Seite 135]. Es wird ein Raum geschaffen, indem die Grenzen zwischen realer und künstlicher Welt verschmelzen. Digitale Information werden mit Hilfe physischer Objekte des täglich Lebens greifbar und manipulierbar. Interaktionen wie Drehen oder Verschieben werden möglich. Digitale Informationen werden durch zusätzliche Effekte, wie Wind, Licht, Geräusche und Wasserbewegungen dargestellt.

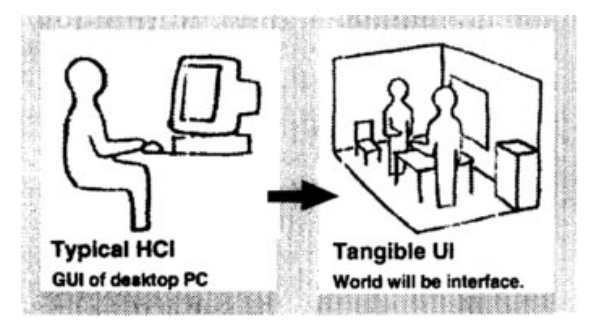

<span id="page-22-0"></span>**Abbildung 2.4:** Mensch-Computer-Interaktion mit GUIs im Vergleich zu TUIs [58]

Im Jahr 2000 erweiterten Ishii und Ullmer in [98] ihre Beschreibung von Tangible User Interfaces und führen die beiden Begriffe "representation" und "control" ein. "Representation" ist das äußere Erscheinungsbild der Informationen, das von dem Menschen direkt wahrnehmbar ist, wie zum Beispiel die Bildschirmausgabe. Wogegen "control" die Eingabe, wie beispielsweise Maus oder Tastatur bei klassischen graphischen User Interfaces, darstellt. Bei graphischen User Interfaces ist eine klare Grenze zwischen "representation" und "control" ersichtlich. Diese wird bei Tangible User Interfaces aufgehoben, indem physische Objekte zur Darstellung von Informationen eingesetzt werden.

Ishii und Ullmer entwickelten ausgehend vom "model-view-controller"-Konzept ein Interaktionsmodell für Tangible User Interfaces, welches sie als "model-control-representation (physical and digital)" kurz MCRpd bezeichnen. Wie in Abbildung [2.5](#page-22-1) ersichtlich, übernahmen sie die "model" und "control" Elemente vom klassischen MVC-Konzept. Das "view" Element teilten sie hingegen in zwei Komponente auf, nämlich in "rep-p", die physische Repräsentation, welche digitale Informationen greifbar macht und in "rep-d", die digitale Repräsentation, welche keine greifbaren Informationen sondern beispielsweise Videoprojektionen und Audio umfassen.

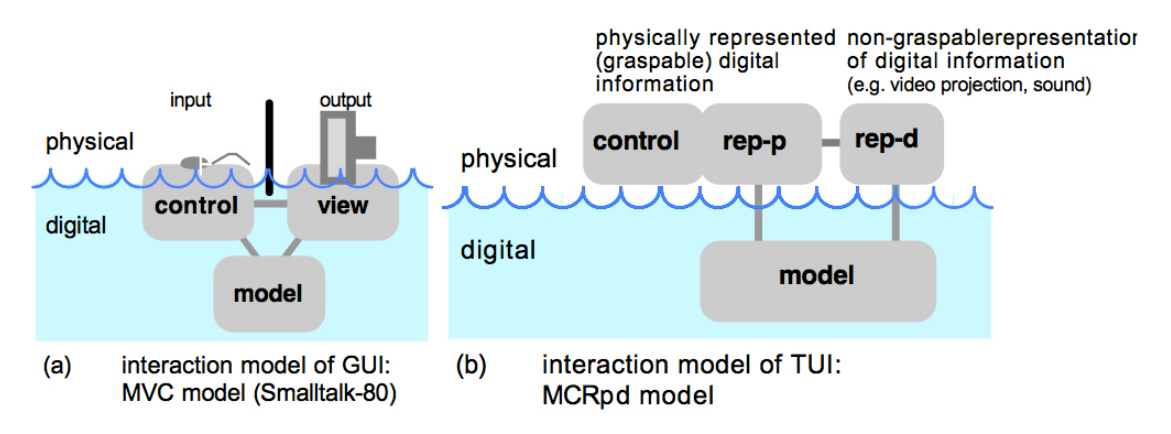

<span id="page-22-1"></span>**Abbildung 2.5:** Interaktionsmodell von GUIs im Vergleich zu TUIs [99]

Das MCRpd Modell bringt drei Hauptmerkmale von Tangible User Interfaces hervor [98]:

- Die physischen Repräsentationen (rep-p) sind eng mit den zugrundeliegenden digitalen Informationen (model) gekoppelt.
- Die physische Repräsentation dient als interaktive Steuerung (control). Tangibles können auf verschieden Arten betätigt werden, zum Beispiel nur mit den Händen oder auch physisch. Zudem können sie uneingeschränkt ohne bestimmte Freiheitsgrade manipuliert werden. Das Design und die Interaktion muss somit aufeinander abgestimmt werden.
- Die physische Repräsentation ist aktiv mit der digitalen Repräsentation (rep-d) gekoppelt, wodurch ein Feedback, beispielsweise mit Hilfe von Audio- oder Videosignalen, ermöglicht wird.

Im Jahre 2005 stellten Ishii, Ullmer et al. in [100] ein weiteres Konzept vor. Darin stellen sie Tokens als physische Objekte, welche digitale Informationen darstellen und Constraints als Regionen, in welchen die Tokens platziert werden können, vor. Constraints schränken somit die Bewegungsfreiheit der Tokens ein. Token+Constraint Systeme werden meist für die Interaktion mit abstrakten digitalen Informationen, die weder eine physische Repräsentation noch eine physische Sprache zur Manipulation haben, eingesetzt [100]. Als Inspiration dienten sowohl Brettspiele als auch der Abakus, da auch hier der Benutzer in seiner Bewegungsfreiheit eingeschränkt wird.

Tokens und Constraints bieten laut den Autoren folgende Vorteile:

- einfache Bedienung und Erlernbarkeit
- leichte Erkennung der aktuellen Situation
- gute haptische Rückmeldung, da die Bewegungsrichtungen klar definiert sind
- günstige Implementierung mit Standardbauteilen
- einfache Implementierung von Force-Feedback
- einfache Maschinenlesbarkeit der Spielsituation

Wie in Abbildung [2.6](#page-24-1) ersichtlich, bieten Token+Constraint Interfaces grundsätzlich zwei Interaktionmöglichkeiten. Die erste Möglichkeit ist das Assoziieren. Dabei werden ein oder mehrere Tokens mit einem bestimmen Constraint assoziiert, indem diese innerhalb der Grenze des Constraints platziert werden. Neben der Beziehung zwischen Token und Constraint, wird zusätzlich eine Beziehung zwischen den digitalen Bindungen und Interpretationen aufgebaut. Die zweite Möglichkeit, welche in Abbildung [2.7](#page-24-2) zu sehen ist, ist das Manipulieren. Dabei werden die Tokens innerhalb des Constraints manipuliert, d.h. nachdem der Token platziert wurde, kann er beispielsweise durch Translation oder Rotation bewegt werden. Bei

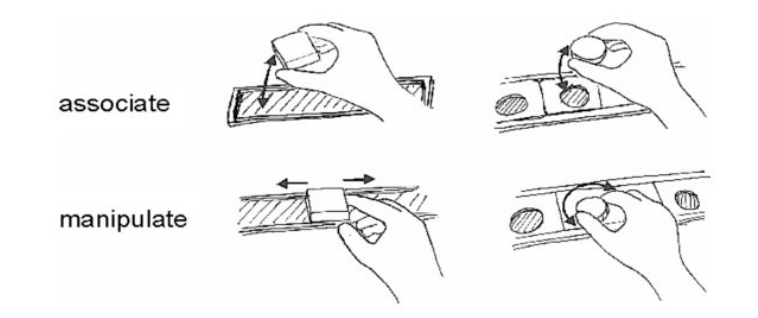

<span id="page-24-1"></span>**Abbildung 2.6:** Interaktionsmöglichkeiten von Token+Constraint [100]

diesen einfachen Kombinationen können Tokens im Constraint platziert und entfernt, entlang der linearen Achse verschoben oder in einer Rotationsachse gedreht werden.

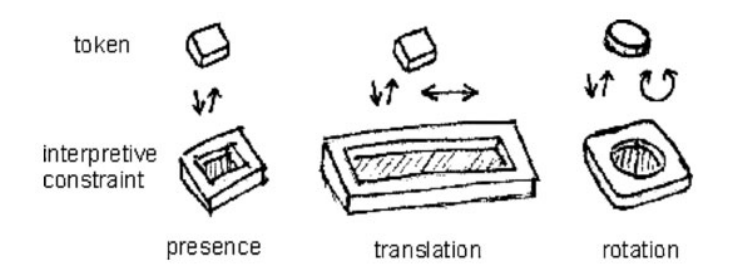

<span id="page-24-2"></span>**Abbildung 2.7:** Einfache Kombinationen von Tokens und Constraint [100]

Token+Constraints Interfaces erlauben jedoch, wie in Abbildung [2.8](#page-25-0) dargestellt, auch komplexere Kombinationen. Einerseits ist das Übertragen eines Tokens zwischen mehreren Constraints möglich, um so verschiedene digitale Operationen anzuwenden. Andererseits kann ein Constraint auch mehrere verschiedene Tokens enthalten. Zusätzlich kann die Token-Constraint Beziehung verschachtelt sein. Token und Constraints sind für einige Gebiete, vor allem in Kombination mit anderen Techniken, sehr gut geeignet. Allerdings stoßen sie zum Teil auch an ihre Grenzen, da Tokens Platz benötigen und nicht endlos größer beziehungsweise vermehrt werden können.

#### <span id="page-24-0"></span>**2.2.2 Das TAC-Paradigma**

Shaer et al. erweiterten in [92] Ullmers Token+Constraint Konzept [100]. Die Autoren schlagen mit ihrem Token and Constraint (kurz: TAC) Paradigma ein einfaches und elegantes Konzept zum Beschreiben von Tangible User Interfaces vor. Dieses soll wiederum "als Grundlage für eine hight-level description language und einem Software-Toolkit für TUIs dienen" [92, Seite 367]. Zur einfacheren Beschreibung von Tangible User Interfaces definieren die Autoren fünf Begriffe:

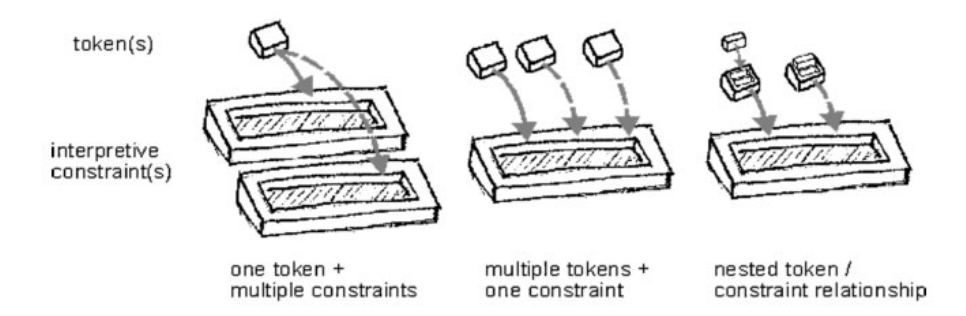

<span id="page-25-0"></span>**Abbildung 2.8:** Komplexere Kombinationen von Tokens und Constraint [100]

- Pyfo: Ein Pyfo ist ein physisches Objekt. Es kann sowohl ein Token als auch ein Constraint oder beides sein.
- Token: Ein Token ist ein greifbares Pyfo, mit dem der User zur Manipulation der digitalen Informationen interagiert.
- Constraint: Ein Constraint ist ein Pyfo, das die Manipulation und den Interaktionsbereich des Tokens definiert.
- Variable: Eine Variable ist die digitale Information oder Funktionalität eines Systems. Mehrere verbundene Variablen sind Tokens.
- TAC: Ein TAC ist die Beziehung zwischen einem Token, dessen Variablen und einem oder mehreren Constraints.

Zusätzlich legen sie für das TAC Paradigma fünf grundlegende Eigenschaften fest:

- Couple: Ein Pyfo wird zu einem Token, wenn es mit einer Variable verbunden wird. Welche Variable mit einem Pyfo gekoppelt werden kann, wird vom Designer festgelegt. Die Kopplung erfolgt entweder zur Laufzeit oder zur Designzeit.
- Relative definition: Ein Pyfo kann sowohl als Token als auch als Constraint oder beides definiert werden.
- Association: Sobald ein Token physisch einem Constraint zugeordnet ist, wird ein neuer TAC erzeugt. Neue Constraints können auch vorhandenen TACs zugeordnet werden.
- Computational interpretation: Jede physische Manipulation eines TACs bringt eine computational interpretation mit sich. Allerdings nur, wenn die Manipulation eines Tokens innerhalb seines Contraints erfolgt.
- Manipulation: Die Manipulation eines TACs kann diskret, kontinuierlich oder auf beide Arten erfolgen.

Mit Hilfe dieser Eigenschaften und Begriffsdefinitionen kann ein Entwickler beziehungsweise eine Entwicklerin die Funktionalität und Struktur eines Tangible User Interfaces beschreiben. Künftig sollte den Designern und Designerinnen allerdings ein Toolkit, basierend auf dem TAC Paradigma, zur Verfügung gestellt werden. Dieses soll jedoch nicht dazu dienen, verschiedene Designs zu vergleichen.

#### <span id="page-26-0"></span>**2.2.3 Tangible Interaction**

In Tangible Interaction steht die Gestaltung der Interaktion und nicht die Schnittstelle im Vordergrund [48]. Die Systeme bauen auf Embodied Interaction, Tangible Manipulation, physische Repräsentation von Daten und Einbettung im realen Raum auf und umfassen Ansätze aus der Human-Computer-Interaction, der Informatik, dem Produktdesign und der interaktiven Kunst [50]. Hornecker und Buur unterscheiden bisherige Definitionen wie folgt [50]:

- Data-centered view: Diese Charakterisierung spielt vor allem in der Human-Computer-Interaction eine wesentliche Rolle. Ishii und Ullmers lieferten eine der wichtigsten Definitionen von Tangible User Interfaces, welche in Kapitel [2.2.1](#page-21-1) beschrieben wird. Hierbei ist die Kernaussage, dass physische Objekte mit digitalen Informationen gekoppelt werden.
- Expressive-Movement-centered view: Diese Sichtweise ist im Produktdesign zu finden, wo die Interaktion selbst entworfen wird. Im Vordergrund stehen hier daher die körperliche Interaktion mit Objekten, die körperlichen Fähigkeiten sowie die Bewegung. Der Begriff Tangible Interaction wird vor allem von Designern sehr gerne verwendet.
- Space-centered view: In der interaktiven Kunst und Architektur kommen immer öfter Installationen in interaktiven Räumen zum Einsatz. Dafür werden Räume und Objekte mit digitalen Displays oder Klanginstallationen kombiniert und der Körper als Interaktionsmittel eingesetzt.

Tangible Interaction ist somit nicht auf die Steuerung digitaler Daten beschränkt, sondern konzentriert sich viel mehr auf das Designen von Interaktionen anstelle von Interfaces [47]. Wie bereits erwähnt, liegt das Hauptaugenmerk auf körperliche Interaktionen. Darauf basierend entwickelten Hornecker und Buur in ihrer Arbeit ein Framework, welches sie in vier Themen mit unterschiedlichen Betrachtungsweisen gliedern (siehe Abbildung [2.9\)](#page-27-0). Jede dieser Betrachtungsweise unterteilen sie wiederum in drei bis vier Konzepte.

#### **Tangible Manipulation**

Die greifbare Manipulation beschreibt die Interaktion mit physischen Objekten. Diese bringt eine direkte Manipulation der Objekte mit sich, welche gleichzeitig Interface, Interaktionsobjekt und Interaktionsmittel sind [50]. Der User kann das Objekt direkt berühren, das Material

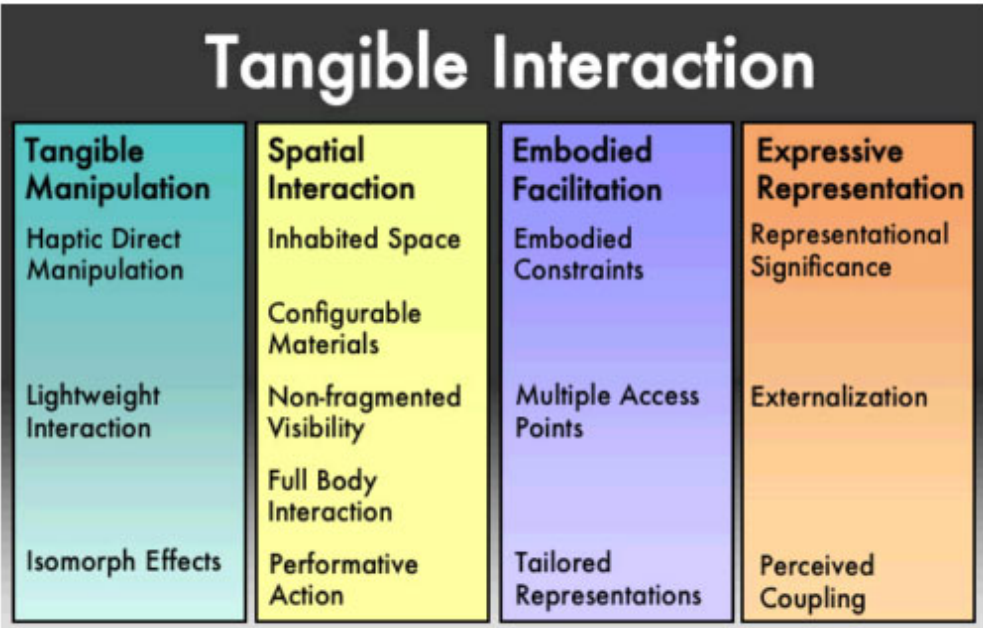

<span id="page-27-0"></span>**Abbildung 2.9:** Tangible Interaction Framework [50]

fühlen und eine Haptik wahrnehmen. Hornecker und Buur bezeichnen dies als 'haptic direct manipulation'. Mit 'Lightweight Interaction' wird dem User ein konstantes Feedback übermittelt, um ihm so zu ermöglichen in kleinen Schritten schnell neue Ideen zu testen. 'Isomorph Effects' beschreiben hingegen die Beziehung zwischen den Aktionen des Users und deren Effekte.

#### **Spatial Interaction**

Die Autoren beschrieben in [50], dass räumliche Interaktion in realen Räumen stattfindet, in welchen sich der User zur Interaktion bewegen muss. Das heißt die Interaktion des Benutzers oder der Benutzerin wird nicht nur auf das Berühren oder Bewegen eines Objekts beschränkt sondern viel mehr auf die Bewegung des ganzen Körpers erweitert. Der User und das Objekt stehen zueinander in einer räumlichen Beziehung. Dies bezeichnen die Autoren als 'Inhabited Space'. Die Bewegung im Raum und die bedeutsame Neuanordnung von Objekten, beziehungsweise des Users, wird als 'Configurable Materials' bezeichnet. 'Non-fragemented Visibility' ist die Wahrnehmung der kompletten Szene sowie der Gesten und Manipulation anderer Benutzer und Benutzerinnen während der eigenen Interaktion, welche andere User ebenfalls wahrnehmen. Unter 'Full Body Interaction' verstehen Hornecker und Buur die Interaktion mit dem gesamten Körper. Diese Bewegungen zur Interaktion ermöglichen eine Kommunikation mit dem System. Das bezeichnen die Autoren als 'Performative Action'.

#### **Embodied Facilitation**

Gemäß den Autoren [50] beschreibt Embodied Facilitation, wie die Gestaltung von Objekten und Räumen das Verhalten in Gruppen beeinflusst. Bei Tangible Interaction bewegen wir uns in Interaktionssystemen, die Strukturen vorgeben und beeinflussen. Zusätzlich erleichtern diese Strukturen die Interaktionen des User und schränken diese ein, beispielsweise durch Beschränkung der Größe oder der Form eines Objekts. Diese Beschränkungen werden als 'Embodied Constraints' bezeichnet. 'Multiple Access Points' bieten mehrere Zugriffspunkte, wodurch das Verhalten in der Gruppe beeinflusst wird. Die Kontrolle sollte daher auf alle Personen verteilt und nicht von Einzelpersonen übernommen werden. 'Tailored Representations' bedeutet, dass die Objekte an die Erfahrungen und das Vorwissen des Users angepasst werden.

#### **Expressive Representation**

Wie in [50] definiert, beschreibt die einprägsame Darstellung die physische und materielle Repräsentation von digitalen Daten und Objekten sowie die Kombination von Materialien und digitalen Elementen in Tangible Interaction Systemen. Der Begriff 'Representational Significance' wurde von Ishii und Ullmer eingeführt und beschreibt die Aussagekraft und das Gleichgewicht von physischen und digitalen Darstellungen. Von 'Externalization' sprechen die Autoren, wenn User mit oder durch das Objekt kommunizieren und interagieren können. 'Perceived Coupling' ist die Verbindung zwischen physischen und digitalen Objekten sowie der Nachvollziehbarkeit von Useraktionen und deren Auswirkungen.

Hornecker und Buur schaffen mit diesem Framework einen guten Ansatz zur Realisierung von Tangible Interactions und zeigen so, welche Aspekte für die Entwicklung betrachtet werden müssen.

#### <span id="page-28-0"></span>**2.3 Technologien**

Zur Realisierung von TUIs gibt es keine Standard Ein- und Ausgabegeräte. Den Entwicklern und Entwicklerinnen steht vielmehr eine Vielzahl an Technologien zur Verfügung. Welche Technologie zur Realisierung des TUIs am besten geeignet ist, bleibt somit den EntwicklerInnen überlassen. Die Entscheidung ist dabei von vielen Faktoren, wie dem Einsatzort, der Benutzergruppe, der Anwendungssituation, etc., abhängig [91]. Im Folgenden werden nun einige Technologien näher beschrieben.

#### <span id="page-29-0"></span>**2.3.1 RFID (Radio-Frequency Identification)**

Radio-Frequency Identification (kurz: RFID) ermöglicht die Übermittlung von Informationen über Radiowellen. So können mit Tags versehene Objekte, die sich innerhalb der Antenne befinden, eingelesen werden. Die Technologie entstand in den 1940er Jahren und wird heute in vielen Bereichen des täglichen Lebens eingesetzt. Hier können beispielsweise Zugangskontrollen, bargeldloses Zahlen, automatischer Einzug der Maut, Spielzeug und elektronische Schlösser als Anwendungsgebiete genannt werden. Auch in der Logistik wird die RFID-Technologie mittlerweile immer häufiger eingesetzt. In der US-Supermarktkette Wal-Mart kommt diese Technologie beispielsweise bereits zum Einsatz [16, 67]. RFID spielt für Tangible User Interfaces eine sehr wichtige Rolle, da Tags sehr schnell an allen möglichen Objekten angebracht werden können, um später mit diesen zu interagieren. Weiters können verschiedene Materialen zum Einsatz kommen.

Ein RFID-System besteht üblicherweise aus einem Transmitter und einem Transponder. Ein Transponder ist ein Mikrochip, der mit einer Antenne ausgestattet ist. Dieser kann je nach Einsatzgebiet in passive und aktive Tags eingeteilt werden. Aktive RFID-Tags werden durch eine Batterie mit Strom versorgt, wodurch das Signal automatisch übertragen werden kann. Passive RFID-Tags verfügen über keine eigene Stromversorgung, sondern beziehen diese über den RFID-Reader, wodurch im Gegensatz zu den aktiven Transpondern eine kürzere Lesereichweite möglich ist. Allerdings verfügen passive Tags über eine längere Lebensdauer. Sobald die interne Stromversorgung der aktiven Tags aufgebraucht ist, sind diese nicht länger einsatzfähig [16, 91]. Für Tangible User Interfaces kommen meist passive RFID Tags zum Einsatz, da diese kostengünstiger sind und die Reichweite in den meisten Fällen ausreichend ist.

Vorteile der RFID-Technik [16, 63, 67, 91]:

- Vor allem passive Tags sind sehr kostengünstig.
- Die Tags können in Echtzeit eingelesen werden, wodurch eine schnelle Interaktion ermöglicht wird.
- Es wird keine Kabelverbindung zwischen dem Lesegerät und den Tags benötigt.
- Es sind viele verschiedene Tags erhältlich (z.B. hitzebeständig, schmutz- und säureresistent, wasserfest, etc.).
- Aufgrund der vielen Formen und Materialien, können die Tags in jedes Objekt integriert werden, wodurch sie äußerlich nicht sichtbar und vor Hitze und Schmutz geschützt sind.
- Eine Kalibrierung ist nicht erforderlich.
- RFID-Tags können einfach identifiziert werden.
- Der RFID-Reader kann sehr schnell und einfach in Betrieb genommen werden.

• Die Funktionalität der Tags lässt auch nach einiger Zeit nicht nach.

Nachteile der RFID-Technik [16, 63, 67, 91]:

- Die Lesereichweite wird von einige Materialien, wie Wasser oder Metall, eingeschränkt.
- Feuchtigkeit oder Hitze kann die Lebensdauer einiger Tags beeinträchtigen.
- Passive RFID-Tags sind relativ störungsanfällig, wodurch es beispielsweise zu Übertragungsfehler kommen kann.
- Bei RFID-Systemen ohne Kollisionskontrolle kann es zu Überlastungen des System kommen, wodurch die Transponder nicht erkannt werden.
- RFID-Tags können keine weiteren Informationen, wie Position, Orientierung oder Lage, übermitteln.
- Die Anzahl der gleichzeitig einlesbaren Tags ist abhängig vom Lesegerät. Einige Reader können beispielsweise maximal einen Tag einlesen.

#### <span id="page-30-0"></span>**2.3.2 Mikrocontroller und Sensoren**

Mikrocontroller sind kleine Ein-Chip-Computer, welche oft in Systeme oder Objekte eingebettet werden. Sie können sowohl eigenständig arbeiten als auch zur Kommunikation mit anderen Computern eingesetzt werden. Mikrocontroller können Informationen empfangen und ebenso bereitstellen. Zudem können sie in Verbindung mit RFID-Systemen eingesetzt werden, indem sie mit einem RFID-Reader verbunden werden. Zur Versorgung der Umwelt mit Informationen, wie Licht, Bewegung, Ton oder haptisches Feedback, werden Aktoren benötigt. Diese umfassen beispielsweise LEDs, Motoren, Lautsprecher und Elektromagneten. Im Gegensatz dazu, können Mikrocontroller mit Umgebungsinformationen versorgt werden, indem verschiedenste Sensoren zum Einsatz kommen. Diese enthalten beispielsweise Informationen über die Bewegung eines Objekts, die Temperatur, die Helligkeit oder den Geräuschpegel in der Umgebung [91]. Im Folgenden wird auf einige der in [85] beschriebenen Sensoren näher eingegangen:

- Lichtsensoren können den Mikrocontroller mit Informationen bezüglich der Lichtintensität, Reflexion, Farbtemperatur und Art des Lichtes, wie zum Beispiel künstliches Licht oder Sonnenlicht, versorgen.
- Berührungssensoren werden vor allem für Objekte eingesetzt, mit welchen Personen direkt interagieren und diese mit der Hand berühren und manipulieren. Die Berührung der Objekte ist dabei von großer Bedeutung.
- Beschleunigungssensoren können dem Mikrocontroller Informationen über die Neigung, Beschleunigung und Bewegung eines Objektes bereitstellen.
- Bewegungssensoren können lediglich bei stationären Geräten sinnvoll eingesetzt werden, da so nur die Bewegung des Objekts gemessen werden kann. Mobile Geräte eignen sich im Gegensatz dazu weniger, da hier deren Eigenbewegung ebenfalls gemessen und die Information somit beeinflusst wird.
- Biosensoren sind vor allem für Anwendungen im Bereich des Sports oder der Medizin hilfreich. Sie messen persönliche Daten, wie den Blutdruck, den Hautwiderstand, die Herzfrequenz und vieles mehr.

Mikrocontroller werden sehr häufig zur Entwicklung von Tangible User Interfaces eingesetzt. Dafür werden heute bereits eine Reihe an Plattformen bereitgestellt, für die nur geringe Programmierkenntnisse erforderlich sind. Eine Lösung zur Erstellung von Tangible User Interfaces bietet beispielsweise Arduino<sup>1</sup>. Dabei handelt es sich um eine Open-Source Physical Computing Plattform, die vor allem für Designer und Künstler entwickelt wurde und aus einem einfachen Eingabe/Ausgabe (I/O) Board und einer Entwicklungsumgebung besteht [13]. Diese stellt einen Editor und einen Compiler zur Verfügung. Die auf Processing<sup>2</sup> und Wiring<sup>3</sup> basierte Programmiersprache ermöglicht sowohl die Entwicklung eigenständiger interaktiver Objekte als auch die Verbindung mit einer Computersoftware [91].

Vorteile von Mikrocontroller im Bezug auf Tangible User Interfaces [85, 91]:

- Mikrocontroller sind sehr kostengünstig.
- Es stehen bereits viele Entwicklungsplattformen zur Verfügung, die nur wenige Programmierkenntnisse voraussetzen.
- Mikrocontroller ermöglichen eine schnelle Entwicklung von Tangible User Interfaces.
- Aufgrund ihrer geringen Größe können Mikrocontroller und Sensoren sehr einfach in Objekte eingebettet werden.
- Vor allem eigenständige Geräte haben eine gute Performance.
- Es steht eine Vielzahl verschiedener Sensoren zur Verfügung.
- Mikrocontroller sind robust und zuverlässig.

Nachteile von Mikrocontroller im Bezug auf Tangible User Interfaces [85, 91]:

- Einige Sensoren können kostenintensiv sein.
- Bei einigen Sensoren ist eine Kalibrierung notwendig.

<sup>1</sup>http://www.arduino.cc <sup>2</sup>http://www.processing.org <sup>3</sup>http://www.wiring.org.co

- Es wird eine Stromversorgung benötigt.
- Aufgrund der Verkabelung der Sensoren und Mikrocontroller, können diese nicht gänzlich in Objekten versteckt werden.
- Mikrocontroller sind in der Anzahl an Anschlüssen beschränkt.

#### <span id="page-32-0"></span>**2.3.3 Optisches Tracking**

Wie in [51, 91, 106] beschreiben, ermöglicht optisches Tracking entweder Bilder mit aufwändigen Algorithmen oder Referenzmarkierungen (englisch: fiducials), welche auf Objekten angebracht sind, mit einer Kamera zu erkennen. Diese Technik wird sehr häufig in der Entwicklung von Augmented Reality Anwendungen eingesetzt. Dabei werden die Marker mit einem Objekt überlagert, wodurch diese als Teil der realen Umgebung wahrgenommen werden. Die Augmented Reality Systeme bestehen üblicherweise aus einer Kamera, einem Display und einem Bewegungstracker mit zugehöriger Software. Ein bekanntes und oft verwendetes Framework ist beispielsweise das ARToolKit. Hier werden quadratische schwarz/weiße Marker erstellt und ausgedruckt und mit einer Kamera, nach der erforderlichen Kalibrierung, erkannt.

Bei Tangible User Interfaces werden optische Trackingssysteme vor allem für Tabletop Interfaces eingesetzt. Hier steht gemäß den Autoren nicht die Visualisierung der virtuellen Objekte in einer realen Umgebung im Vordergrund, sondern die Kombination von Fiducials mit realen Objekten, damit diese vom System erkannt werden können. Ein Beispiel für ein Tangible User Interface, das mit einem optischen Trackingsystem gesteuert wird, ist der reacTable [60]. Hierbei handelt es sich um ein elektroakustisches Musikinstrument, das von mehreren Usern gleichzeitig, zum Generieren von Musik, verwendet werden kann [59]. Zum schnellen Tracken der Referenzmarker wurde das reacTIVision Framework entwickelt. Für das interaktive System wird die Kamera unter einer transparenter Oberfläche angebracht, um die darüberliegenden Marker in Echtzeit zu filmen. Das resultierende Feedback wird mit einem Beamer auf die Oberfläche projiziert.

Vorteile des optischen Trackings [51, 91]:

- Marker können an jedem Objekt angebracht und diese somit erkannt werden.
- Visuelle Eigenschaften von Objekten, wie beispielsweise Form und Farbe können erkannt werden.
- Weitere Eigenschaften wie Position, Orientierung und Rotation des Objekts können erkannt werden.
- Die Marker können selbst ausgedruckt werden, wodurch die Kosten sehr gering sind.
- Unter Verwendung eines entsprechenden Algorithmus und Bilder mit guter Qualität kann eine gute Performance erzielt werden.

• Es ist eine kabellose Erkennung der Objekte möglich.

Nachteile des optischen Trackings [51, 91]:

- Wird eine hochauflösende Kamera benötigt, können die Kosten sehr hoch ausfallen.
- Eine große Anzahl an Tags und Bilder mit niedriger Qualität haben eine schlechte Performance.
- Die Marker können nicht versteckt in ein Objekt verarbeitet werden, da diese für die Kamera sichtbar sein müssen.
- Zur Inbetriebnahme ist eine aufwändige Kalibrierung notwendig.
- Die Marker müssen zur Erkennung vollkommen sichtbar sein, wodurch der Bewegungsbereich des Objekts eingeschränkt ist.
- Tags können nach einiger Zeit Gebrauchsspuren aufweisen und dabei verblassen oder verschmutzen.

#### <span id="page-33-0"></span>**2.3.4 Touchscreens**

Touchscreens (deutsch: Berührungsbildschirme) sind kombinierte Ein- und Ausgabegeräte, die in Reaktion auf eine Berührung oder eine Bewegung des Fingers auf dem Bildschirm, ein Signal mit Bezug auf die Auswahl und Position erzeugt. Grundsätzlich gibt es zwei Prinzipien, wie dieses Signal erzeugt werden kann. Einerseits kann eine berührungsempfindliche Schicht auf dem Display angebracht werden und andererseits Signale über den Bildschirm projiziert und unterbrochen werden [39, 43]. Dabei reagieren die Touchscreens in Echtzeit auf die Berührung der BenutzerInnen.

Touchscreens sind auch in der Entwicklung von Tangible User Interfaces weit verbreitet. Sie werden vor allem für Tabletop Interfaces in Kombination mit greifbaren Objekten eingesetzt, da diese viele Interaktionsmöglichkeiten erlauben. Bereits 1990 entwarf Pierre Wellner den DigitalDesk, eine Pionierarbeit im Bereich der Tabletop Interfaces [56]. Dieser zeichnet mit einer Videokamera Handbewegungen auf und projiziert diese auf einen Tisch. Touchscreens können im Allgemeinen auf jede Art von Bildschirm installiert werden. Zudem können Bilder auf die berührungsempfindliche Oberfläche projiziert werden. Dadurch wird eine Vielzahl an Darstellungs- und Interaktionsmöglichkeiten geboten. Mit der Einführung von Multi-Touchscreens (deutsch: Mehrfachberührungsbildschirme) wurden weitere Interaktionen durch die gleichzeitige Verwendung mehrere Finger ermöglicht [43]. Touchscreens bieten somit den Vorteil, dass sie zugleich Ein- und Ausgabegerät sind und eine direkte Beziehung zwischen der Eingabe des Users und der Ausgabe besteht. Zudem werden weitere Interaktionsmöglichkeiten mit einem Interface und greifbaren Objekte sowie eine direkte Auge-Hand-Koordination geboten [39].

Derzeit stehen eine Reihe unterschiedlicher Technologien zur Verfügung. Diese weisen verschiedene Eigenschaften sowie Vor- und Nachteile auf. Die Entscheidung, welche Technologie für ein Tangible User Interface am besten geeignet ist, ist von verschiedenen Faktoren abhängig und muss schlussendlich vom Entwickler getroffen werden. Im Folgenden werden einige Technologien vorgestellt und deren Vor- und Nachteile beleuchtet.

#### **Resistive Technologie**

Resistive Touchscreens bestehen aus zwei elektrisch leitfähigen Widerstandsschichten, welche sich im Ruhezustand nicht berühren. Sobald die Oberfläche nur leicht berührt wird, werden die beiden Schichten verbunden und ein elektrischer Kontakt hergestellt. Dabei ist der elektrische Widerstand abhängig vom Berührungspunkt der Oberfläche [28]. Aufgrund der Robustheit und der geringen Kosten, werden resistive Touchscreens sehr häufig in öffentlichen Einrichtungen für Kiosksysteme, wie beispielsweise Fahrkartenautomaten, Check-in Systeme, etc. oder auch in Restaurants, eingesetzt [26].

Vorteile der resistiven Technologie [26, 39]:

- Resistive Technologien sind sehr präzise.
- Die Touchscreens können sowohl mit dem Finger als auch mit dem Fingernagel oder einem Stift bedient werden.
- Touchscreens mit dieser Technologie sind sehr kostengünstig.
- Resistive Technologien sind sehr robust und langlebig.

Nachteile der resistiven Technologie [26, 28, 39]:

- Die Klarheit der Touchscreens ist eingeschränkt.
- Resistive Technologien können nur unterscheiden, ob der Touchscreen berührt wird oder nicht und somit ein elektrischer Kontakt hergestellt wird.
- Der Touchscreen kann durch scharfe Gegenstände beschädigt werden.

#### **Kapazitive Technologie**

Eine Glasscheibe mit einer elektrisch geladenen Beschichtung dient als Oberfläche für kapazitive Touchscreens. Im Gegensatz zu den resistiven Technologien, ist hier einen Berührung durch einen Finger oder einem leitfähigen Stift erforderlich. Sobald der Touchscreen mit dem Finger berührt wird, wird die elektrische Ladung an der berührten Stelle verändert. Dadurch kann die Position des Fingers ermittelt werden [28] Kapazitive Touchscreens kommen vor allem bei Smartphones und Tablets zum Einsatz.

Vorteile der kapazitiven Technologie [26, 28, 39]:

- Zur Bedienung der kapazitiven Touchscreens ist kein Druck erforderlich.
- Kapazitive Technologien sind sehr robust und beständig gegen Flüssigkeiten oder Schmutz
- Die Touchscreens sind präzise und haben eine lange Lebensdauer.

Nachteile der kapazitiven Technologie [26, 28, 39]:

- Die kapazitive Technologie ist am kostspieligsten.
- Die Touchscreens sind nur mit dem bloßen Finger, mit leitfähigen Stiften oder eigens entwickelte Hilfsmittel bedienbar, wodurch die Barrierefreiheit eingeschränkt ist.

#### **Oberflächenwellen-Technologie**

Die Oberflächenwellen-Technologie (englisch: Surface Acoustic Wave, kurz: SAW) bestehen laut Dhir [26] und Dorau [28] aus einer Glasplatte, die horizontal und vertikal mit Ultraschall bestrahlt wird. Dabei breiten sich die Oberflächenwellen über die gesamte Fläche aus. Sobald ein Finger die Oberfläche berührt, werden die Ultraschallwellen absorbiert und die genaue Position der berührten Stelle ermittelt.

Vorteile der Oberflächenwellen-Technologie [26, 28]:

- Die Oberflächenwellen-Technologie ist sehr langlebig.
- Abgesehen von einer Glasplatte, wird keine weitere Schicht benötigt.

Nachteile der Oberflächenwellen-Technologie [26, 28]:

- Die Touchscreens sind sehr anfällig gegen Schmutz und Feuchtigkeit, da diese das Ergebnis verändern können.
- Umgebungsgeräusche können ebenfalls die Oberflächenwellen beeinflussen.

#### **Infrarot-Technologie**

Der Bildschirm wird von einem Rahmen mit Infrarotlampen umgeben. Das Licht dieser Infrarotlampen wird von den auf der gegenüberliegende Seite des Displays befindlichen Fotosensoren erfasst. Das Unterbrechen eines Lichtstrahls führt zu einem Signalabfall, welcher von den Sensoren registriert wird. Dadurch kann die genaue Position ermittelt werden. Somit
werden nicht direkt die Berührungen einer Oberfläche erkannt sondern lediglich die Unterbrechungen des Lichtstrahls [26, 28]. Da zur Eingabe beliebige Gegenstände eingesetzt werden können, eignet sich diese Technologie besonders für Tangible User Interfaces.

Vorteile der Infrarot-Technologie [26, 28, 43]:

- Die Infrarot-Technologie ist sehr robust und langlebig.
- Die Touchscreens sind mit jedem beliebigen Gegenstand bedienbar.
- Sie sind gegenüber Umwelteinflüssen weniger sensibel.

Nachteile der Infrarot-Technologie [26, 28, 43]:

- Infrarotlicht aus der Umgebung, wie zum Beispiel von einer Fernbedienung oder durch Sonneneinstrahlung, kann das Ergebnis beeinflussen.
- Der Touchscreen kann unbeabsichtigt aktiviert werden, wenn sich der Finger in der Nähe des Displays befindet.
- Die Infrarot-Technologie hat eine wesentlich geringere Auflösung gegenüber der Oberflächenwellen-Technologie

# **2.4 Bedienbarkeit**

Bedienbarkeit und Benutzerfreundlichkeit spielt, wie bei jedem interaktiven Produkt, auch bei Tangible User Interfaces eine wichtige Rolle [52]. Dabei ist eine einfache und verständliche Interaktion ausschlaggebend. Wie eine bessere Bedienbarkeit erzielt werden kann, wird in diesem Kapitel erläutert. Dafür wird der Ansatz der Affordance, der Metapher und der Intuitivität sowie die Designrichtlinien nach Alethea Blackler dargelegt.

# **2.4.1 Affordance**

Der Begriff Affordance wurde ursprünglich vom Wahrnehmungspsychologen James J. Gibson eingeführt. In seinem Buch "The Ecological Approach To Visual Perception" [35] beschrieb er diesen als Handlungsaufforderung oder -möglichkeit einer Person in deren Umgebung. Für Affordance existiert kein gleichbedeutendes deutsches Wort, allerdings kann es von dem Verb "to afford" abgeleitet werden, welches mit "ermöglichen" oder "gewähren" übersetzt werden kann. Donald Norman griff den Begriff Affordance 1988 in seinem Buch "The Psychology of Everyday Things" [77] auf und wandelte diesen für Human Computer Interfaces ab. Er beschreibt diese als die Eigenschaften eines Objekts, die zu bestimmten Handlungen auffordern [91]. Später unterscheidet er zusätzlich zwischen Perceived Affordance und Real Affordance [76].

Unter Perceived Affordance werden hierbei erlernte Erfahrungen verstanden. Beispielsweise klicken Benutzer und Benutzerinnen in einer Benutzeroberfläche aus Erfahrung automatisch auf einen Button [20]. Real Affordance muss hingegen von den Usern nicht erlernt werden, da sie unbewusst wahrgenommen wird. Dazu zählen beispielsweise die Form, die Farbe oder das Material von Objekten. Während im Produktdesign sowohl Real Affordance als auch Perceived Affordance bestimmt werden kann, kann bei graphischen Oberflächen hauptsächlich nur letztere kontrolliert werden.

Im Jahre 2002 kritisieren Djajadiningrat et al. in [27] Normans Ansatz und erweitern diesen. Die Autoren kritisieren, dass Awareness nicht, wie bisher beschrieben, der Schlüssel zur Problemlösung der Usability ist sondern nur als Teil dessen gesehen werden kann. Weiters sind sie der Ansicht, dass nicht nur einzelne Handlungen betrachtet werden sollten, sondern komplette Systeme und deren Interaktionen. Sie beschreiben, dass anstelle der Kommunikation einer Handlung, der Zweck sowie die Stärkung der Verbindung zwischen Handlung und Feedback im Vordergrund stehen sollten.

# <span id="page-37-0"></span>**2.4.2 Metapher**

Die Metapher ist im herkömmlichen Sinn im Bereich der Rhetorik angesiedelt. Der Begriff kommt aus dem griechischen und bedeutet wörtlich übersetzt "Übertragung". Dabei wird ein Wort nicht in seiner eigentlichen Bedeutung sondern im übertragenen Sinn verwendet. Die Metapher ist Teil unserer Sprache und wird oft nicht als solche wahrgenommen. Ein Beispiel wäre die Redensart "jemandem nicht das Wasser reichen können" mit der Bedeutung mit den Fähigkeiten oder Leistungen einer anderer Person nicht mithalten zu können.

Die Charakteristiken von Metaphern im alltäglichen Sprachgebrauch entsprechen jenen des User Interfaces. Erickson [32] nennt hier als Beispiel das Macintosh Dateisystem, wo Objekte und Container eingesetzt werden, um dieses für die Benutzer und Benutzerinnen zu verdeutlichen und vereinfachen. Metaphern stellen dabei natürliche Modelle dar, welche helfen das Wissen und die Erfahrungen über bekannte Objekte und Vorgehensweisen auf unbekannte und abstrakte Konzepte zu übertragen [32].

Dan Saffer [83] beschreibt die Metapher als ein sehr mächtiges Designwerkzeug, welches vielfältig eingesetzt werden kann. Einerseits kann sie dazu dienen, Designprobleme neu zu definieren und zu lösen und andererseits, um neue Themenbereiche zu verstehen oder um neue Idee zu einem Thema zu generieren. Weiters können Metaphern nicht nur im Designprozess, sondern auch beim Verkauf eines Produktes hilfreich sein. Durch das Verwenden von Metaphern, wird Interaction Designern somit ermöglicht, das Verhalten eines Produktes zu ändern. Saffer definiert Metaphern als sprachliche, visuelle oder auditive Konstrukte, in welchen eine Sache auf eine andere verweist [83].

Fishkin [33] bezeichnet die Metapher ebenfalls als ein mächtiges Designwerkzeug, das vor allem für Tangible User Interfaces geeignet ist. Er beschreibt, dass der Designer beziehungsweise die Designerin aufgrund von Form, Größe, Farbe, Gewicht, Geruch und Textur eines Objekts, einen metaphorischen Bezug herstellen kann. Aus diesem Grund teilt er Metaphern in zwei Gruppen, nämlich einerseits in die Form und andererseits in die Bewegung des Objekts [33].

Metaphern sollen den Designern und Designerinnen helfen, ein System benutzerfreundlich zu gestalten und dadurch den Benutzern und Benutzerinnen die Interaktion mit diesem zu erleichtern.

# **2.4.3 Intuitivität**

Die Begriffe "Intuitivität" und "intuitiv" werden immer häufiger zur Beschreibung technischer Systeme eingesetzt. Oft werden diese auch als Bewertungskriterium eines Systems, als Eigenschaften des User Interfaces oder auch als Forderungen an dieses gesehen [69]. Grundsätzlich kann ein Gerät als intuitiv bezeichnet werden, wenn dieses durch Vorwissen und ohne Lesen der Bedienungsanleitung effektiv benutzt werden kann [19]. Derzeit beschäftigen sich vor allem zwei Forschungsgruppen mit dieser Thematik. Einerseits die Arbeitsgruppe der Wissenschaftlerin Alethea Blackler der Queensland University of Technology in Brisbane, Australien und andererseits der Arbeitskreis "Intuitive Use of User Interfaces" (kurz: IUUI) der Technischen Universität Berlin.

Beide Forschungsgruppen beschäftigen sich mit der Frage der Definition der Intuitivität und der intuitiven Bedienbarkeit, wobei unterschiedliche methodische Ansätze zum Einsatz kommen. Blackler setzte sich 2006 in ihrer Dissertation [18] intensiv mit der Thematik auseinander und untersuchte verschiedene Definitionen und Arbeiten und führte verschiedene Experimente durch, um eine eigene Definition zu erarbeiten. Dabei ist bemerkbar, dass alle Definitionen Ähnlichkeiten aufweisen. Die Intuitivität basiert auf dem Vorwissen und den Erfahrungen, die von anderen Produkten gewonnen wurde. Diese verläuft sehr schnell und unbewusst und wird daher von Menschen nicht wahrgenommen [18, 19].

Auch von anderen Forschern und Forscherinnen wird davon ausgegangen, dass die Menschen über ein unbewusstes Vorwissen verfügen, wodurch eine intuitive Bedienbarkeit ermöglicht wird. Im Jahre 2007 teilten Hurtienne und Israel [53] dieses Vorwissen in verschiedene Wissensebenen ein, welche in Abbildung [2.10](#page-39-0) zu sehen sind. Dabei gingen gingen sie davon aus, dass das Wissen aus verschiedenen Quellen stammt. Diese teilten sie in folgende Kategorien ein [19, 53]:

## **Angeborenes Wissen (englisch: innate)**

Das angeborenes Wissen ist die erste und niedrigste Stufe der Wissensebenen der intuitiven Interaktion. Dieses Wissen wird bereits im Mutterleib und durch die Gene erlernt. Hierbei handelt es sich vor allem um Reflexe und Instinkte.

# **Sensomotorisches Wissen (englisch: sensorimotor)**

Das sensomotorische Wissen wird bereits in der frühen Kindheit erlernt und zur Interaktion mit dem näheren Umfeld angewendet. Hierbei kann auch vom Allgemeinwissen gesprochen werden. Kinder erlernen beispielsweise schon früh über die Gravitation oder auch Gesichter zu unterscheiden.

# **Kulturelles Wissen (englisch: culture)**

Das kulturelles Wissen steht in Verbindung mit der Kultur in der wir leben. Dieses Wissen entsteht durch Traditionen, Regeln und Bräuchen, die sehr stark in den Kulturen verankert sind. Die verschiedenen Kulturen sind von starken Unterschieden geprägt. Das Wissen der westlichen Kultur ist beispielsweise nicht zwangsläufig in anderen Kulturen bekannt. Weiters kann dieses auch eine anderen Bedeutung haben.

# **Expertenwissen (englisch: expertise)**

Expertenwissen entsteht durch das Sammeln und Speichern von Erfahrungen in einer speziellen Tätigkeit. Diese umfasst beispielsweise ein Fachwissen in der Verwendung eines bestimmten Werkzeuges. Das Wissen kann sowohl im Beruf oder auch bei Hobbys gesammelt werden. Sowohl beim sensomotorischen und kulturellen als auch beim Expertenwissen können aufgrund des Fachwissens entsprechende Werkzeuge und Technologien zum Einsatz kommen.

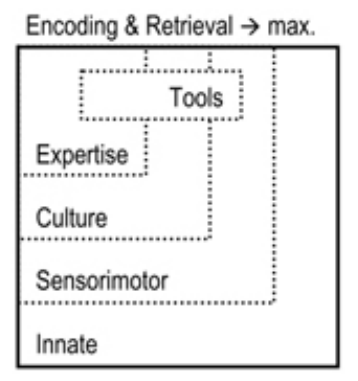

<span id="page-39-0"></span>**Abbildung 2.10:** Wissensebenen der intuitiven Interaktion [53]

Aus den Wissensebenen lässt sich nun schlussfolgern, dass für die Interaktion mit einem Tangible User Interface, möglichst oder größtenteils nur angeborenes und sensomotorisches Wissen vorausgesetzt werden sollte. Dadurch kann eine intuitive Bedienbarkeit für viele Benutzer und Benutzerinnen ermöglicht werden. Sollte das Interface für eine bestimmte Zielgruppe mit entsprechendem Vorwissen entwickelt werden, kann auch ein kulturelles oder Expertenwissen vorausgesetzt werden und bestimmte Werkzeuge oder Technologien zum Einsatz kommen.

Blackler entwickelte in ihrer Dissertation [18] verschiedene Richtlinien für eine intuitive Interaktion innerhalb eines Designprozesses. Resultierend aus dem Redesign-Prozess verschiedener Experimente mit mehreren Benutzern und Benutzerinnen, führte Blackler folgende drei Prinzipien für die Entwicklung intuitiver Produkte und Benutzeroberflächen ein [19, 20]:

#### **Prinzip 1: Verwendung von bekannten Eigenschaften aus dem selben Bereich**

Die Funktion, Position und Erscheinung soll eine Ähnlichkeit mit bereits bekannten Systemen haben. Dafür sollen vertraute Symbole und Wörter verwendet und an gewohnte Positionen angebracht werden. Weiters sollen diese über die selben Funktionen, wie andere bereits bekannte Anwendungen verfügen, um so eine intuitive Bedienung gewährleisten zu können.

#### **Prinzip 2: Übertragen von bekannten Dingen aus anderen Bereichen**

Für weniger bekannte Funktionen, sollen, wie in Prinzip 1, vertraute Symbole und Wörter eingesetzt werden, um so die Funktion, Position und Erscheinung zu demonstrieren. Dafür werden sehr oft Metaphern (siehe Kapitel [2.4.2\)](#page-37-0) verwendet. Diese helfen neue Funktion für den Benutzer und die Benutzerin schneller vertraut zu machen, indem bekannte Eigenschaften aus anderen Bereichen übertragen werden.

# **Prinzip 3: Interne Konsistenz und Redundanz**

Prinzip 3 soll die Konsistenz des Systems erhöhen, um eine einheitliche Gestaltung der Funktion, Position und Erscheinung innerhalb der verschiedenen Bereichen des Design zu gewährleisten. Das System soll von möglichst vielen verschiedenen Benutzern und Benutzerinnen intuitiv verwendbar sein, daher muss ein redundantes Feedback eingesetzt werden. Einige User verstehen einen geschriebenen Text besser als ein Symbol. Andere sind hingegen mit einem akustischen Signal eher vertraut. Damit das System von unterschiedlichen Zielgruppen intuitiv bedient werden kann, sollten möglichst viele verschiedene Optionen zur Verfügung gestellt werden.

Neben diesen drei Prinzipien zur Entwicklung eines intuitiven Systems, entwarf Blackler weiters ein konzeptionelles Werkzeug, das vor allem Designern helfen soll, intuitive Interaktionen zu erstellen. Auch hier kommen die zuvor erklärten Prinzipien zum Einsatz. Wie in Abbildung [2.11](#page-41-0) ersichtlich, stellte eine iterative Spirale den Designprozess mit einer Vielzahl an Ein- und Ausgangspunkten dar. Zu Beginn des Designprozesses muss die Zielgruppe festgelegt werden. Anschließend muss in Erfahrung gebracht werden, über welches Vorwissen

die Personen verfügen, um die entsprechenden Metaphern, Funktionen oder Stereotypen anzuwenden. Prinzip 3 Konsistenz und Redundanz wird anhand einer punktierten Linie dargestellt. Die Spirale besteht aus drei Schleifen, nämlich der Funktion, der Erscheinung und der Position. Die Designer müssen die Spirale zwei Mal durchlaufen. Im ersten Schritt wird die Struktur des Systems ermittelt. Erst beim zweiten Durchlauf werden die Details, wie die zu enthaltenen Funktionen, festgelegt. Die Spirale wurde so designed, dass nicht alle Ebenen durchlaufen werden müssen. Vor allem für einfache Systeme sind bereits die ersten beiden Ebenen ausreichend. Für komplexere Systeme kann häufig eine bekannte Funktion von ähnlichen Produkten angewendet werden. Bei neuen Technologien müssen hingegen meistens alle Ebenen durchlaufen werden, um schlussendlich nach einer geeigneten Metapher für das Produkt zu suchen [19, 20].

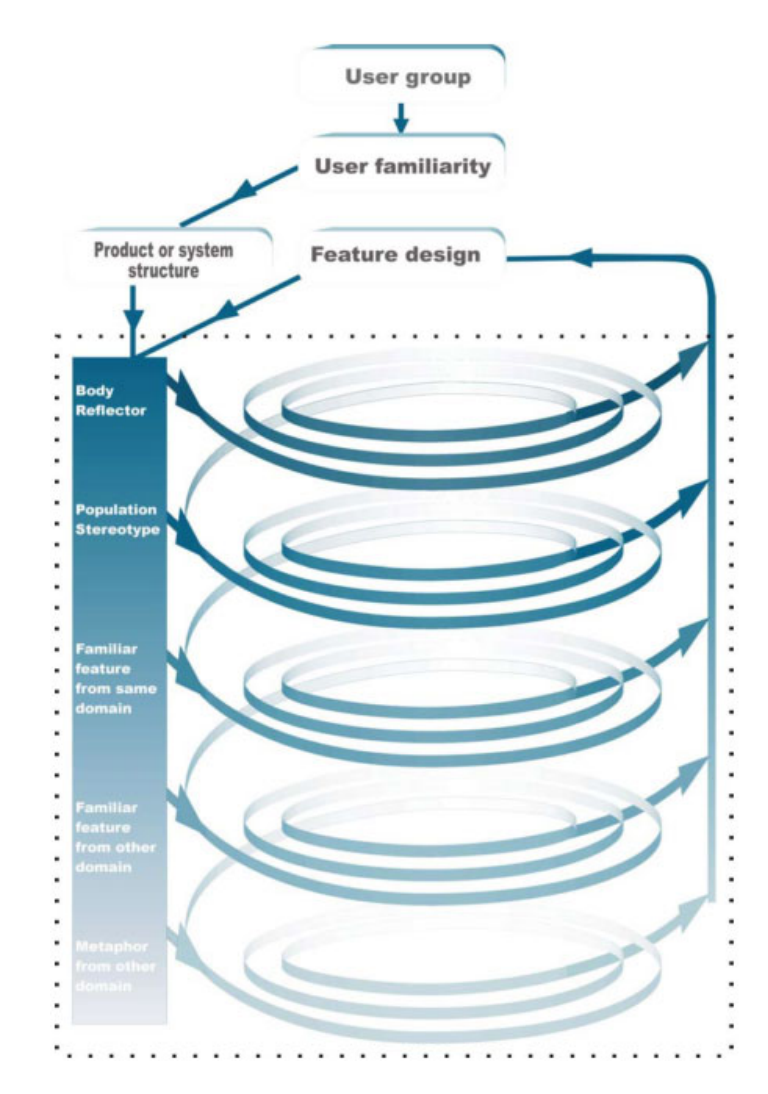

<span id="page-41-0"></span>**Abbildung 2.11:** Konzept einer intuitiven Interaktion während des Designprozesses [20]

*In diesem Kapitel wurden Tangible User Interfaces näher betrachtet. Es wurde ein Überblick über die Entwicklung der Tangible User Interfaces gegeben und verschiedene Definitionen dargelegt. Anschließend wurden einige Technologien zur Realisierung von Tangible User Interfaces beschrieben, ehe im letzten Abschnitt auf die Werkzeuge für intuitive bedienbare Systeme eingegangen wurde. Im folgenden Kapitel werden nun Awareness Systeme näher betrachtet. Es wird zuerst der geschichtliche Hintergrund beleuchtet, ehe auf die Definition von Awareness Systemen eingegangen wird. Im Anschluss wird die Zielgruppe definiert und deren Anforderungen und Bedürfnisse an Awareness Systeme dargelegt. Zuletzt werden einige Systeme vorgestellt und deren Bezug zur Awareness erläutert.*

# $\mathcal{S}$

# **Awareness Systeme**

In diesem Kapitel wird ein Überblick über Awareness Systeme (deutsch: Bewusstseinssysteme) geben. Zu Beginn wird der geschichtliche Hintergrund und die Entwicklung dieser Systeme beleuchtet. Im Anschluss wird auf die Definitionen und die Eigenschaften von Awareness Systeme näher eingegangen. Danach werden mögliche Zielgruppen definiert und deren Anforderungen und Bedürfnisse an Awareness Systeme beschrieben, ehe zuletzt bereits entwickelte Systeme chronologisch vorgestellt und deren Bezug zur Awareness aufgezeigt werden.

# **3.1 Geschichte**

Der Begriff "Awareness" (deutsch: Bewusstsein) wurde erstmals zwischen den 1980er und 1990er Jahren ein wichtiges Forschungsgebiet im Bereich der Human Computer Interaction (deutsch: Mensch-Computer-Interaktion, kurz: HCI) und der Computer Supported Cooperative Work (deutsch: computerunterstützte Gruppenarbeit, kurz: CSCW). Vor allem im letzteren Bereich finden Awareness Systeme ihren Ursprung. Durchgeführte Arbeitsplatzstudien zeigten, dass Awareness ein wichtiger Bestandteil der Zusammenarbeit ist. Eine zentrale Rolle spielte sowohl Heath und Luffs [42] 1991 durchgeführte Studie über die Zusammenarbeit und Koordinationen bei der Londoner U-Bahn als auch Harper et al.'s [41] Flugsicherheitsstudie oder Kraut et al.'s [62] Studie über den positiven Einfluss der räumlichen Nähe auf die Zusammenarbeit zwischen Forschern. Awareness wurde hier allerdings noch als Werkzeug zur Informationseinholung und -weiterverarbeitung gesehen. Die Studien weckten schnell das Interesse einiger Wissenschaftler und trieben so zunächst die Forschung im Bereich des CSCW voran. Die Forscher untersuchten, wie computerbasierte Technologien die Awareness zwischen den zusammenarbeitenden jedoch örtlich getrennten Akteuren unterstützen könnten [79, 87, 102].

In den nächsten Jahren lag der Fokus vor allem auf der Entwicklung von Systemen zur Unterstützung der Büroarbeit und der Organisation. Dourish et al. meinen in [30], dass Awareness das Wissen darüber, welche Personen in der Nähe sind, welche Tätigkeiten anfallen und wer mit wem spricht, umfasst. Zudem beschreiben die Autoren, dass Awareness zu informellen Interaktionen, spontanen Verbindungen und zur Entwicklung gemeinsamer Kulturen führen kann [30]. Dabei handelt es sich um wichtige Kriterien zur Aufrechterhaltung der Arbeitsbeziehung zwischen den über mehreren Standorten verteilten Teams. Zur Unterstützung der Awareness in der Büroarbeit und der Organisation wurden zahlreiche "Media Space"-Technologien (deutsch: mediale Räume) entwickelt. Diese verwenden Audio- und Videokanäle, um zwei oder mehrere entfernte Arbeitsplätze miteinander zu verknüpfen. Die Technologien sollten so eine bessere Kommunikation und Interaktion zwischen örtlich getrennten Personen und Gruppen ermöglichen und zugleich das Gefühl übermitteln, sich am selben Arbeitsplatz zu befinden [79,87,102]. Video- und Audiotechnologien bieten beispielsweise die Möglichkeit, Gespräche auf den Gängen zu verfolgen oder vorbeigehende Personen wahrzunehmen [30]. Zu Beginn wurden Media Space-Technologien zur Überbrückung der räumlichen Distanz gesehen. Erst später änderte sich die Ansicht und sie wurden als Teil der Awareness und Zusammenarbeit aufgefasst. Mitte der 1980er Jahre wurde der erste Media Space von Xerox PARC entwickelt. Dieser ermöglichte, wie in Abbildung [3.1](#page-45-0) ersichtlich, mit Hilfe von Video- und Audiotechnologien, mit örtlich getrennten Personen zusammenzuarbeiten und diesen gleichzeitig das Gefühl zu übermitteln sich im selben Raum zu befinden und gemeinsam soziale und aufgabenspezifische Aktivitäten zu lösen [21].

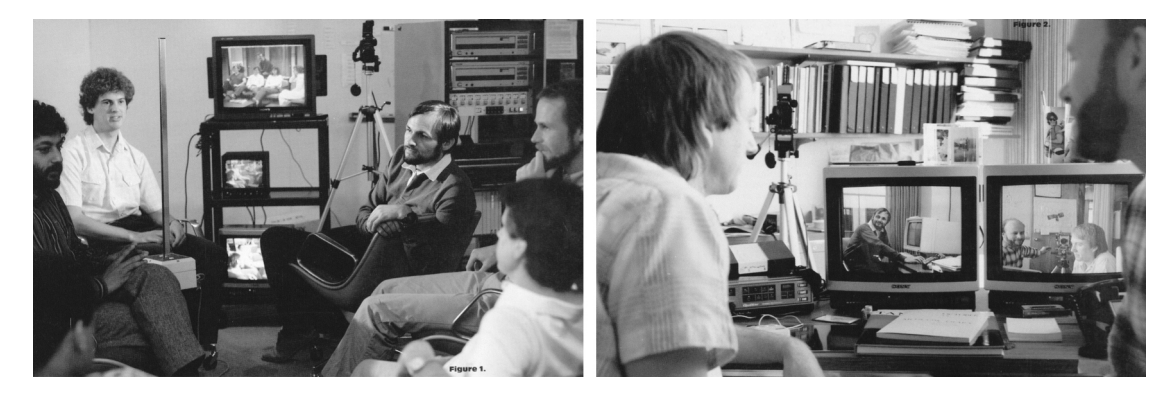

**Abbildung 3.1:** Beispiel eines Media Spaces von Xerox PARC [21]

<span id="page-45-0"></span>In weiterer Folge wurden zahlreiche Media Space Anwendungen, mit den verschiedensten Kommunikationsmöglichkeiten, wie Audio und Video sowie neuen Interaktionsformen, entwickelt. Diese sollten das Gefühl der Präsenz erhöhen und gleichzeitig positive und produktive Lösungen bieten. Zudem sollten Media Spaces die Awareness zwischen örtlich getrennten Personen unterstützen und als Basis für die Interaktion und Zusammenarbeit dienen. Obwohl der Begriff der Awareness zu diesem Zeitpunkt noch nicht explizit eingeführt wurde, beschreiben Bly et al. in [21], dass die Verwendung von Media Spaces die größte Unterstützung für die peripheral Awareness darstellen [102]. Ab dem Jahre 1994 wurden Media Spaces als Teil des Systems gesehen. Ab diesem Zeitpunkt umfassten sie somit nicht mehr nur Video und Audio sondern weitere Technologien [79]. Als Beispiel können hier Dourish et al.'s Portholes [30] genannt werden. Diese ermöglichen den Datenaustausch durch einen verteilten Dataspace (deutsch: Datenraum) mit Hilfe einer Reihe an Servern. Allerdings wurde sehr bald Kritik gegenüber Media Space Anwendungen geäußert. Forscher meinten beispielsweise, dass zur Kommunikation und Überbrückung der räumlichen Distanz nicht nur eine Videoverbindung sondern auch ein Zugriff auf die Objekte erforderlich ist. Weiters wurde argumentiert, dass die Anwendungen Arbeitsweisen und Interaktionen benötigen, die von den natürlichen und bestehenden Vorgangsweisen abweichen [102].

Trotz der geäußerten Kritik entstanden in den nächsten Jahren zahlreiche Systeme, die Awareness am Arbeitsplatz ermöglichen sollten. Hierbei sollte vor allem die Anwesenheit, die Verfügbarkeit und die Aktivitäten von Personen vermittelt werden. Erst Ende der 1990er wurde das Interesse weiterer Forscher geweckt und Awareness Systeme für eine Vielzahl anderer Einsatzbereiche und Einsatzzwecke entwickelt. Diese umfassen unter anderem Wohnbereiche, Krankenhäuser, Kunstinstallationen, Bildung und viele mehr. Das ursprüngliche Ziel der Awareness, zur Unterstützung der informellen Kommunikation am Arbeitsplatz, führte nun viel mehr in die Richtung der Unterstützung der Kommunikation zwischen Familie und Freunden. Hier können Systeme wie ASTRA [66], welches das Versenden kurzer Nachrichten und Bilder erlaubt, Whereabouts Clock [89], welche den Standort von Familienmitgliedern anzeigt, oder HomeNote [90], welche zum Versenden und Empfangen von Nachrichten zwischen Familienmitgliedern dient, genannt werden. Grundlegend an den neuen Einsatzbereichen der Awareness Systeme ist, dass diese zwangsläufig neues Verhalten und neue Anforderungen mit sich bringen. Somit kann nicht das Wissen über Awareness Systeme im Arbeitsbereich, automatisch auf Systeme aus anderen Bereichen angewendet werden. Die Eigenschaften der einzelnen Bereiche müssen zuvor verstanden werden, bevor Awareness Systeme entwickelt werden können [79, 102].

Aufgrund der zahlreich neu entwickelten Systemen in den verschiedensten Bereichen, wurde der Begriff der Awareness immer vielfältiger eingesetzt. Die mehrdeutigen und unbefriedigenden Interpretationen der Awareness führten dazu, dass der alleinige Begriff nicht mehr ausreichend war und die CSCW-Forscher diesen daher mit verschiedenen Adjektiven kombinierten. So entstanden Begriffe wie "workplace awareness", "peripheral awareness", "situational awareness" und viele mehr. Die Verwendung der Adjektive in Kombination mit Awareness, war ein Zeichen dafür, dass der Begriff mehrdeutig ist und in widersprüchlicher Weise verwendet wird. Daher war eine genauere Definition erforderlich, um die Verwendung des Begriffes einzuschränken [87].

# **3.2 Definition**

Der Begriff "Awareness" hat im Englischen eine Vielzahl an Bedeutungen. Je nach Kontext, kann dieser von Bewusstsein über Wissen, Aufmerksamkeit oder Gefühl bis hin zu bewusster Wahrnehmung, Sensitivität, Kenntnis oder Erinnerung, übersetzt werden. Die zahlreichen Bedeutungen der Awareness beziehen sich jedoch auf die verschiedensten sozialen und ideologischen Erscheinungen. Auf Englisch ist das Substantiv der Awareness allerdings irreführend, da dieses unter anderem gleichbedeutend mit Effizienz, Intelligenz und Vorsicht, ist. Awareness hat jedoch viel mehr die Eigenschaft des Handelns. Auf Deutsch kann Awareness am ehesten mit dem Begriff "Bewusstsein" übersetzt werden. In der CSCW bezieht sich Awareness beispielsweise auf das Bewusstsein einer Person [87]. Während Menschen normalen Tätigkeiten nachgehen, behalten sie das Bewusstsein über andere Personen um sie herum. Dies führt zu einem Verständnis darüber, was Personen machen, wo sich diese befinden und was sie sagen. Diese Erkenntnis hilft Personen, sowohl Rückschlüsse über die Tätigkeiten, die Gefühle und Absichten anderer zu ziehen als auch einen Kontext über gemeinsame Aktivitäten und sozialen Interaktionen herzustellen [65]. Awareness über das Verhalten und der Interaktionen anderer, spielt eine wichtige Rolle in der Gestaltung und Entwicklung von Systemen zur Unterstützung der kollaborativen Arbeit [102]. Zudem kann eine Awareness über örtlich getrennte Personen und deren Verbleib sowie aktuellen Aktivitäten, innerhalb eines Zeitrahmens, geschaffen werden [65]. Systeme zur Übermittlung der Awareness, werden als "Awareness Systeme" bezeichnet.

Markopoulos et al. [65] definieren Awareness Systeme als Systeme, die Menschen helfen sollen, ein Bewusstsein über die Aktivitäten örtlich getrennter Personen aufzubauen und zu pflegen. Die Unterstützung der Awareness kann einige Vorteile, wie beispielsweise die Steigerung der Effektivität der kollaborativen Arbeit oder die Förderung der sozialen Beziehung, mit sich bringen. Diese Definition bezieht sich vor allem auf die Awareness der Menschen und weniger auf Systeme und Umgebungen, wodurch sie der Situationen Awareness gegenübergestellt werden kann, da diese weitgehend im Bereich der menschlichen Faktoren untersucht wurde. In [31] wird Situation Awareness einerseits als das Bewusstsein darüber, was in der Umgebung vor sich geht, und andererseits als die Wahrnehmung der Elemente in der Umgebung und das Verständnis über deren Bedeutung sowie die Projektion deren zukünftigen Status, beschrieben. Diese Definition geht allerdings davon aus, dass eine Person die Situation verstehen muss, um erfolgreich arbeiten zu können und, dass die Genauigkeit des Verständnisses für die Performance ausschlaggebend ist.

Awareness Systeme haben eine Vielzahl an Bedeutungen. Grundsätzlich umfassen sie alle Kommunikationssysteme, zur Erfassung der Aktivitäten und des Status anderer Personen. Ein gemeinsames Ziel dieser Systeme ist, dass diese so entwickelt werden, dass sie mit geringem Aufwand gewartet und die Personen während der Ausführung ihrer Aktivitäten nicht eingeschränkt werden. Dourish und Bellotti [29] meinen, dass Awareness am Arbeitsplatz, ein Verständnis über die Aktivitäten anderer Personen und einen Kontext für eigene Handlungen bereitstellt. Diese Definition kann auf die Awareness zum Verständnis und der Interpretation der eigenen Erfahrungen, sozialen Interaktionen und Handlungen, ausgeweitet werden. Awareness Systeme sollen eine Übermittlung von Informationen zwischen Personen ermöglichen. Diese sollten sowohl mit minimalen Aufwand als auch vorübergehend ohne Kontrolle der BenutzerInnen bedienbar sein [64]. Awareness Systeme werden heute sehr häufig zur Kommunikation zwischen örtlich getrennten Personen, sowohl zu Hause als auch mobil, eingesetzt. Diese sollen vor allem eine informelle und emotionale Kommunikation ermöglichen und den Menschen so eine Awareness über den Verbleib und die Tätigkeiten anderer Personen übermitteln [101].

# **3.2.1 Eigenschaften der Awareness**

Schmidt [86, 87] beschreibt, dass Awareness in der CSCW verschiedene typische Eigenschaften aufweist. Im Folgenden werden einige dieser Merkmale kurz beschrieben.

# **Awareness ist implizit**

Awareness ist keine vorsätzliche Handlung der Menschen oder eine Art der Aktivität, sondern viel mehr ein integrierter Teil der Praxis und muss daher als solcher untersucht werden [87, 102]. Awareness kann lediglich durch eine Analyse des Raumes, des menschlichen Verhaltens und der Kultur erforscht werden. Koordinative Arbeit führt zu einem Bewusstsein der Handlungen anderer Personen. So werden verteilte und von einander abhängige Tätigkeiten integriert [102].

# **Awareness ist aktiv**

Awareness ist eine aktive und hoch qualifizierte Methode, mit welcher Informationen aktiv erworben werden. Personen können Tätigkeiten beobachten und so Handlungsabläufe verstehen. Zusätzlich können sie sich über künftige Tätigkeiten informieren. Dabei ist Übermittlung die Awareness sehr stark mit den Aktivitäten und den angewendeten Verfahren der Personen verbunden.

# **Awareness handelt von der Anzeige und Überwachung von Tätigkeiten**

Die Anzeige und Überwachung der arbeitsbezogenen Aktivitäten, spielt eine wichtige Rolle für die Awareness. Einerseits können Personen ihre eigenen Tätigkeiten von anderen Mitarbeitern überwachen lassen, um diesen so relevante Informationen über die laufenden Aktivitäten bereitzustellen. Hier wird auch von der Anzeige der Aktivitäten gesprochen. Andererseits kann eine Person auch die Tätigkeiten der Mitarbeiter überwachen und so den Fortschritt, den aktuellen Status und die Richtung der Aktivität zu beurteilen. Hier handelt es sich um die Überwachung der Tätigkeiten.

# **Awareness nutzt vorhandene Informationen**

Personen versuchen Informationen über bewährte Praktiken sowie über den aktuellen Status der laufende Arbeit zu sammeln, um so eine Awareness über die Mitarbeiter und die laufenden Arbeit zu schaffen. So werden bereits vorhandene Informationen zur Unterstützung der Awareness genutzt. Diese werden durch die Zusammenarbeit der Mitarbeiter gesammelt.

# **3.3 BenutzerInnen von Awareness Systemen**

Zu Beginn der Forschungsarbeit stand, wie beispielsweise bei den Media Spaces, die Unterstützung der Awareness in der Büroarbeit im Vordergrund. Hier lag der Fokus vor allem auf der Zusammenarbeit, den gemeinsamen Interaktionen und den arbeitsbedingten Beziehungen. Dafür wurden Audio- und Videokanäle zur Kommunikation zwischen örtlich getrennten Mitarbeitern entwickelt. Diese sollten die Gespräche und Diskussionen zwischen entfernten Kollegen ermöglichen und so eine Awareness zur Unterstützung sozialer Interaktionen, dem Informationsaustausch und dem Wissen über die Anwesenheit von Mitarbeitern und die anfallenden Tätigkeiten schaffen [102].

Mit dem wachsenden Interesse an Awareness Systemen, wurden in den nächsten Jahren zahlreiche Technologien entwickelt. Schon bald sollten die Systeme persönliche und alltägliche Erfahrungen und Erlebnisse unterstützen. Der Fokus lag nun in der Entwicklung von Awareness Systemen für Familien und Freunde. Hier stand nicht mehr die Zusammenarbeit und Interaktion zwischen entfernten Mitarbeitern im Vordergrund, sondern die Unterstützung der Kommunikation und die Übermittlung von Verbundenheit und Nähe. Örtliche Distanzen sollten überbrückt und gleichzeitig Gefühle übermittelt werden.

# **3.3.1 Familie und Freunde**

Das Verhalten, die Interaktionen und Tätigkeiten von Personen in Ihrem Zuhause ist anders als am Arbeitsplatz, wodurch sich die Entwicklung von Technologien zur Verbesserung der Lebenssituation etwas schwieriger gestaltet. Die Menschen haben zu Hause ihre eigene Route, somit ist nicht offensichtlich wie ein System zur Verbesserung der Lebenssituation designed werden kann. Greenberg et al. [38] beschreiben, dass Awareness der Schlüssel zur Verbesserung des Familienlebens ist. Dafür definieren die Autoren die "Interpersonal Awareness". Awareness über Freunde und Familie weisen große Ähnlichkeiten auf. Beispielsweise möchte Eltern über den Stundenplan der außerschulischen Aktivitäten ihrer Kinder Bescheid wissen, um Fahrpläne zu koordinieren. Ein Zeitplan ist auch unter Freunden von Interesse, da so Treffen organisiert werden können. Für Familien ist wiederum das Wohlbefinden eines entfernt lebenden älteren Elternteils von großer Bedeutung. Je nach zwischenmenschlicher Beziehung besteht ein größeres oder kleineres Bedürfnis zur Aufrechterhaltung der Awareness. Dieses Bedürfnis kann, wie in dem in Abbildung [6.8](#page-122-0) ersichtlichen Modell, in folgende drei Gruppen eingeteilt werden [38, 73, 74]:

# **Home Inhabitants**

Als Home Inhabitants bezeichnen die Autoren Personen, welche mit Familienmitgliedern, Mitbewohnern oder dem Lebensgefährten beziehungsweise der Lebensgefährten zusammenleben, wobei hier die Anzahl der BewohnerInnen stark variieren kann. Eine Studie zeigte, dass

Home Inhabitants ein großes Bedürfnis haben, die tägliche Awareness zwischen den BewohnerInnen aufrecht zu erhalten.

# **Intimate Socials**

Unter Intimate Socials verstehen die Autoren hingegen jene Menschen, welche eine enge Beziehung zueinander haben, jedoch nicht zusammen leben. Hierbei kann es sich um Familienmitglieder, wie Eltern oder Geschwister, oder auch enge Freunde handeln. Auch hier zeigen die Personen ein großes Bedürfnis, die Awareness aufrecht zu erhalten, wobei dies nicht regelmäßig erfolgen muss.

# **Extended Socials**

Als Extended Social bezeichnen die Autoren Menschen, die für eine Person von Interesse sind, wie beispielsweise Freunde und Familien. Allerdings ist hier die Beziehung zwischen den Personen etwas lockerer, wodurch das Bedürfnis, die Awareness aufrecht zu erhalten variiert und die Regelmäßigkeit sehr stark von den Einzelpersonen abhängt. Zudem werden weniger Details sondern größere Veränderungen mit den Extended Socials geteilt.

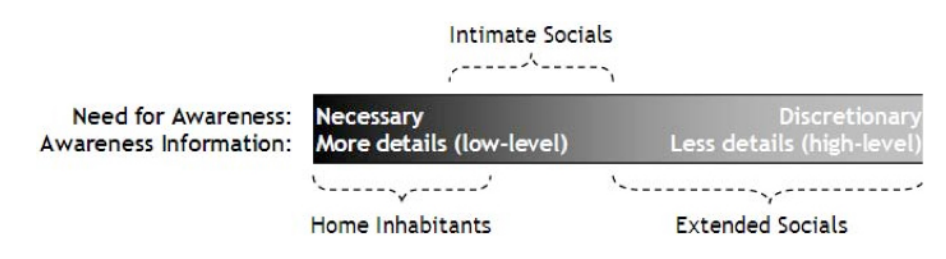

**Abbildung 3.2:** Bedürfnisse der Awareness für drei soziale Gruppierungen [73].

Wie in [38] beschrieben, sind die Awareness Informationen, die mit Personen geteilt werden, individuell von den zwischenmenschlichen Beziehungen abhängig. Diese Informationen sind von den Menschen allerdings von großem Interesse. Sie übermitteln ein Gefühl der Verbundenheit, sie helfen zu koordinieren oder einfach persönliches Wissen zu teilen. Diese Informationen können in drei Kategorien eingeteilt werden [38, 73]:

# **Awareness über den Standort**

Diese Awareness informiert über den Standort einer Person. Wie detailliert diese Informationen sind, ist abhängig von der Beziehung zwischen den Personen. Home Inhabitants möchten möglichst detaillierte und tägliche oder momentbasierte Informationen über den Standort erhalten, um zu wissen, wo sich eine Person aufhält. Für Intimate Socials sind Informationen über den Standort ebenfalls von großen Interesse. Hier sind allerdings vor allem vergangene oder zukünftige Orte relevant. Zusätzlich sollten die Informationen nur täglich oder alle paar Tage erfolgen. Extended Socials zeigen hingegen wenig bis gar kein Interesse an Standortinformationen der Mitmenschen. Die Informationen sollten hier weniger detailliert sein und lediglich die Stadt oder die Region, in der eine Person wohnt oder arbeitet, umfassen.

# **Awareness über die Aktivitäten**

Auch die Detailinformationen der Awareness über die Aktivitäten variieren zwischen den einzelnen Personengruppen. Home Inhabitants möchte Informationen über die täglichen sowie zukünftigen Aktivitäten erhalten. Dabei sind auch die Arbeitszeiten, die Stundenpläne sowie die sozialen Aktivitäten von Interesse. Die sozialen Aktivitäten umfassen den Tag, die Zeit, die Art der Aktivität und die beteiligten Personen. Die Informationen sind vor allem für Eltern mit kleinen Kindern von großem Interesse, da so die Zeit besser koordiniert werden können. Intimate Socials möchten hingegen Informationen über vergangene oder künftige Aktivitäten erhalten. Auch hier dient die Awareness über die Aktivitäten der Koordination, allerdings weniger als bei Home Inhabitants. Für Extended Socials sind vor allem Informationen über Veranstaltungen oder Veränderungen im Leben, wie beispielsweise Jobwechsel oder Umzug in eine andere Stadt, von großem Interesse. Die Awareness über Aktivitäten wurde ursprünglich nur von Extended Socials verwendet, da so ein Gefühl der Verbundenheit vermittelt werden kann.

#### **Awareness über den Status**

Home Inhabitants sind an den Gefühlen möglichst vieler Aspekte aus dem Leben anderer sowie an den Gesundheitszustand und an dem Beziehungsstatus der Personen interessiert. So kann ein Gefühl der Verbundenheit übermittelt werden. Für Intimate Socials ist die Awareness über den Status nur für bestimmte Aktivitäten oder den Gesundheitszustand, wie das Wissen über gemeinsame Interessen oder Gesundheitsprobleme, von Bedeutung. Da Gefühle für gewöhnlich wenig oder gar nicht geteilt werden, sind Extended Socials hauptsächlich an dem Gesundheitszustand der Personen interessiert.

Um die Awareness aufrecht zu erhalten, können verschiedene Techniken zum Einsatz kommen. Dabei handelt es sich häufig um direkte oder vermittelte Interaktionen oder visuelle Hinweise aus heimischen Artefakten. Mit diesen Techniken können bestimmte Kontexte übermittelt werden, jedoch nur in einem begrenzten Ausmaß. Awareness muss im häuslichen Umfeld in einem sehr breiten Kontext betrachtet werden. Es gibt eine Reihe verschiedener zwischenmenschlicher Beziehung, wodurch die unterschiedlichen Bedürfnisse der Awareness berücksichtigt und so verschiedene Methoden zur Aufrechterhaltung eingesetzt werden müssen. Somit müssen das Design und die Funktionen der Awareness Systeme an die jeweiligen Bedürfnisse der Personengruppen, zur Aufrechterhaltung der Awareness, angepasst werden [38].

# **3.4 Awareness Systeme**

Im Laufe der Zeit wurde eine Vielzahl an Awareness Systemen entwickelt. Diese verfolgen verschiedene Ziele und dienen unter anderem der Unterstützung der Kommunikationen zwischen Familien, Freunden oder auch Kollegen. Im folgenden Abschnitt werden einige Awareness Systeme chronologisch vorgestellt. Dabei soll die Entwicklung dieser Systeme verdeutlicht werden. Daher werden verschiedene Einsatzorte und Zielgruppen, wie beispielsweise am Arbeitsplatz oder innerhalb der Familie, aufgezeigt. Da die Zielgruppe dieser Arbeit vor allem Freunde und Familie umfasst, werden hauptsächlich Technologien aus dieser Kategorie vorgestellt. Dabei wird ein kurzer Überblick über die Systeme gegeben und der Bezug zur Awareness erläutert.

# **3.4.1 TeamWorkStation**

Die TeamWorkStation (kurz: TWS) wurde 1990 von Hiroshi Ishii in [54] vorgestellt. Der Hauptkritikpunkt von Forschern an Media Space Anwendungen war der Fokus auf die Videokommunikation zwischen örtlich getrennten Personen und die geringen Interaktionsmöglichkeiten mit Objekten. Ishii versuchte erstmals dieses Problem zu lösen, indem er mit seiner entwickelten TeamWorkStation eine gemeinsame Sicht auf Objekte und so eine kollaborative Arbeit ermöglichte. Dabei können zwei oder mehrere Personen gemeinsam an einem physischen Objekte arbeiten [102].

Die Idee der TeamWorkStation war, den einzelnen Arbeitsbereich in einen virtuellen gemeinsamen Arbeitsbereich zu überlagern und eine gemeinsame Zeichenfläche zu schaffen [54]. Abbildung [3.3](#page-53-0) zeigt den Aufbau, beziehungsweise die Interaktion, mit der TWS-2. Hier teilen sich zwei örtlich getrennte Personen einen Bildschirm und arbeiten gemeinsam an einem Design. Dafür skizzieren beiden Personen ihre Ideen auf einen Blatt Papier. Zwei Kameras filmen zum einen die BenutzerInnen und zum Anderen die Zeichnungen. Mit Hilfe eines Audio- und Videokanals werden sowohl die Gesichter der Teilnehmer am gemeinsam benutzten Bildschirm angezeigt als auch eine Unterhaltung ermöglicht. Zusätzlich sind die Skizzen überlappend am Display ersichtlich. So wird eine gemeinsame Zeichenfläche in einem virtuellen Arbeitsbereich geschaffen und gleichzeitig Diskussionen und Gespräche darüber ermöglicht [55, 102].

Die TeamWorkStation bietet den Vorteil, dass die TeilnehmerInnen auf bestimmte Teile der Skizzen zeigen und Anmerkungen hinzufügen können, ohne direkt die Zeichnung zu beeinflussen. So wird eine bessere Kommunikation ermöglicht und neue Ideen generiert. Zusätzlich können beide Personen gleichzeitig arbeiten. Ein Nachteil der TeamWorkStation ist hingegen, dass die TeilnehmerInnen keinen Blickkontakt zueinander haben, da diese entweder auf die Zeichnung vor ihnen oder auf den Bildschirm schauen [55, 102].

Mit Hilfe der TeamWorkStation werden die Zeichnungen in Echtzeit übertragen. Dabei wird eine Awareness für die BenutzerInnen geschaffen, indem sowohl die Hand- und Stiftbewegungen der beiden TeilnehmerInnen als auch die Änderungen sofort auf dem geteilten

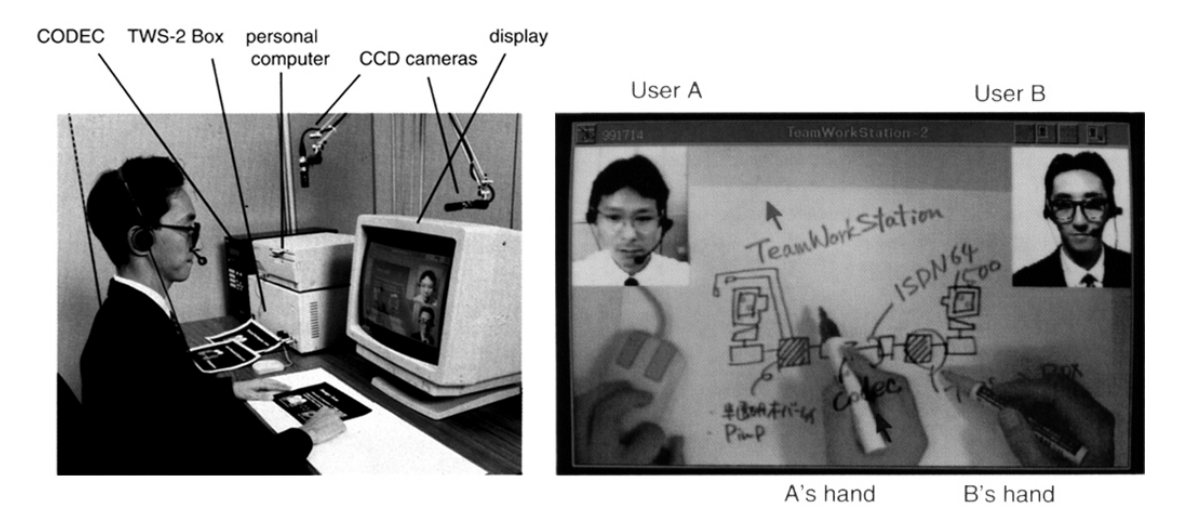

<span id="page-53-0"></span>**Abbildung 3.3:** Aufbau und Interaktion mit der TeamWorkStation-2 [55]

Bildschirm ersichtlich sind [102].

# **3.4.2 Digital Family Portraits**

Die von Mynatt et at. in [72] vorgestellten Digital Family Portraits sind digitale Bilderrahmen, die die Aktivitäten älterer Familienmitgliedern visualisieren. Digital Family Portraits sind digitale Bilderrahmen, die die Aktivitäten älterer Familienmitgliedern visualisieren. Wie in Abbildung [3.4](#page-54-0) ersichtlich, wird ein statisches Bild von einem digitalen Rahmen umgeben, welcher den Status der Person mit Hilfe von Icons anzeigt. Der Status wird dabei einmal pro Tag aktualisiert. Die Icons repräsentieren nicht nur den aktuellen Status sondern übermitteln zusätzlich Informationen über vergangene Tage. Die Daten, wie der Gesundheitsstatus, die Aktivitäten, die Beziehungen oder Umgebungsinformationen, der älteren Menschen werden in deren Wohnsitz gesammelt und am Bilderrahmen der örtlich getrennt wohnenden Familienmitglieder angezeigt [72].

Die Idee der Digital Family Portraits war, alleinlebenden älteren Mensch weiterhin ein unabhängiges Leben zu ermöglichen, indem die entfernt lebenden Familienmitglieder regelmäßig über deren Status informiert werden. Aufgrund der täglichen Aktualisierung, kann eine Inaktivität der älteren Personen auf gesundheitliche Probleme zurückgeführt werden. Das Design der Digital Family Portraits wurde so festgelegt, dass diese, wie klassische Bilderrahmen, entweder an die Wand gehängt oder auf eine Anrichte gestellt werden können. Weiters wurde darauf geachtet, dass die Informationen auf einen Blick ersichtlich sind und die Privatsphäre der Personen nicht beeinträchtigt wird.

Ziel der Autoren war, mit den Family Portraits eine Awareness über die Gesundheit, die Aktivitäten und des Wohlbefindens der älteren Menschen zu schaffen. So werden die Fami-

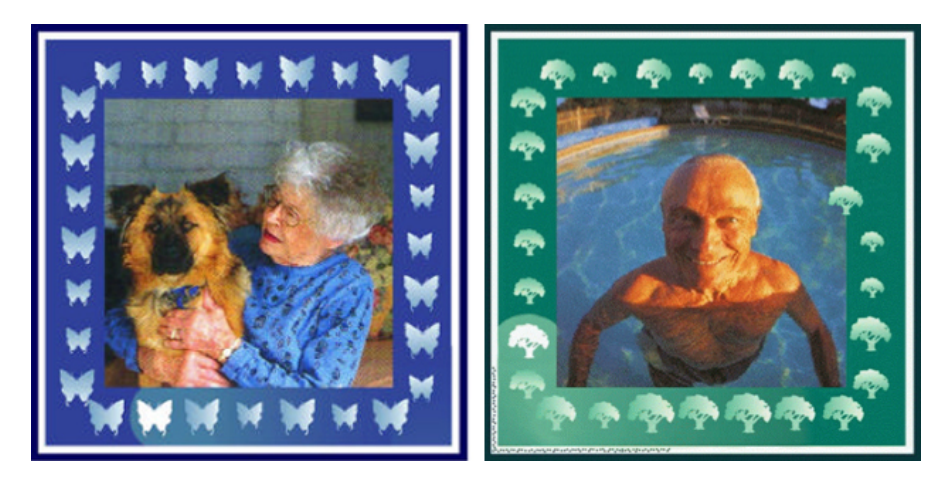

**Abbildung 3.4:** Beispiele der Digital Family Portraits [72]

<span id="page-54-0"></span>lienmitglieder regelmäßig über den Status informiert und gleichzeitig beruhigendes Gefühl über das Wohlbefinden der Personen übermittelt. Zusätzlich ermöglicht die Hintergrundgeschichte der täglichen Aktivitäten, schneller eine Konversation zu starten [72].

# **3.4.3 ASTRA**

Das von Markopoulos et al. [66] entwickelte ASTRA Awareness System soll örtlich getrennt lebende Familienmitglieder helfen, in Kontakt zu bleiben. Dafür wird eine sogenannte ToTell-Liste erstellt, welche, ähnlich einer ToDo-Liste, daran erinnert interessante Momente und Erfahrungen zu erzählen. Die ToTell-Liste beinhaltet, ähnlich einer Postkarte, Fotos und Nachrichten. Mit dem ASTRA Awareness System können, wie in Abbildung [3.5](#page-55-0) ersichtlich, Fotos mit einem Mobiltelefon festgehalten und an Familienmitglieder gesendet werden. Weiters kann auf dem Mobiltelefon geschrieben und Freihandzeichnungen angefertigt werden. Die erstellte ToTell-Liste wird mit dem Familienmitgliedern zu Hause geteilt, wo die Nachrichten auf einem Tablet abgerufen werden können. Ist das Tablet nicht in Verwendung, werden in der Übersicht Bilder, Zeichnungen und Textnachrichten in Form einer Spirale angezeigt. Wie in Abbildung [3.5](#page-55-0) zu sehen, wird diese in drei Bereiche eingeteilt: den Hauptbereich, den Mittelpunkt und den Außenbereich. Erster beinhaltet sechs Bilder, deren Größe und Position von der Aktualität abhängig ist. In der Mitte der Spirale, können auf ältere und in Außenbereich neuere Nachrichten abgerufen werden [66].

Das Ziel des ASTRA Awareness Systems war, ein Gefühl der Verbundenheit zu schaffen. Dabei sollte es nicht als Ersatz herkömmlicher Kommunikationsmittel sondern vielmehr als Ergänzung gesehen werden. Die Benutzer und Benutzerinnen können Gedanken und Momente festhalten, welche sie mit anderen Familienmitglieder teilen und später erzählen möchten [66, 80].

Die Autoren schaffen mit ASTRA eine Awareness über Gedanken, Gefühle und Erlebnisse

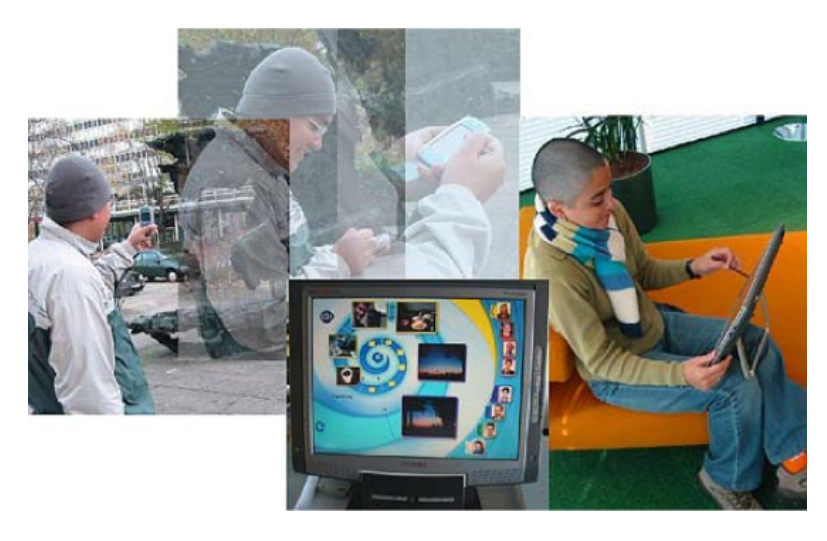

**Abbildung 3.5:** Interaktion mit dem ASTRA Awareness System [80]

<span id="page-55-0"></span>der Familienmitglieder. Das System hilft ein Gefühl der Verbundenheit zu übermitteln und andere Personen in das Erlebte miteinzubeziehen. Zusätzlich wird die Kommunikation zwischen den Familienmitgliedern gefördert.

# **3.4.4 Whereabouts Clock**

Die Whereabouts Clock (kurz: WAC) wurde 2006 von Abigail Sellen et al. in [89] vorgestellt. Inspiriert von J.K. Rowlings Harry Potter Bücher, wurde eine Uhr als Metapher eingesetzt, welche nicht die Uhrzeit sondern den aktuellen Standort der Familienmitgliedern in vier vordefinierten Kategorien, nämlich zu Hause, Arbeit, Schule und an einem anderen Ort, anzeigt. Der Standort wird mittels GPS eines Mobiltelefons aufgezeichnet, wobei die Kategorien einmalig registriert werden müssen. Die Whereabouts Clock wird, wie in Abbildung [3.6](#page-56-0) ersichtlich, auf einem in einer Box befindlichen Tablet angezeigt. Der Standort der Familienmitglieder wird mit einem Bild innerhalb des Interfaces repräsentiert. Befindet sich eine Person außerhalb der Kategorie zu Hause, Schule oder Arbeit, wird das Bild in der Mitte angezeigt. Zusätzlich können Familienmitglieder Textnachrichten an die Whereabouts Clock versenden [22].

Die WAC wurde so designed, dass sie in einem Raum aufgestellt und so ein Teil der Route der Familie werden kann. Der Standort der Familienmitglieder ist auf einen Blick auf dem Interface ersichtlich. Ein Designziel war, das Gerät so zu gestalten, dass die BenutzerInnen nicht viel Zeit zum Abrufen des Standortes benötigen und dieses, wie eine Uhr, aus Gewohnheit betrachten. Daher ist er Bildschirm der Whereabouts Clock immer eingeschalten [22].

Ziel der Whereabouts Clock war, eine Awareness über den Standort von Personen zu schaffen. Die Forscher stellten dabei fest, dass die Awareness über den Standort, der Familie dabei hilft, Aktivitäten besser zur organisieren. Zudem konnten weitere soziale Aspekte

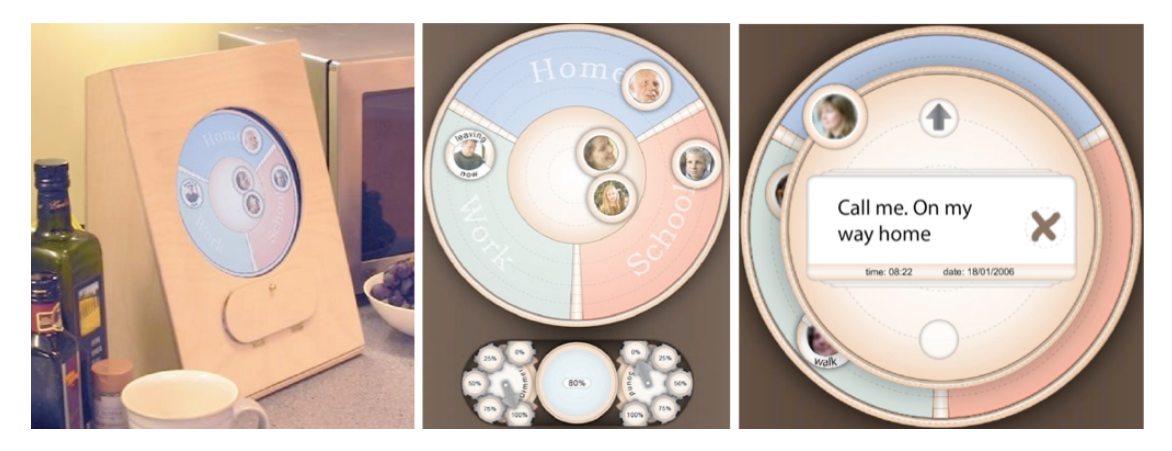

**Abbildung 3.6:** Whereabouts-Clock [22]

<span id="page-56-0"></span>betrachtet werden. Beispielsweise wurde festgestellt, dass mit Hilfe der WAC ein Gefühl der Verbundenheit übermittelt und der soziale Kontakt zwischen den Familienmitglieder gefördert wird. Zusätzlich wurde festgestellt, dass dem Haushalt ein beruhigendes Gefühl über den Verbleib und die Sicherheit der Familienmitglieder, übermittel werden kann [22, 89].

*In diesem Kapitel wurden Awareness Systeme näher betrachtet. Zu Beginn wurde der geschichtliche Hintergrund und die Entwicklung beleuchtet. Im Anschluss wurden einige Definitionen und Eigenschaften der Awareness dargelegt. Schließlich wurden mögliche Zielgruppen und deren Anforderungen an Awareness Systeme präsentiert, ehe im letzten Abschnitt einige Systeme und deren Bezug zur Awareness vorgestellt wurden. Im folgenden Kapitel werden einige Methoden zur Entwicklung von Systemen betrachtet. Es werden sowohl Modelle zur Gestaltung eines Prototyps als auch Verfahren zur Evaluierung der Benutzerfreundlichkeit vorgestellt.*

# **KAPITEL**

# **Methoden**

In diesem Kapitel werden verschieden Methoden zur Entwicklung und Evaluierung von Systemen vorgestellt, welche größtenteils im Rahmen dieser Arbeit zum Einsatz kommen. Der erste Abschnitt befasst sich mit dem Thema Prototyping. Hier geht es vor allem um die Entwicklung und Ideensammlung verschiedener Designs. Dafür werden verschiedene Techniken zum Erlangen eines Prototyps näher beschrieben. Der darauffolgende Abschnitt handelt von benutzerzentriertem Design. Hier werden die Benutzer und Benutzerinnen in den Designprozess miteinbezogen, um deren Vorstellungen und Wünsche in der Entwicklung zu berücksichtigen. Dafür werden benutzerzentrierte Methoden eingesetzt. In diesem Kapitel wird weiters das partizipativen Design genauer betrachtet. In diesem werden ähnlich dem benutzerzentriertem Design, die User in den gesamten Entwicklungsprozess miteinbezogen.

# <span id="page-58-0"></span>**4.1 Prototyping**

Beaudouin-Lafon und Mackay [15] beschreiben einen Prototyp als eine konkrete Repräsentation eines interaktiven Systems und als ein greifbares Artefakt. Sie führen jedoch an, dass ein Prototyp keine abstrakte Beschreibung ist, die eine Interpretation benötigt. Diese Artefakte können von verschiedenen Personen, wie Designer, Entwickler, Manager oder End-User, verwendet werden, um eine Vorstellung von dem zukünftigen System zu bekommen. Designer setzen Prototypen ein um verschiedene Ideen zu testen und zu experimentieren, um herauszufinden, welches Design sowohl für den User als auch für den Designer selbst zufriedenstellend ist. Prototypen können auf verschiedene Weise erstellt werden, sowohl einfache Skizzen als auch eine detaillierte Computer Simulation stellen einen Prototyp dar. Grundsätzlich kann zwischen Paper Prototyping (Offline Prototyping) und Digital Prototyping (Online Prototyping) unterschieden werden. In diesem Kapitel werden zu dieser Unterteilung einige Methoden näher beschrieben.

# **4.1.1 Paper Prototyping**

Paper Prototyping wird oft auch als Offline Prototyping bezeichnet und ist eine Methode zum Brainstormen, Designen, Testen und Verfeinern von User Interfaces [94]. Bei dieser Art von Prototyp werden ausschließlich Methoden angewandt, die ohne der Hilfe eines Computers erstellt werden können. Papier-Prototypen werden für gewöhnlich zu Beginn des Designprozesses angefertigt. Sie bieten eine schnelle und effiziente Möglichkeit Aufbau und Funktionalitäten eines Systems zu testen. Offline Prototypen bieten den Vorteil, dass der Designer während des Testens Kommentare direkt auf dem Prototyp notieren kann. Weiters ist für die Testpersonen offensichtlich, dass es sich um noch kein fertiges Produkt handelt, wodurch sie sehen, dass dieses noch formbar ist und unbewusst für mehr Feedback offen sind [84]. Papier-Prototypen können sehr schnell und kostengünstig erstellt und sobald sie ihren Zweck erfüllt haben, entsorgt werden [15].

# **Skizzen**

Skizzen sind ein wichtiges Werkzeug zur Generierung von Designkonzepten und Designideen. Designer verwenden diese vor allem um neue Ideen auszuprobieren, aktuelle Ideen zu verfeinern, mögliche Kombinationen zu testen, Probleme frühzeitig zu erkennen und neue Eigenschaften und Beziehungen zwischen Elementen zu entdecken [96]. Tohidi et al. beschreiben in [96], dass Skizzen in vielen Bereichen, wie beispielsweise der Architektur oder auch dem Graphikdesign, sehr intensiv eingesetzt werden. Allerdings finden diese auch im User Interface Design und im Interaction Design ihre Anwendung. Der Vorteil von Skizzen ist vor allem das schnelle, kostengünstige und einfache Festhalten von Ideen mit Papier und Stift. Zusätzlich erlauben sie ein besseres Verständnis für das aktuelle Problem und die Findung neuer Designideen. Neben dem Skizzieren von Objekten, können weiters Interaktionen mit diesen sehr einfach dargestellt werden. Skizzen werden freihändig gezeichnet, sind nie fertig und können daher immer erweitert werden.

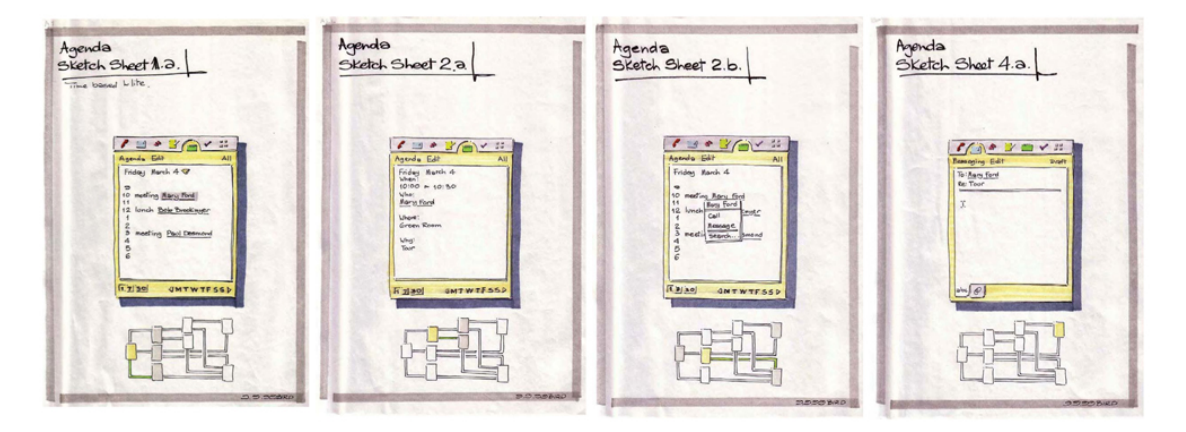

**Abbildung 4.1:** Skizzen eines PDA Kalenders mit Zustandsdiagramm. [23]

# **Storyboard**

Sobald eine Idee mit Skizzen und Szenarien ausgearbeitet wurden, können Storyboards erstellt werden. Die ursprünglich aus der Werbung und Filmindustrie stammende Technik, bieten die Möglichkeit, komplexe Szenarien darzustellen und externen Personen zu präsentieren [84]. Es gibt verschiedene Arten und Herangehensweisen Storyboards umzusetzen. Weiters können Kontexte unterschiedlich dargestellt werden. Bill Buxton unterteilt diese beispielsweise in [37] in sequenzielle, Zustands-, Branching-, und narrative Storyboards. Abbildung [4.2](#page-60-0) zwei zeigt ein narratives Storyboard. Dieses visualisiert den Kontext einer Geschichte. Dafür wird eine Sequenz an Bildern illustriert, wobei jedes Bild ein Ereignis darstellt. Das narrative Storyboard ermöglicht dadurch Interaktionen zu konkretisieren.

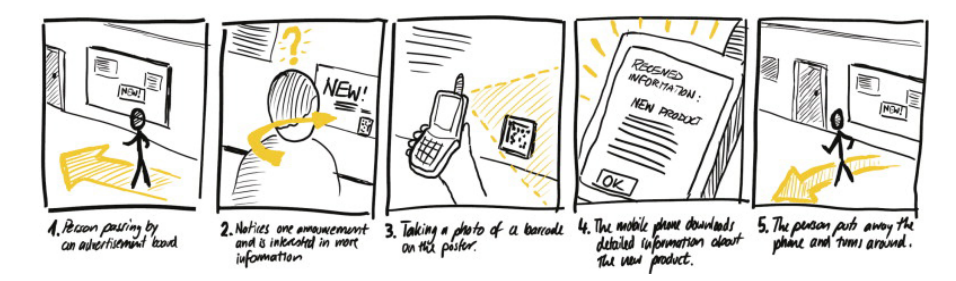

<span id="page-60-0"></span>**Abbildung 4.2:** Narratives Storyboard [37]

Das sequenzielle Storyboard, welches in Abbildung [4.3](#page-60-1) zu sehen ist, illustriert die Interaktionsabläufe und deren Übergänge. Dadurch wird ersichtlich welche Interaktionen getätigt werden müssen, um von einem Bildschirm zum nächsten zu kommen.

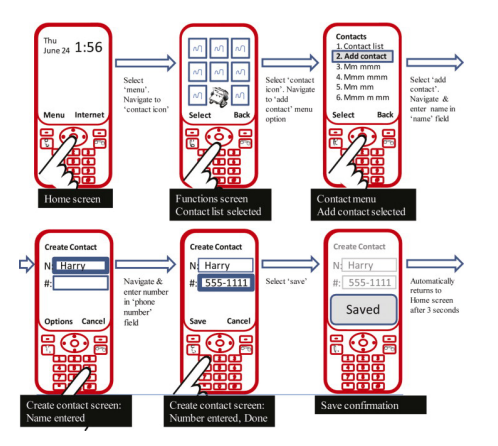

<span id="page-60-1"></span>**Abbildung 4.3:** Sequenzielles Storyboard [37]

Das in Abbildung [4.4](#page-61-0) ersichtliche Branching Storyboard (deutsch: verzweigtes Storyboard), visualisiert Interaktionsentscheidungen. Dafür wird das Storyboard mit einem Zustandsdiagramm kombiniert und die Entscheidungen in den Übergängen dargestellt.

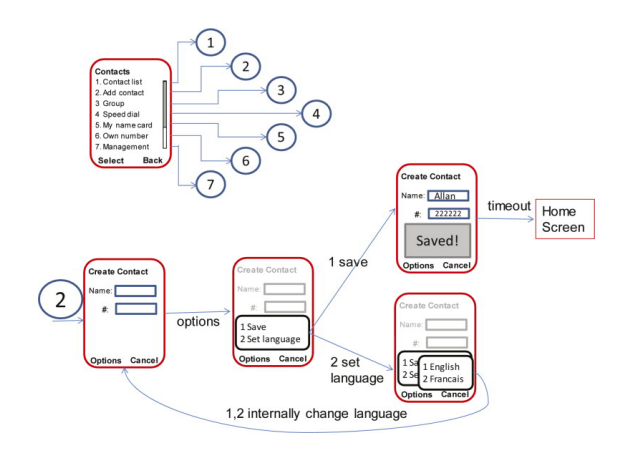

<span id="page-61-0"></span>**Abbildung 4.4:** Branching Storyboard [37]

# **Mock Up**

Mock Ups sind 3D-Modelle, die in der frühen Entwicklungsphasen des Designprozesses eingesetzt werden. Es handelt sich um einen Wegwerfprototyp, bei dem die Bedienelemente im Vordergrund stehen. Der Designer soll sich auf das physische Design, wie die Position von Buttons, konzentrieren, jedoch keine Funktionalitäten implementieren. Zudem können mehrere Mock Ups angefertigt und verglichen werden. Mock Ups dienen dazu Userfeedback über die Anforderungen des zukünftigen Produkts einzuholen. Sie helfen ein besseres Verständnis für die Interaktionen in einer realen Umgebung zu bekommen. Weiters bieten sie die Möglichkeit die Funktionalitäten, das Design und weitere Bedürfnisse des Benutzers beziehungsweise der Benutzerin kostengünstig zu analysieren [15, 37].

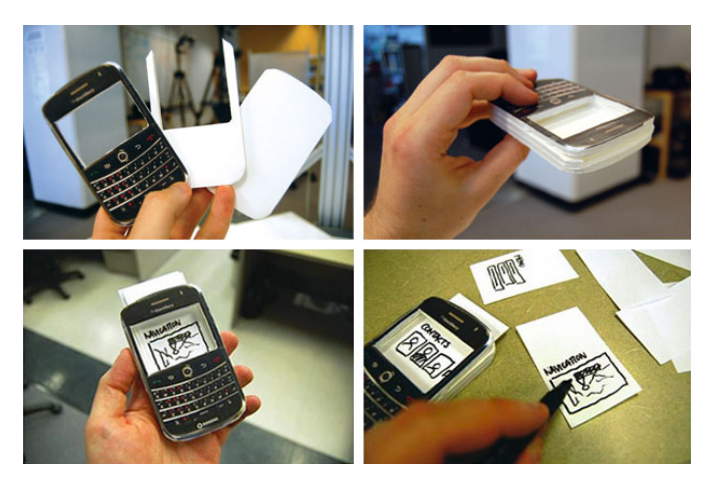

**Abbildung 4.5:** Mock Up eines Handys: Die Interaktion wird mit einem wechselbaren Papierdisplay demonstriert. [37]

# **Wizard of Oz**

Diese Art von Prototyp bietet Usern die Möglichkeit mit einem Interface zu interagieren und ist bereits eine Vorstufe zum digitalen Prototyping. Dieses hat allerdings nur wenige oder keine Funktionalitäten. Daher wird die Ausgabe von einem Entwickler im Hintergrund so gesteuert, wie das System später reagieren würde. Dem User wird dadurch das Gefühl einer tatsächlichen Interaktion vermittelt, wodurch dieser das System besser beurteilen kann. Da nur wenige bis gar keine Funktionalitäten implementiert wurden, können die Entwickler diese sehr rasch ändern [15, 37].

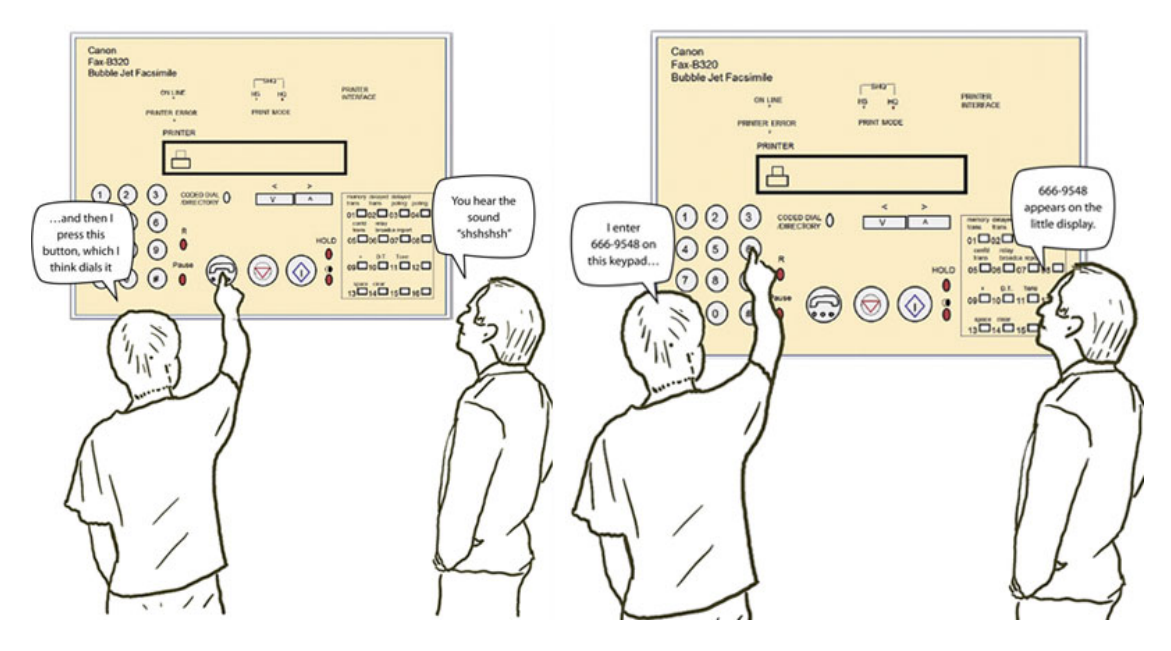

**Abbildung 4.6:** Wizard of Oz einer Faxmaschine. Der Designer wird ein Wizard und erklärt der Testperson, wie das Gerät reagieren würde. [37]

# **4.1.2 Digital Prototyping**

Digital Prototyping wird auch als Online Prototyping bezeichnet und bietet den Vorteil, dass ein Prototyp mit einer höheren Genauigkeit erstellt werden kann. Digitale Prototypen helfen Designideen besser zu kommunizieren und so Managern, Kunden oder End-User einen besseren Überblick zu verschaffen. Weiters sind sie auch für das Designteam sehr hilfreich, da dieses die Interaktion und das Layout im Detail betrachten und weiter spezifizieren kann.

Digitale Prototypen können in nicht-interaktive und interaktive Simulationen unterteilt werden. Zu nicht-interaktiven Simulationen zählen alle Arten von computergenerierten Animationen. Hierfür können verschiedenste Tools zur Erstellung von Bildern, wie beispielsweise Adobe Photoshop, Adobe Flash oder auch einfache Präsentationsprogramme wie Microsoft PowerPoint, eingesetzt werden. Das vorherige Erstellen eines Storyboards kann sehr hilfreich sein. Es dient der näheren Beschreibung der Animation und kann vor allem für die Entwickler, die nicht in den Designprozess involviert sind, bei der schnelleren Umsetzung der Ideen helfen. Interaktive Simulationen stellen hingegen bereits vorgegebene Interaktionen zur Verfügung und bietet den Usern daher die Möglichkeit, diese Funktionen zu testen. Zur Erstellung solcher Simulationen können Programme wie Macromedia Director eingesetzt werden. FieldTest  $^1$  ist eine sehr einfache und schnelle Lösung für mobile Anwendungen. Hier können Bilder, wie handgefertigte Skizzen oder pixelgenaue Screens, eingefügt und miteinander verlinkt werden. Dadurch wird dem Benutzer beziehungsweise der Benutzerin der Eindruck einer fertigen Applikation übermittelt. Zur Umsetzung eines digitalen Prototyps können Skriptsprachen eingesetzt werden. Diese sind sehr einfach und schnell zu lernen und bieten die Möglichkeit einen Wegwerfprototyp zu gestalten. Arduino bietet beispielsweise für die Erstellung eines Tangible User Interface Prototyps eine einfache Lösung. Für die Erstellung eines Tangible User Interface Prototyps kann beispielsweise Arduino verwendet werden. Mit der auf Processing und Wiring basierten Programmiersprache, können in kurzer Zeit mit einem Mikrocontroller (siehe Kapitel [2.3.2\)](#page-30-0) zahlreiche Interaktionen erzeugt werden [15].

# **4.2 Benutzerzentriertes Design**

Benutzerzentriertes Design (englisch: User-Centered Design (UCD)) stellt die Bedürfnisse, Anforderungen, Erwartungen und Fähigkeiten der EndbenutzerInnen in den Vordergrund. Die Aufgabe des Designers ist, dies herauszufinden und entsprechend zu designen. Dafür sollten die künftigen Benutzer und Benutzerinnen in jede Phase des Designprozesses eingebunden werden [84].

Seinen Ursprung findet das benutzerzentrierte Design im Industrial Design und der Ergonomie. Henry Dreyfuss beschreibt in seinem 1955 veröffentlichten Buch "Designing for People", dass sich nicht Menschen an Produkte sondern die Designer die Produkte an die Menschen anpassen müssen. In der Informatik wurde diese Denkweise erst in den 1980er Jahren berücksichtigt, nachdem sich das neue Forschungsfeld der Human-Computer-Interaction entwickelte. Aufgrund der fortgeschrittenen Technologien, wie höherer Speicher, schnellere Prozessoren und Farbmonitoren, konnte erstmals der Fokus auf das User Interface Design gelegt werden [84]. Ein Designprozess, der mit benutzerzentriertem Design häufig in Verbindung gebracht wird, ist das partizipative Design. Dieses ist dem UCD sehr ähnlich und führt oft zu Überlappungen [40].

Die ISO-Norm ISO 9241-210 "Prozess zur Gestaltung gebrauchstauglicher interaktiver Systeme" wurde im März 2010 eingeführt und ist die Nachfolgerin der ISO 13407 "Benutzerorientierte Gestaltung interaktiver Systeme". Sie beschreibt die allgemeine Vorgehensweise in benutzerorientierten Modellen. Dafür wurden in der ISO9241-210 verschiedene Merkmale festgelegt, die besagen, dass das Design auf das Verständnis der Benutzer und Benutzerinnen,

<sup>1</sup>http://go.fieldtestapp.com

deren Aufgaben und Arbeitsumgebung abgestimmt und dabei die User Experience beachtet werden muss. Dafür müssen diese während des gesamten Design- und Entwicklungsprozesses miteinbezogen werden. Der Gestaltungsprozess verläuft zyklisch iterativ. Weiters werden Designänderungen fortlaufend vorgenommen. Diese basieren auf einer benutzerzentrierten Evaluierung. Zudem muss ein multidisziplinäres Team an dem Designprozess beteiligt sein. Für den menschenzentrierten Gestaltungsprozess wurde eine ISO-Modell entworfen. Das wird, wie in Abbildung [4.7](#page-64-0) ersichtlich, in vier Hauptpunkte, welche iterativ durchlaufen werden, eingeteilt. In der Planung müssen zusätzlich die zu erledigende Unteraufgaben berücksichtigt werden. Im ersten Schritt muss der Nutzungskontext mit Hilfe der Benutzer und Benutzerinnen festgelegt und verstanden werden. Dafür müssen die künftigen Benutzer und Benutzerinnen sowie deren Ziele, Aufgaben, Merkmale und Umgebung schriftlich festgehalten werden. Anschließend müssen die Nutzungsanforderungen spezifiziert werden. Diese beinhalten die Benutzer- und Systemaufgaben. Im dritten Schritt müssen Lösungen zur Erfüllung der Anforderungen gefunden werden. Dies kann mit Hilfe von Szenarien, Mock Ups, Prototypen oder anderen Methoden erfolgen. Im vierten und letzten Schritt müssen die Lösungen anhand der Anforderungen evaluiert werden. Hierfür können beispielsweise Interviews, Videobeobachtungen oder Usability Tests eingesetzt werden [1, 43].

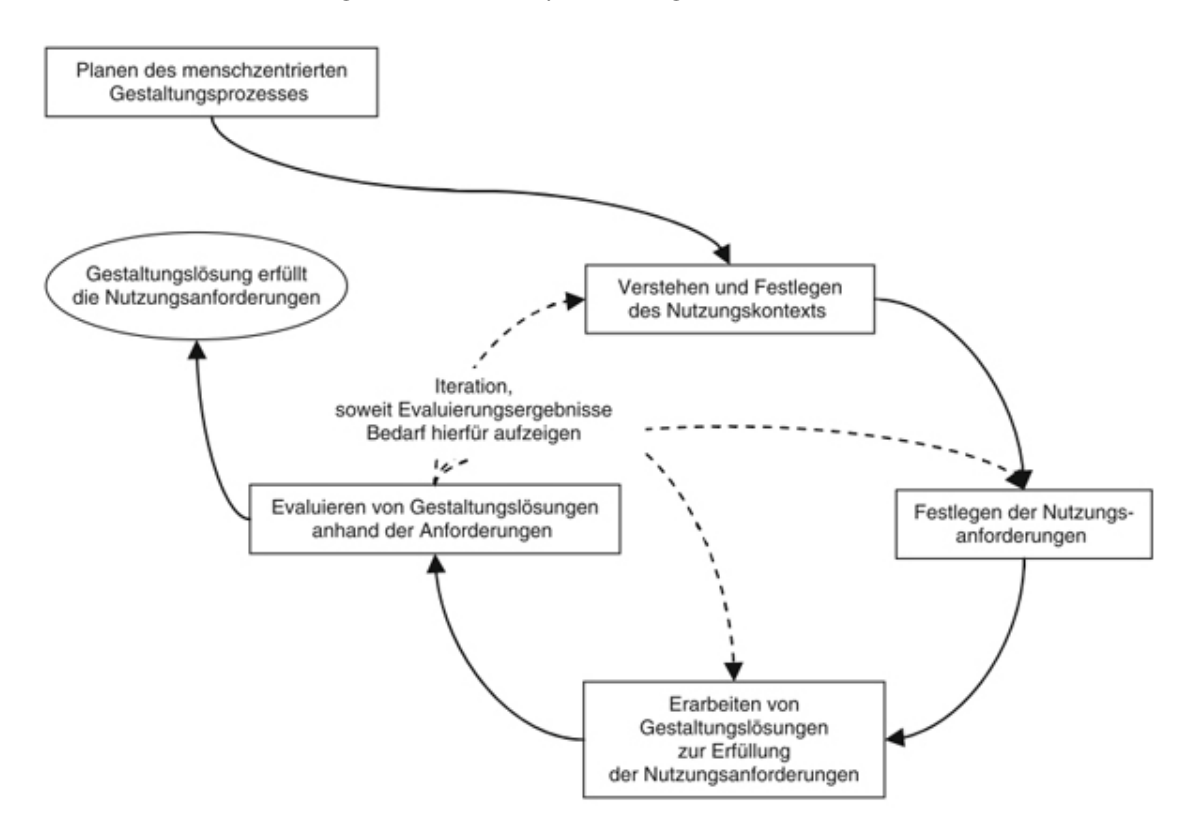

<span id="page-64-0"></span>**Abbildung 4.7:** Menschzentrierte Gestaltungsaktivitäten nach der ISO9241-210 [43]

Für ein benutzerzentriertes Design wird der zuvor beschriebene Gestaltungsprozess ite-

rativ durchgeführt. Mit Hilfe der Iterationen, kann die Evaluierung in den Designprozess miteinfließen und beispielsweise vorhandene Lösungen verfeinert, Fragen eingeworfen oder neue Designideen erstellt werden. Das mehrmalige Durchlaufen des Gestaltungsprozesses hat vor allem den Sinn, dass meistens nicht sofort das optimale Design gefunden wird. Das kann verschiedene Gründe haben. Beispielsweise kann die Lösung eines Designproblems nicht optimal sein und neue Probleme hervorrufen. Diese können nur durch eine Evaluierung aufgedeckt und einen weiteren Durchlauf des Prozesses beseitigt werden. Weiters kann eine Designentscheidung nicht für jede Benutzergruppe zufriedenstellend sein. Daher muss iterative eine Lösung gefunden werden, die für alle Benutzer und Benutzerinnen annehmbar ist. Dafür sind meistens zwei bis drei Iterationen notwendig. Doch auch dann ist es möglich, dass noch keine zufriedenstellendes Ergebnis erzielt wurde oder Probleme auftreten. Daher sollte genügend Zeit eingeplant werden, um weitere Iterationen durchzuführen [43, 70].

Bei der Durchführung des Gestaltungsprozesses kommen verschiedene benutzerzentrierte Methoden zum Einsatz. Um eine erfolgreiches User-Centered Design zu erhalten, müssen die richtigen Methoden ausgewählt werden. Im Folgenden werden einige benutzerzentrierte Methoden näher beschrieben.

#### **Personas**

Personas sind detaillierte, realistische Beschreibungen fiktiver Personen, welche die Zielgruppe repräsentieren. Diese sollen Informationen wie Name, Alter, das Verhalten, die Ziele und ein Foto der Person enthalten. Personas sollen den Designern das Gefühl vermitteln, dass sie nicht nur für irgendwelche User sondern für bestimme Personen designen. Sie sollen helfen, verschiedene Designideen zu berücksichtigen, zu diskutieren und zu evaluieren und so stärker auf die Ziele und Wünsche der zukünftigen Benutzer und Benutzerinnen einzugehen.

Designer können zukünftige Benutzer beziehungsweise Benutzerinnen priorisieren und ausschließen, indem sie diese in drei Kategorien einteilen, nämlich in primäre, sekundäre und anti Personas. Primäre Personas stellen die Hauptzielgruppe dar und definieren somit jene Benutzer und Benutzerinnen, für die hauptsächlich designed wird. Wenn das Design für dieser Benutzergruppe fehlschlägt, kann es komplett verworfen werden. Sekundäre Personas repräsentieren lediglich eine Randzielgruppe. Die Wünsche und Vorstellungen dieser Benutzergruppe sollten ebenfalls realisiert werden, sofern dies möglich ist. Anti Personas stellen hingegen jene Benutzergruppe dar, für welche explizit nicht designed wird. Das sind somit jene Benutzer und Benutzerinnen, deren Wünsche und Vorstellungen im Designprozess nicht berücksichtigt werden [9, 10, 68, 84].

# **Szenarien**

Szenarien bieten eine schnelle und einfache Möglichkeit, Designkonzepte und Benutzerinteraktionen in der frühen Phase des Designprozesses in Wörtern zu beschreiben. Anstelle der Definition der Funktionen eines Systems, liegt hier das Hauptaugenmerk auf den Benutzerinteraktionen mit dem System. Designer können sozusagen mit Wörtern Interaktionen skizzieren, indem sie kurze Geschichten verfassen, wie ein Produkt verwendet werden kann. Hierfür werden die zuvor erstellten Personas als Hauptpersonen eingesetzt. Diese stehen vor einem Problem, das es zu lösen gilt. Damit sich die Personen in der Situation wiederfinden können, muss die Geschichten so realistisch wie möglich formuliert werden. Szenarien haben den Vorteil, dass sie sehr schnell erstellt werden können. Vor allem für Designteams sind sie sehr hilfreich, da sie sowohl zum Brainstorming als auch zur Entwicklung neuer Ideen animieren [81, 84, 93].

# **Fragebögen**

Zum Einholen bestimmter Informationen von einer größeren Anzahl an Personen, können Fragebögen eingesetzt werden. Diese bestehen aus einer Reihe an Fragen, welche in drei Kategorien eingeteilt werden können. Zum einen können offene Fragen formuliert werden, welche die Befragten frei beantworten können. Zum Anderen sind geschlossene Fragen möglich, welche den Teilnehmern und Teilnehmerinnen verschiedene vordefinierte Antwortmöglichkeiten bieten. Weiters können Fragen mit Hilfe einer vordefinierten Skala beantwortet werden. Diese beantworten die Befragten, indem sie jenen Punkt markieren, der am ehesten ihrer Meinung entspricht. Fragebögen werden für gewöhnlich zu Beginn des Designprozesses eingesetzt, jedoch ist auch eine Befragung zu einem späteren Zeitpunkt möglich. Fragebögen bieten den Vorteil, dass sie schnell von einer großen Anzahl an Personen beantwortet werden können. Ein Nachteil ist hingegen die Anonymität der Befragten, wodurch nicht nachvollziehbar ist, ob tatsächlich nur die Zielgruppe befragt wurde [93, 105].

#### **Interviews**

Interviews können als Unterhaltung mit einer Person zur Informationsgewinnung betrachtet werden [105]. Dafür werden dieser eine Reihe an Fragen gestellt. Es gibt eine Vielzahl verschiedener Arten von Interviews, die in Abhängigkeit der Situation, der Anforderung und des Ziels ausgewählt werden können. Einige Arten werden im Folgenden nun näher beschrieben. Je nachdem wie genau sich der Interviewer beziehungsweise die Interviewerin an die Reihenfolge des vorbereiteten Leitfaden hält, können Interviews grundsätzlich in strukturiert, teilstrukturiert und unstrukturiert eingeteilt werden [93]. Strukturierte Interviews bestehen aus einem klar definierten und strukturieren Leitfaden, dessen Fragen in einer bestimmten Reihenfolge gestellt werden. Für teilstrukturierte Interviews werden ebenfalls Fragen vorbereitet, jedoch sind diese offener und lassen Änderungen zu. Unstrukturierte Interviews werden vollkommen frei, ohne einem zuvor definierten Leitfaden geführt. Diese haben den Vorteil, dass der Interviewer beziehungsweise die Interviewerin das Gespräch sehr frei und offen führen und je nach TeilnehmerIn anpassen kann. Wichtig beim Führen eines Interviews ist, dass der Interviewer beziehungsweise die Interviewerin eine neutrale Position einnimmt und den Teilnehmer oder Teilnehmerin nicht beeinflusst [93].

Im Anschluss an einen Workshop oder Usability Test werden häufig narrative Interviews geführt. Hierbei handelt es sich um eine sehr offene Befragung, der weder ein Leitfaden noch ein Fragebogen zugrunde liegt. Narrative Interviews bieten den Teilnehmern und Teilnehmerinnen die Möglichkeit ihre Erfahrungen und Erlebnisse mitzuteilen und Feedback zu geben. Dabei ist darauf zu achten, dass der Redefluss der Probanden nicht unterbrochen wird und diese frei erzählen können. Erst am Ende des narrative Interviews kann der Interviewer oder die Interviewerin das Erzählte hinterfragen [88].

#### **Think out loud**

Beim Think out loud Prozess werden die Teilnehmer und Teilnehmerinnen aufgefordert, ihre Gedanken und ihre ausgeführten Aktionen und Reaktionen während der Tests zu teilen, indem sie diese laut aussprechen. Dieses Verfahren soll helfen, das Erfahrene und Erlebte der Testpersonen besser zu verstehen und gegebenenfalls Probleme aufzudecken. Durch das Aussprechen der Gedanken, kann sehr einfach in Erfahrung gebracht werden, weshalb die Teilnehmer und Teilnehmerinnen eine bestimmte Aktion ausführen. Neben den Gedanken und Reaktionen, kann zusätzlich überprüft werden, ob das Testobjekt dem entspricht, wofür es designed wurde. Nur wenige Personen verbalisieren automatisch ihre ausgeführten Aktionen. Für die meisten ist es jedoch sehr unnatürlich, ungewohnt und oft auch schwierig das Gedachte laut auszusprechen. Zu Beginn des Workshops oder Usability Tests sollte daher erklärt werden, wie dies gemacht wird und warum das Ergebnis für das Team hilfreich ist [14, 82].

#### **Videobeobachtung**

Videobeobachtung ist eine der häufigsten verwendeten Methode zur Datenerhebung. Hierbei werden einzelne Personen oder auch Personengruppen auf Video aufgezeichnet. Dies bietet den Vorteil, dass sowohl visuelle als auch Audiodaten aufgezeichnet und anschließend analysiert werden können. Knoblauch 2004 beschreibt, dass die produzierten Daten grundsätzlich in natürliche und konstruierte Daten eingeteilt werden können. Der Unterschied dieser beiden Daten liegt darin, ob die Situation natürlich, ohne jegliche Beeinflussung der ForscherInnen, oder künstlich für die Videobeobachtung geschaffen wurde. Zusätzlich kann zwischen den Akteuren, welche die Daten produziert haben, unterschieden werden. Durch diese beiden Kategorisierungen existiert bereits eine große Anzahl an Datensorten. Beispielsweise kann nun zwischen "wissenschaftlich aufgezeichnete natürliche soziale Situationen, wissenschaftlich aufgezeichnete experimentelle Situationen, von Akteuren aufgezeichnete natürliche soziale Situationen und von Akteuren aufgezeichnete gestellte Situationen" [61] differenziert werden [61, 93].

Im Anschluss an die Aufzeichnung des Videos, erfolgt die Videoanalyse. Dafür werden oft relevante Episoden ausgewählt und eine Detailanalyse durchgeführt. Die Videobeobachtung ermöglicht weiters eine Interaktionsanalyse. Hier steht die genau Beobachtung und Analyse der Interaktion der Testpersonen im Vordergrund. Soweit kein Hintergrundwissen vorhanden ist, dürfen in der Analyse keine Hypothese aufgestellt oder Schlussfolgerungen gezogen werden. Oft werden Teile des Videos transkribiert. Ob und wie genau die Transkription erfolgt, kann variieren und ist meistens abhängig vom Forschungsinteresse. Der Vorteil der Videobeobachtung liegt darin, dass die eigene Interpretation nicht so sehr miteinfließt, wie beispielsweise bei der Mitschrift [49, 61, 93].

#### **Fokusgruppe**

Fokusgruppen werden in frühen Phasen des Projekts eingesetzt, um möglichst früh Konzepte zu evaluieren und dabei Probleme und Anforderungen festzustellen. Dafür können Storyboards, Skizzen, Modelle oder Prototypen eingesetzt werden. Zu einer Fokusgruppe wird eine kleine repräsentative Benutzergruppe zu einer Diskussion eingeladen. Die Teilnehmer und Teilnehmerinnen müssen dabei sorgfältig ausgewählt werden. Es muss drauf geachtet werden, dass keine Personen die Diskussionen dominieren, andere TeilnehmerInnen nicht zu Wort kommen lässt, deren Meinung beeinflusst oder unterdrückt. Mit Hilfe einer Fokusgruppe, können sowohl Meinungen mehrere Personen eingeholt als auch tiefergehende Informationen, wie beispielsweise deren Gefühle, beobachtet werden. Eine Fokusgruppe eignet sich insbesondere zur Evaluation von allgemeinen jedoch qualitativen Informationen [82, 93].

### **Usability Testing**

Usability Tests eignen sich zur Sammlung empirischer Daten. Dafür wird eine repräsentative Anzahl an Endbenutzern und -benutzerinnen einer bereits definierten Zielgruppe eingeladen. Zuvor muss ein Usability Tests allerdings geplant werden, indem Forschungsfragen oder Testziele definiert, der Ablauf festgelegt und mögliche Aufgaben für die Probanden überlegt und festgehalten werden. Die Tests sollten zudem in einer repräsentativen Umgebung, das heißt entweder direkt bei den Teilnehmern und Teilnehmerinnen oder in einem Forschungslabor, durchgeführt werden. Die auszuführenden Aufgaben werden schließlich den Benutzern und Benutzerinnen vorgelegt und diese während der Interaktion mit dem zu testenden Produkt beobachtet. Usability Tests werden oft mit anderen Techniken, wie Videobeobachtung, Interviews oder Fragebögen, kombiniert. Erstere bietet die Möglichkeit im Nachhinein ein weiteres Mal über die Interaktionen der Probanden mit dem Produkt zu reflektieren. Die anderen beiden Techniken ermöglichen sowohl das beobachtete Verhalten als auch die Meinungen der TeilnehmerInnen zu dem getesteten Produkt genauer zu hinterfragen [82, 93].

Mit Hilfe von Usability Tests kann die User Performance, anhand vorgegebener Aufgaben gemessen werden. Diese Messung umfasst einerseits die Zeit, innerhalb dessen die Teilnehmer und Teilnehmerinnen eine Aufgabe ausführen, und andererseits die Anzahl der Fehler, die durch die Testpersonen zur Erfüllung der jeweiligen Aufgaben gemacht werden. Neben quantitativen Informationen, bietet diese Technik weiters die Möglichkeit, qualitative Informationen, wie beispielsweise das Aufdecken von Designproblemen oder Vorschläge zur Verbesserung des Design, einzuholen [82, 93].

Die ISO9241-11 definiert Usability (deutsch: Gebrauchstauglichkeit) als das Ziel, ein Produkt so zu gestalten, dass es von den BenutzerInnen effizient, effektiv und zufriedenstellend verwendet werden kann [43]. Zur Erfüllung der Usability gibt es zahlreiche Prinzipien. Es gibt eine Vielzahl an Prinzipien und verschiedener Ziele um ein Produkt mit möglichst guter Usability zu erhalten. Whitney Quesenbery definierte beispielsweise in [78] die 5Es:

# **Effective (deutsch: effektiv)**

Die Effektivität beschreibt, ob der Benutzer beziehungsweise die Benutzerin eine Aufgabe wie geplant ausüben kann. Dabei ist die Zeit, die der User zum Ausführen der Aktion benötigt, weniger von Bedeutung. Vielmehr steht die Frage, ob und wie gut dieser die Aufgabe lösen kann, im Vordergrund.

# **Efficient (deutsch: effizient)**

Die Effizienz beschreibt im Gegensatz zur Effektivität, wie viel Zeit ein User benötigt, um eine Aktion auszuführen.

#### **Engaging (deutsch: einnehmend)**

Anwendungen, die angenehm, zufriedenstellend und interessant zu bedienen sind, werden als einnehmend beschrieben. Die Präsentation, der Stil und die Wahl der Symbole und Farben des Interfaces sowie die Interaktion mit diesem sind hierbei von großer Bedeutung.

## **Error tolerant (deutsch: Fehlertolerant)**

Fehlertoleranz beschreibt, wie gut Fehler verhindert und behoben werden. Gute Systeme sollten keine Fehler enthalten, dies ist in der Regel jedoch eher selten der Fall. Daher muss darauf geachtet werden, dass die User mit ihren Interaktionen keine Fehler auslösen können.

# **Easy to learn (deutsch: leicht zu lernen)**

Für eine gute Usability muss ein System leicht zu erlernen sein. Den BenutzerInnen muss daher ermöglicht werden, sich sowohl einen Überblick zu verschaffen als auch ein tiefergehendes Wissen in kurzer Zeit anzueignen. Dafür können beispielsweise bekannte Symbole oder Objekte eingesetzt werden.

Mit Hilfe der 5Es können nun Ziele ausgearbeitet und Fragen für den Usability Test definiert werden.

# **4.2.1 Partizipatives Design**

Partizipatives Design (PD) findet seinen Ursprung in Skandinavien und ist auf eine politische Arbeiterbewegung in den 70er Jahren zurückzuführen, welche die Demokratisierung der Arbeitsplätze anstrebte. Diese sollte laut [17] MitarbeiterInnen das Recht einräumen, ihre Arbeitssituation zu beeinflussen, indem diese an Entscheidungsfindungen beteiligt werden. Während in den 90er Jahren die Demokratisierung der Arbeitsplätze in Skandinavien bereits weit entwickelt war, verbreitete sich diese Denkweise langsam auch in anderen Ländern [12, 93, 97].

Partizipatives Design ist eine Form von benutzerzentriertem Design, welches in diesem Zusammenhang immer wieder genannt wird. Beide Designprozesse weisen großteils Überlappungen auf, welche daraus hergeleitet werden können, dass ersteres während der Forschung im Bereich des benutzerzentrierten Designs entstanden ist. Dabei war das Ziel, Technologien zu entwickeln, die nicht nur benutzerfreundlich sind, sondern viel mehr auf die EndanwenderInnen abgestimmt werden [36]. Laut Törpel et al. [97] ist partizipatives Design vor allem für jene BenutzerInnen, deren Arbeitssituation sich aufgrund der Computerisierung verändert. Damit die AnwenderInnen ihre Arbeit besser ausführen können, werden sie in den gesamten Entwicklungsprozess miteinbezogen. Da die Benutzer und Benutzerinnen mit der künftigen Technologie arbeiten müssen, wissen sie welche Funktionalitäten diese aufweisen muss. Daher werden EndanwenderInnen aktive Mitglieder des Designteams, designen in Kooperation mit den Designern das Produkt und treffen dabei ebenso Designentscheidungen. Zusätzlich werden sie unter anderem in die Entwicklung und Implementierung miteinbezogen. Dabei muss allerdings beachtet werden, dass die Designer weiterhin für das Design verantwortlich sind und Entscheidungen daher nicht von den BenutzerInnen getroffen werden dürfen. Beaudouin-Lafon und Mackay [15] beschreiben, dass die User das Team lediglich unterstützen und mit den Designern zusammenarbeiten sollen. Die BenutzerInnen verstehen den Kontext des Systems und welche Probleme gelöst werden müssen, wohingegen die Designer über ein weitgehendes Wissen über mögliche Lösungsansätzen verfügen. Um die Kommunikation zwischen den Designern und BenutzerInnen zu erleichtern, werden oft Prototypen (siehe Kapitel [4.1\)](#page-58-0) eingesetzt. Meist ist es hilfreich gemeinsam an dem Design des Prototyps zu arbeiten. Diese ermöglichen den TeilnehmerInnen eine klarere Vorstellung über die Funktionalitäten zu bekommen und Lösungen zu finden [15, 40, 71, 93, 97].

Das frühe Einbeziehen der Benutzer und Benutzerinnen in den Entwicklungsprozess, bringt sowohl Vorteile als auch Nachteile mit sich. So wird beispielsweise das Verstehen der Designprobleme ermöglicht und schlechte Designs verhindert. Da das Userfeedback bereits in jede Entwicklungsphase einfließt, dient die Evaluierung nur der Verfeinerung der Benutzeroberfläche. Ein Problem, das aufgrund der aktiven Teilnahme der Benutzer und Benutzerinnen auftreten kann, ist, dass diese zu sehr in das Designteam hineinwachsen. Dadurch kann es vorkommen, dass gegenüber den Designern keine Kritik oder Anliegen geäußert werden. Eine Möglichkeit diesem Problem vorzubeugen, wäre, nur kurze Workshops mit den DesignerInnen, EntwicklerInnen und BenutzerInnen abzuhalten und gemeinsam am Design zu arbeiten [15, 82].

*In diesem Kapitel wurden ein Überblick über verschiedene Methoden zur Entwicklung und Evaluierung von Systemen gegeben. Einige dieser vorgestellten Methoden kommen im praktischen Teil dieser Arbeit zum Einsatz. Diese Übersicht dient daher als Basis für die im nachfolgenden Kapitel beschriebene Design-, Entwicklungs- und Evaluierungsphase.*
# $KAPITEL$

# **"I think of you"**

In diesem Kapitel wird das Design und die Entwicklung des Prototyps, zur Visualisierung, dass an eine Person gedacht wird, beschrieben. Zu Beginn werden einige Referenzprojekte vorgestellt und der Bezug zum Prototyp erörtert. Im Anschluss werden die eingesetzten Designmethoden zur Gestaltung und Entwicklung des Prototyps näher beschrieben. Zusätzlich werden die Workshops und das anschließende Redesign erläutert. Hier wird auf die Vorbereitung und Durchführung sowie die daraus gewonnenen Ergebnisse eingegangen. Zuletzt wird das aus den angewandten Methoden und Ergebnissen entstandene Produkt vorgestellt.

# **5.1 Referenzprojekte**

Eine Vielzahl bisher veröffentlichter Projekte beschäftigen sich einerseits mit der Steigerung der Kommunikation innerhalb des Freundes- und Familienkreises und andererseits mit der Übermittlung von Emotionen und Gefühlen. Dafür wurden zahlreiche Tangible User Interfaces entwickelt, die hauptsächlich die verbale Kommunikation berücksichtigen, allerdings auch, einige die auf non-verbale Kommunikation zurückgreifen. Diese werden häufig mit Hilfe von Licht, Farbe oder Sounds umgesetzt. Im Folgenden werden drei Referenzprojekte vorgestellt, die sich mit der non-verbalen Kommunikation und der Übermittlung von Verbundenheit und Nähe beschäftigen. Diese dienen als Inspiration für den in dieser Arbeit entwickelten Prototyp.

# **5.1.1 Lover's Cups**

Ziel dieser Arbeit war Computerschnittstellen einzusetzen, um alltägliche Aktivitäten für eine Kommunikation zwischen örtlich getrennten Personen zu nutzen [25]. Lover's Cups beschäftigt sich mit einer der sozialsten Beschäftigungen, nämlich dem Trinken. Hier wird die Zeit, die zum Trinken benötigt wird, mit einer nahestehenden Person geteilt. Dabei steht die Übermittlung von Gefühlen und Emotionen im Vordergrund. Zwei Becher werden miteinander verbunden, wobei ein Becher reagiert, sobald der andere User seine eigene Tasse benutzt. Hierbei wird der Füllstand des anderen Users, sowie die Seite, von welcher dieser trinkt, im eigenen Becher angezeigt (siehe Abbildung [5.1\)](#page-73-0). So soll das Gefühl des gemeinsamen Trinkens und des Teilens des selben Bechers sowie der selben Flüssigkeit übermittelt werden [25].

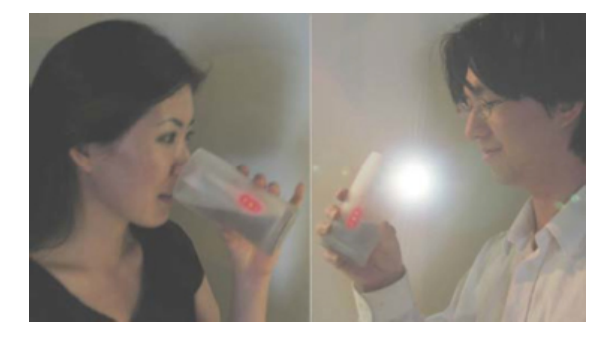

<span id="page-73-0"></span>**Abbildung 5.1:** Während die Benutzerin im linken Bild den Becher mit den Lippen berührt, leuchtet der Becher des Benutzers im rechten Bild. Dieser sieht zudem den Füllstand des Bechers der Benutzerin [25].

Lover's Cup ermöglicht verschiedene Interaktionen. Berührt beispielsweise ein User seinen Becher, leuchtet jener des anderen Users auf. Trinkt Ersterer aus seiner Tasse, wird das Leuchten auf ein Maximum erhöht. Eine weitere Möglichkeit ist, dass die LEDs beider Becher leuchten, wenn beide BenutzerInnen zur selben Zeit trinken. Zudem kann ein Händeschütteln simuliert werden, indem eine Person den Becher schüttelt und jener der anderen Person daraufhin vibriert. Zur Realisierung dieser Interaktionen wurde ein Mikrocontroller eingesetzt und, wie in Abbildung [5.2](#page-73-1) ersichtlich, verschiedene Sensoren und Aktoren in den Becher eingebaut.

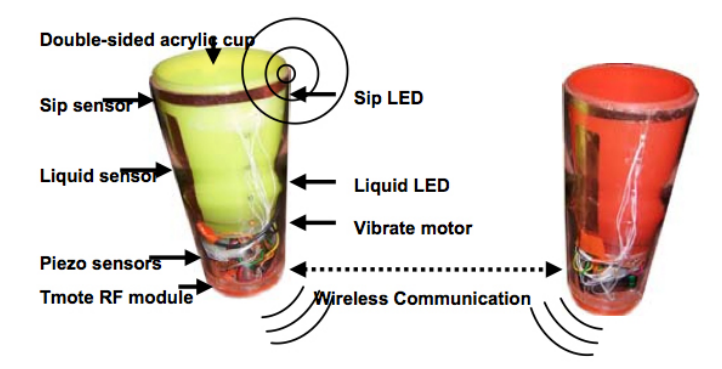

<span id="page-73-1"></span>**Abbildung 5.2:** Lover's Cups mit verschiedenen Sensoren und Aktoren [25].

In dieser Arbeit wird ebenfalls auf eine non-verbale Kommunikation zurückgegriffen. Ähnlich den Lover's Cups, soll auch hier eine schnelle Kommunikation ermöglicht und ein

Gefühl der Nähe und Verbundenheit vermittelt werden. Allerdings stehen in dieser Arbeit nicht die Emotionen im Vordergrund. Zudem ist eine non-verbale Kommunikationen zwischen mehreren Personen, wie Familienmitgliedern und Freunden, möglich. Zur Realisierung des Prototyps werden ebenfalls Mikrocontroller und verschieden Sensoren eingesetzt.

# **5.1.2 LumiTouch**

LumiTouch ist ein Tangible User Interface, das eine non-verbale Kommunikation ermöglicht. Das System wurde vor allem für örtlich getrennte Paare entwickelt. Es wurde so designed, dass ein Austausch von Gefühlen und Emotionen in Echtzeit möglich ist und eine Verbundenheit übermittelt wird.

LumiTouch besteht aus zwei interaktiven Bilderrahmen, mit welchen sowohl eine passive als auch eine aktive Kommunikation möglich ist (siehe Abbildung [5.3\)](#page-74-0). Befindet sich der User vor dem LumiTouch, wird eine passive Kommunikation gestartet, indem das Gerät des anderen Users leuchtet. Bei einer aktiven Kommunikation, muss ein User auf den Bilderrahmen drücken. Je nach Druckstelle, Intensität und Länge, leuchtet der LumiTouch der anderen Person in einer bestimmten Farbe. Die BenutzerInnen können nun in Echtzeit kommunizieren, indem sie sich gegenseitig Farbmuster übermitteln.

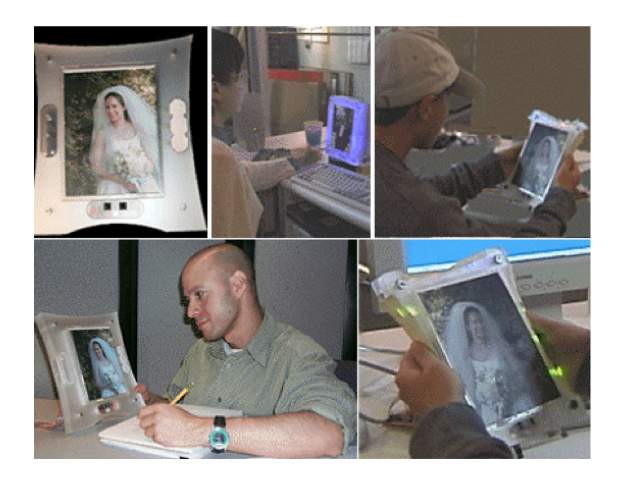

<span id="page-74-0"></span>**Abbildung 5.3:** Ein LumiTouch im abgeschalteten und passiven und aktiven Modus [24].

Wie in Abbildung [5.4](#page-75-0) ersichtlich, wird im oberen Bereich des Displays ein Feedback nach dem Senden einer Nachricht angezeigt. Weiters besteht das System aus drei Berührungssensoren, LEDs und einen Infrarotsensor. Der leuchtende Bilderrahmen soll die Bedeutung des statische Bildes hervorheben.

Ähnlich wie in diesem Projekt, soll auch der in dieser Arbeit entwickelte Prototyp ein Gefühl der Verbundenheit übermitteln. Dafür können die verwendeten RFID-Tags in persönlichen Objekte einer Person eingebaut werden. Das Empfangen von Nachrichten wird ebenfalls mit Farben visualisiert.

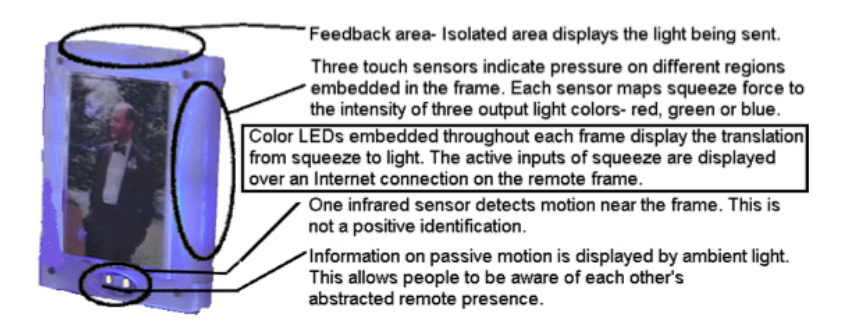

**Abbildung 5.4:** Aufbau des Systems [24]

# **5.1.3 FeelLight**

Dieses System soll in erster Linie eine einfache und schnelle non-verbale Kommunikationen zwischen zwei Personen ermöglichen und dabei ein Gefühl der Verbundenheit und Nähe schaffen. Dafür wurde ein bidirektionales Ein- und Ausgabegerät, in Form eines leuchtenden Buzzers, entwickelt (siehe Abbildung [5.5\)](#page-75-1). Sobald ein User den Buzzer drückt, wechselt dieser die Farbe und sendet das Signal an einen anderen User, dessen Button daraufhin ebenfalls die Farbe wechselt. Die Farben der beiden Buttons stimmen dabei überein [95].

<span id="page-75-1"></span><span id="page-75-0"></span>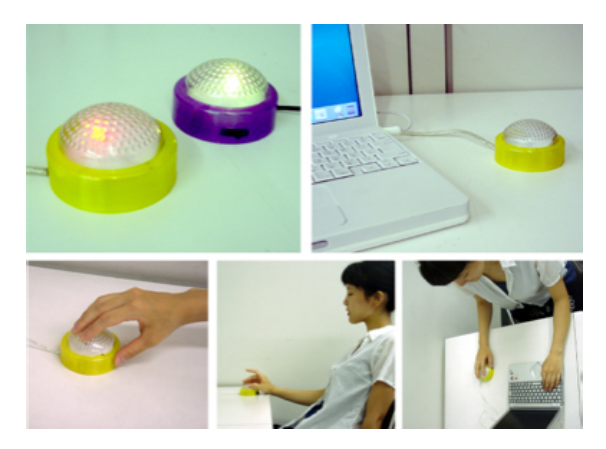

**Abbildung 5.5:** FeelLight [95]

Um eine möglichst große Zielgruppe zu erreichen, wurde die Interaktion sehr einfach gehalten, indem lediglich der Buzzer gedrückt werden muss. Zudem wird, abgesehen von der in einer festgelegten Reihenfolge wechselnde Farbe, kein zusätzlicher Kontext übermittelt. Auch die Gestaltung des FeelLights wurde sehr einfach gehalten und besteht daher nur, wie in Abbildung [5.6](#page-76-0) illustriert, aus wenigen Komponenten, wie beispielsweise einem LED und einem Druckknopf.

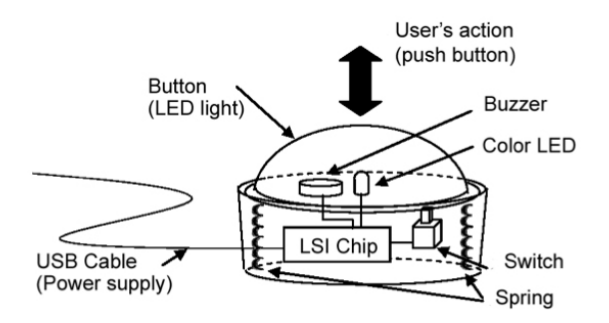

<span id="page-76-0"></span>**Abbildung 5.6:** Komponente des Systems [95].

Das Ziel, eine einfache und schnelle non-verbale Kommunikation zu ermöglichen, wird in dieser Arbeit weiterverfolgt. Der in dieser Arbeit entwickelte Prototyp soll ebenfalls verschiedene Zielgruppen ansprechen. Die Steuerung und das Versenden der Nachrichten erfolgen hier nicht mit Hilfe eines Buttons sonder mit einer RFID-Technologie.

# **5.2 Design und Entwicklung**

In diesem Kapitel werden die Methoden und Verfahren zur Gestaltung des Prototyps näher erläutert. Zu Beginn werden die Designanforderungen beleuchtet, ehe einige Designideen anhand von Skizzen (siehe Kapitel [4.1.1\)](#page-59-0) beschrieben werden. Im Anschluss wird die Zielgruppe mit Hilfe von Personas (siehe Kapitel [4.2\)](#page-65-0) definiert und mögliche Interaktionen mit Szenarien (siehe Kapitel [4.2\)](#page-65-1) erläutert. Basierend auf diesen Erkenntnissen, werden zwei Mockups (siehe Kapitel [4.1.1\)](#page-61-0) erstellt und in einem ersten Workshop im Rahmen eines Usability Tests (siehe Kapitel [4.2\)](#page-68-0) mit möglichen Benutzern und Benutzerinnen getestet.

# **5.2.1 Designanforderungen**

Der Prototyp soll eine breite Zielgruppe ansprechen und ein Gefühl der Verbundenheit übermitteln, daher müssen eine Vielzahl an Designanforderungen beachtet werden.

# **Bedienbarkeit**

Um eine möglichst breite Zielgruppe unterschiedlichster Altersklassen anzusprechen, muss eine einfache und intuitive Bedienbarkeit ermöglicht werden. Zusätzlich soll die Übermittlung der Nachricht, dass an eine Person gedacht wird, nur wenig Zeit in Anspruch nehmen. Dies setzt eine schnelle und einfache Interaktion mit dem System voraus. Um diese Anforderungen zu erfüllen, sollen so wenig benutzerdefinierte Eingaben und Einstellungen wie möglich, zur Steuerung des Systems, erforderlich sein. Weiters sollen alle Einstellungen, wie beispielsweise das Anlegen von Usern, direkt am Gerät vornehmbar sein. Dabei soll weder eine graphische Benutzeroberfläche noch ein externer Anschluss an einen Computer benötigt werden. Ebenso soll der Prototyp Abläufe zur Kommunikation erleichtern und gleichzeitig neue Interaktionen ermöglichen.

#### **Tangibles**

Zur Interaktion mit dem Prototyp, werden greifbare Objekte eingesetzt. Diese sollen eine Vielzahl an Möglichkeiten zur individuellen Gestaltung bieten und zusätzlich an die Bedürfnisse der Benutzer und Benutzerinnen angepasst werden können. Die greifbaren Objekte dienen hierbei als Metapher und sollen von den AnwenderInnen so eingesetzt werden, dass sie mit der jeweiligen Person in Verbindung gebracht werden. Dafür können beispielsweise Fotos oder abstraktere Objekte, wie Steine, Konzert- oder Theaterkarten, oder ähnliches verwendet werden. Die Tangibles sollen zudem eine Erinnerungsfunktion darstellen, welche den User durch deren Wahrnehmung daran erinnert, an eine Person zu denken.

#### **Awareness**

Mit Hilfe des Prototyps soll ein Bewusstsein zwischen örtlich getrennten Personen geschaffen werden. Dabei soll ein Gefühl der Verbundenheit und Nähe übermittelt und gleichzeitig das Wohlbefinden der Benutzer und Benutzerinnen gestärkt werden, indem diesen das Wissen vermittelt wird, dass an sie gedacht wird. Zusätzlich soll auch die Beziehung zu den Mitmenschen gestärkt und gefestigt werden, indem eine neue einfache und schnelle Kommunikationsform geschaffen wird. Hierbei steht die Übermittlung der Information, dass an eine Person gedacht wird, im Vordergrund.

#### **Design**

Da der Prototyp in einem Haushalt integriert werden soll, muss dieser optisch ansprechend und dekorativ gestaltet werden. Hierbei muss darauf geachtet werden, dass ein dezentes und unauffälliges Design gewählt wird. Zusätzlich sollen die übermittelten Informationen für Außenstehende nicht offensichtlich wahrnehmbar sein sondern vielmehr einen Geheimnisfaktor bieten. Nur der Benutzer oder die Benutzerin selbst, soll den Informationsgehalt verstehen und wahrnehmen.

#### **5.2.2 Skizzen**

Zur Ideensammlung und zum Testen verschiedener Designs werden eine Vielzahl an Skizzen angefertigt. Dabei solle herausgefunden werden, welche Darstellungen zur Visualisierung, dass an eine Person gedacht wurde, möglich wären. Anhand dieser Skizzen wird im Anschluss ein Mock-up für den ersten Workshop erstellt, wo, anhand von Tests mit mehreren TeilnehmerInnen, die Darstellungsform mit der größten Akzeptanz ermittelt werden soll. Zusätzlich werden Ideen für mögliche Symbole zur Steuerung des Würfels mit Hilfe von Tags skizziert.

#### **Abstraktes Bild**

Die erste Möglichkeit zur Visualisierung, dass an eine Person gedacht wurde, ist die Generierung eines abstrakten Bildes. Dieses soll mit Hilfe eines Beamers an eine Wand projiziert werden. Darüber hinaus kann zusätzlich der Eindruck eines an der Wand hängenden Bildes geschaffen werden, indem ebenso ein Rahmen projiziert wird.

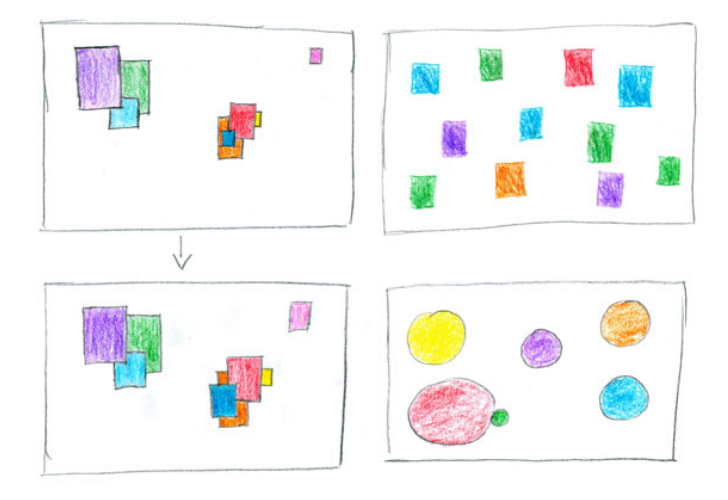

<span id="page-78-0"></span>**Abbildung 5.7:** Skizzen eines Bildes mit abstrakten Visualisierungen

Wie in Abbildung [5.7](#page-78-0) zu sehen, kann jede Person mit einer eigenen Farbe dargestellt werden. Die Visualisierung könnte sowohl mit Rechtecken oder Quadraten als auch mit Kreisen erfolgen. Eine Möglichkeit wäre, die geometrischen Formen, je nachdem wie oft eine Person an den Benutzer oder die Benutzerin gedacht hat, zu vergrößern und zu verkleinern. Eine andere Variante wäre hingegen, die Anzahl der erscheinenden Rechtecke oder Kreise der jeweiligen Person zu erhöhen bzw. zu reduzieren. Hierbei könnten sich die geometrischen Formen überlappen oder auch nebeneinander erscheinen.

#### **Bild mit Fotos**

Eine weitere Visualisierungsmöglichkeit wäre, anstelle geometrischer Formen, Fotos der jeweiligen Person anzuzeigen. Auch diese können wieder an eine Wand oder auch auf ein im Haushalt befindliches Objekt, wie beispielsweise einen Tisch, projiziert werden.

Hierbei könnten, wie in Abbildung [5.8](#page-79-0) zu sehen, die Fotos ebenfalls vergrößert beziehungsweise verkleinert oder mehrere Fotos einer Person angezeigt werden, abhängig davon, wie oft an den Benutzer oder die Benutzerin gedacht wurde. Eine weitere Möglichkeit wäre,

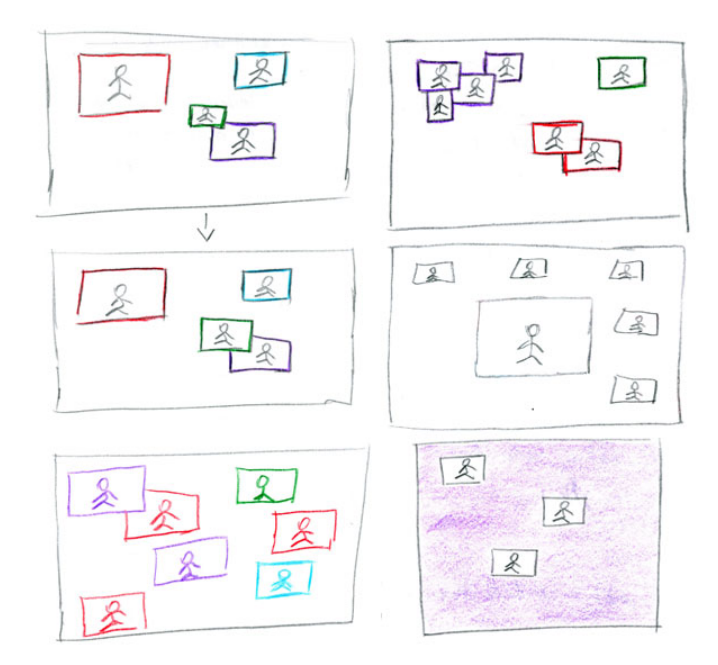

<span id="page-79-0"></span>**Abbildung 5.8:** Skizzen eines Bildes mit Fotos als Visualisierung

das Foto jener Person, die am häufigsten an jemanden gedacht hat, in der Mitte am größten und am Rand kleine Fotos der restlichen Personen anzuzeigen. Weiters könnte jeder Person eine Farbe zugeordnet werden. So könnten alle Fotos in der selben Größe dargestellt werden und der Hintergrund in der Farbe jener Person, die am häufigsten an den Benutzer oder die Benutzerin gedacht hat, leuchten. Werden mehrere Fotos jeder Person dargestellt, könnten diese entweder zufällig oder nach einem bestimmten Muster erscheinen.

# **Würfel**

Die dritte Möglichkeit wäre, die Information, dass an einen Benutzer oder eine Benutzerin gedacht wurde, mit Hilfe eines Würfels zu visualisieren. Hier kann das Objekt beliebig in einem Raum platziert werden.

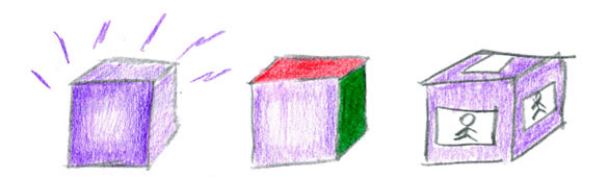

<span id="page-79-1"></span>**Abbildung 5.9:** Skizzen eines Würfels

Wie in Abbildung [5.9](#page-79-1) ersichtlich, kann die Information auf verschiedene Weisen angezeigt

werden. Einerseits kann der Würfel in verschiedenen Farben leuchten, wobei jede Farbe einer Person zugeordnet wird. Das Objekt leuchtet hierbei entweder in der Farbe jener Person die am häufigsten oder zuletzt an den Benutzer oder die Benutzerin gedacht hat. Andererseits könnte jede Seite des Würfels in einer anderen Farbe leuchten, wobei die Intensität ausdrückt, welche Person am häufigsten an den User gedacht hat. Weiters könnten neben der Farbe auch verschiedene Bilder der jeweiligen Person auf allen Seiten des Würfels eingeblendet werden.

#### **Tags zur Steuerung des Würfels**

Auf dem Würfel können verschiedene Einstellungen, wie das Ein- und Ausschalten des Signaltons und das Ändern des Darstellungsmodus vorgenommen werden. Hierfür soll allerdings keine graphische Benutzeroberfläche zum Einsatz kommen. Stattdessen sollen die Einstellungen direkt am Würfel vorgenommen werden. Dafür werden RFID-Tags eingesetzt. Diese müssen von den Usern eindeutig erkennbar sein, um eine einfache und schnelle Interaktion zu ermöglichen. In Abbildung [5.10](#page-80-0) sind einige Skizzen für ein mögliches Symbol zum Ein- und Ausschalten des Signaltons zu sehen. Abbildung [5.11](#page-81-0) zeigt hingegen verschiedene Symbole eines Tags zur Änderung des Darstellungsmodus.

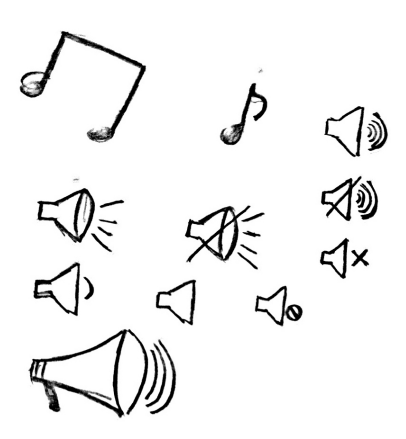

<span id="page-80-0"></span>**Abbildung 5.10:** Skizzen für einen Tag zum Ein- und Ausschalten des Signaltons des Würfels

#### **Eingabegerät**

Zur Übermittlung der Information, dass an eine Person gedacht wird, ist ein Eingabegerät erforderlich. Abbildung [5.12](#page-81-1) zeigt einen Bilderrahmen, in welchem der Arduino eingebaut wird. In der Mitte des Objekts befindet sich der RFID-Reader. Zu diesem kann das Foto jener Person, an die gedacht wird, entweder nur kurz hingehalten oder in der vorgesehenen Halterung montiert werden. Ein LED leuchtet auf, sobald ein Tag eingelesen wurde. Auf der Rückseite jedes Bildes befinden sich dabei die entsprechenden Tags. Diese können beispielsweise mit

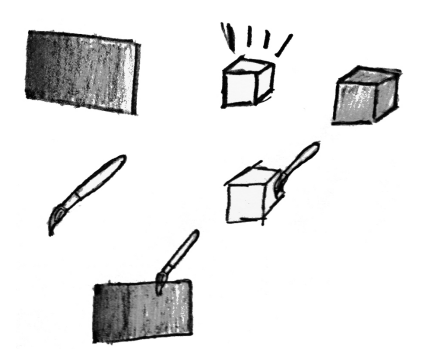

**Abbildung 5.11:** Skizzen für einen Tag zum Ändern des Darstellungsmodus des Würfels

einem doppelseitigen Klebeband oder einem anderen leicht abnehmbaren Material befestigt werden. So können die Fotos beliebig gewechselt werden. Die Bilder werden in einer Box aufbewahrt.

<span id="page-81-0"></span>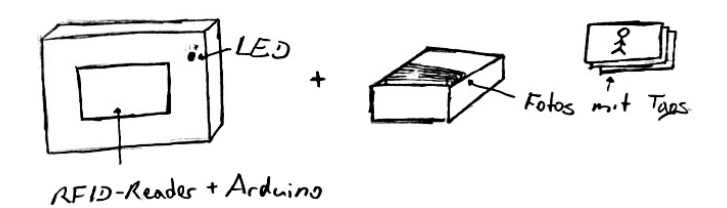

<span id="page-81-1"></span>**Abbildung 5.12:** Skizzen eines Bilderrahmens und einer Aufbewahrungsbox

In Abbildung [5.13](#page-81-2) werden die Tangibles auf einer angefertigten Leinwand mit einem Klettverschluss oder ähnlichem befestigt. Hier können sowohl Fotos als auch Objekte, die mit einer Person verbunden werden, mit einem RFID-Tag versehen werden. Wird an eine bestimmte Person gedacht, kann das Objekt abgenommen und zum RFID-Reader in der Mitte der Leinwand gehalten und wieder befestigt werden. Wurde ein Tag eingelesen, leuchtet wiederum das angebrachte LED. Der Arduino, sowie der RFID-Reader werden im Inneren der Leinwand montiert.

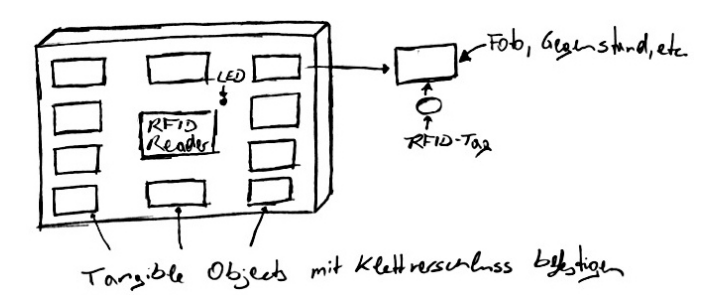

<span id="page-81-2"></span>**Abbildung 5.13:** Skizzen einer Leinwand mit befestigten Tangibles

In Abbildung [5.14](#page-82-0) ist eine Magnetwand ersichtlich. Hier werden die Tags auf Magnete befestigt, welche wiederum auf Fotos oder andere Objekte montiert werden. Diese können individuell auf der Wand oder anderen magnetischen Gegenständen aufbewahrt werden. Wird an eine Person gedacht, kann der Magnet entweder ganz einfach in die Mitte der Magnetwand bewegt oder abgenommen und hingehalten werden. Die Magnete können hierbei wiederum individuell gestaltet werden.

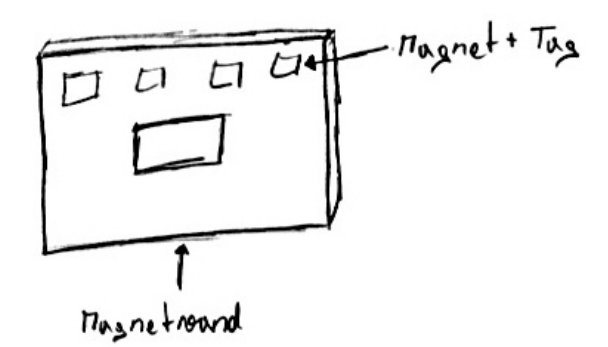

<span id="page-82-0"></span>**Abbildung 5.14:** Skizzen einer Magnetwand

Abbildung [5.15](#page-82-1) zeigt schließlich einen nach außen hin klassischen Bilderrahmen. Auch hier werden im Inneren der Arduino und der RFID-Reader untergebracht und die Fotos der Personen mit Tags ausgestattet. Ein Bild befindet sich stets im Bilderrahmen. Sobald das Foto gewechselt wird, wird der Tag eingelesen.

<span id="page-82-1"></span>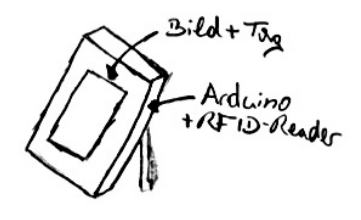

**Abbildung 5.15:** Skizzen eines Bilderrahmens

# <span id="page-82-2"></span>**5.2.3 Personas**

Zur Definition einer möglichen Zielgruppe, werden in diesem Kapitel Personas erstellt. Mit Hilfe einer primären, einer sekundären und einer Anti-Persona, werden zukünftige Benutzer und Benutzerinnen priorisiert beziehungsweise ausgeschlossen und deren mögliche Ziele und Wünsche beschrieben.

#### **Primäre Persona: Maria Fink**

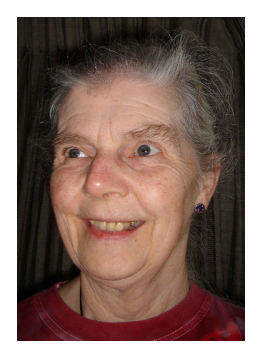

**Abbildung 5.16:** Maria, 65 Jahre, Pensionistin [7]

Maria ist 65 Jahre alt, Pensionistin, Mutter zweier Kinder und Großmutter von vier Enkelkindern. Sie ist seit einem Jahr verwitwet und lebt seither alleine. Daher fühlt sie sich oft einsam in ihrer Wohnung. Ihre Familie spielt eine sehr wichtige Rolle in ihrem Leben. Aus diesem Grund telefoniert sie fast täglich mit ihren Töchtern und besucht diese mehrmals die Woche. Ihre Enkelkinder sieht sie hingegen etwas seltener, jedoch versucht sie mit diesen mehrmals pro Woche zu telefonieren. Sie ist sehr unternehmensfreudig, trifft sich gerne mit Freunden und verreist so oft wie möglich.

Maria besitzt ein Handy mit dem sie, nach einer kurzen Einführung, ohne Probleme umgehen kann. Mit anderen technischen Geräten und neuen Technologien kennt sie sich hingegen wenig bis gar nicht aus. Zudem ist sie zu Beginn etwas unsicher im Umgang mit diesen. Nach einer kurzen Erklärung und Einschulung stellt die Benutzung der Geräte jedoch kein Problem dar.

#### **Sekundäre Persona: Thomas Meier**

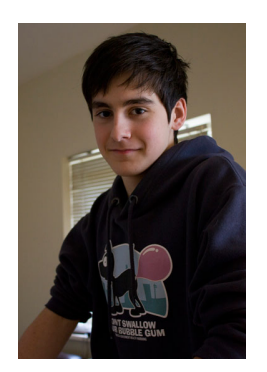

**Abbildung 5.17:** Thomas, 13 Jahre, Schüler [6]

Thomas ist 13 Jahre alt und besucht derzeit die 3. Klasse eines Realgymnasiums. Er wohnt mit seinen Eltern und zwei Geschwistern in Wien. Mit seiner jüngeren Schwester muss er sich ein Zimmer teilen, wodurch er nur sehr wenig Privatsphäre und Raum für sich alleine hat. Er ist sehr beliebt und hat einen großen Freundeskreis. Wenn er in seiner Freizeit nicht gerade mit Freunden unterwegs ist, kommuniziert er mit diesen hauptsächlich per SMS, Facebook oder Twitter.

Thomas besitzt ein Smartphone und einen Laptop, den er sich jedoch mit seinen Geschwistern teilen muss und nur eingeschränkt benutzen darf.

#### **Anti Persona: Daniel Schreiner**

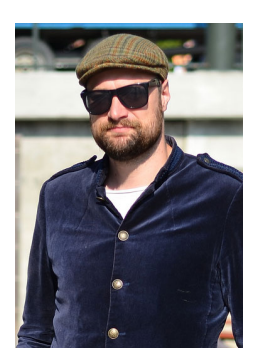

**Abbildung 5.18:** Daniel, 28 Jahre, Entwickler [5]

Daniel ist 28 Jahre alt, studierte Informatik und ist seither als Entwickler tätig. Er ist Einzelgänger und kaum unter Menschen anzutreffen. Seine Freizeit verbringt er am liebsten vor seinem Computer und seiner Spielkonsole.

Daniel ist eine sehr ruhige und in sich gekehrte Person. Er distanziert sich von anderen Menschen und hat daher keine Freunde. Auch zu seiner Familie hat er nur selten Kontakt.

#### <span id="page-84-0"></span>**5.2.4 Szenarien**

Aufbauend auf den in Kapitel [5.2.3](#page-82-2) beschriebenen Personas, wurden im nächsten Schritt verschiedene Szenarien erstellt. Szenario 1 beschreibt das Verhalten der primären Persona. Diese hat ein sehr enges Verhältnis zu ihrer Familie. Daher werden Bilder von Personen an eine Wand projiziert. Szenario 2 bezieht sich auf die Situation der sekundären Persona. Diese hat nur wenig Privatsphäre und möchte nicht, dass andere Personen sehen, wer an sie gedacht hat. Daher erfolgt die Visualisierung verschlüsselt, indem nur bunte Rechtecke und Kreise erscheinen, die jeweils einer bestimmten Person zugeordnet sind. Somit kann nur der Benutzer selbst erkennen, welche Person an ihn gedacht hat. Szenario 3 beschreibt ebenfalls das Verhalten der primären Persona. Die Visualisierung, dass an die Benutzerin gedacht wird, erfolgt hier mit Hilfe eines Würfels.

#### **Szenario 1**

Maria betrachtet ihre "I think of you"-Wand. Wie in Abbildung [5.19](#page-85-0) ersichtlich, sieht sie jeweils ein Bild jener Personen, die zuletzt an sie gedacht haben. Die Größe des Bildes ist davon abhängig, wie oft diese Person an sie gedacht hat. Sie möchte allerdings mehrere Bilder einer Person sehen, daher wechselt sie im Menü die Darstellung, welche daraufhin entsprechend geändert wird. Die Anzahl der Bilder einer Person, ist wieder davon abhängig, wie oft diese an Maria gedacht hat.

Am nächsten Tag möchte sie das Bild jener Person, die am häufigsten an sie gedacht hat, am größten sehen. Daher wechselt Maria im Menü ein weiteres Mal die Darstellung. Das Bild jener Person, die am häufigsten an sie gedacht hat, wird nun, wie in Abbildung [5.20](#page-85-1) ersichtlich, in der Mitte am größten und die Bilder der anderen Personen am Rand kleiner dargestellt. Weiters möchte Maria sehen, wann die Personen an sie gedacht haben. Sie wählt die Tagesstatistik ebenfalls im Menü und sieht nun zu welcher Stunde an sie gedacht wurde. Anschließend schließt sie die Statistik, um zur ursprünglichen Ansicht zurückzukehren.

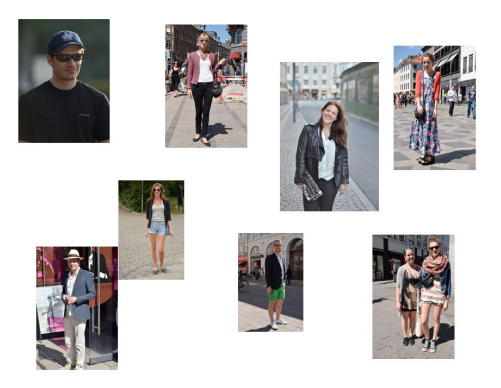

**Abbildung 5.19:** Es wird ein Bild jeder Person an die Wand projiziert. Die Größe des Bildes ist abhängig davon, wie oft eine Person an den die Benutzerin gedacht hat.

<span id="page-85-0"></span>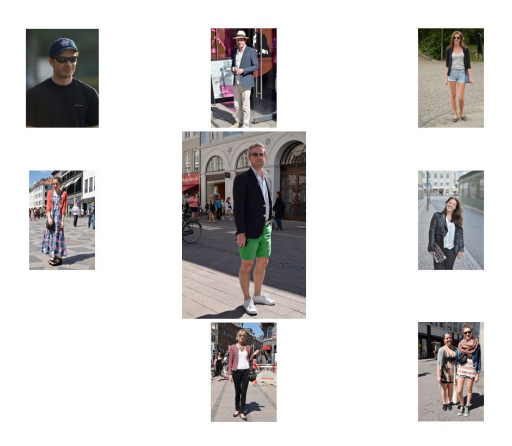

<span id="page-85-1"></span>**Abbildung 5.20:** Das Bild jener Person, die am häufigsten an die Benutzerin gedacht hat, wird in der Mitte am größten angezeigt. Die Bilder weiterer Personen, werden am Rand kleiner dargestellt.

# **Szenario 2**

Thomas betrachtet seine "I think auf you"-Wand. Er sieht bunte Quadrate jener Personen, die zuletzt an ihn gedacht haben. Die Größe der Kästchen ist hierbei davon abhängig, wie oft die jeweilige Person an ihn gedacht hat. Er beschließt, dass er heute anstelle der Quadrate, gerne ein anderes Motiv hätte und wählt daher im Menü das Motiv 'Kreise'. Die Darstellung wird, wie in Abbildung [5.21](#page-86-0) ersichtlich, entsprechend geändert.

Anschließend möchte Thomas eine Wochenstatistik sehen, welche er ebenfalls im Menü auswählt. Er sieht anhand eines Balkendiagramms, wie in Abbildung [5.22](#page-86-1) dargestellt, wie oft die jeweiligen Personen die letzten sieben Tage an ihn gedacht haben. Zusätzlich möchte er eine History der letzten 24 Stunden sehen. Er öffnet diese daher im Menü, woraufhin die Veränderung der Kästchen, wie in Abbildung [5.23](#page-86-2) dargestellt, abgespielt werden.

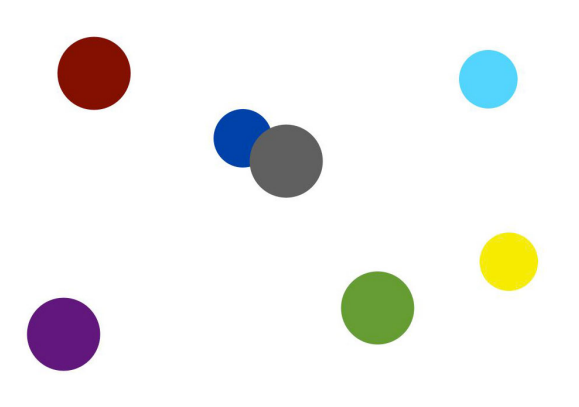

<span id="page-86-0"></span>**Abbildung 5.21:** Die Visualisierung erfolgt anstelle von Quadraten mit Kreisen

**Abbildung 5.22:** Visualisierung einer Wochenstatistik

<span id="page-86-1"></span>Do

 $Fr$ 

Sa

So

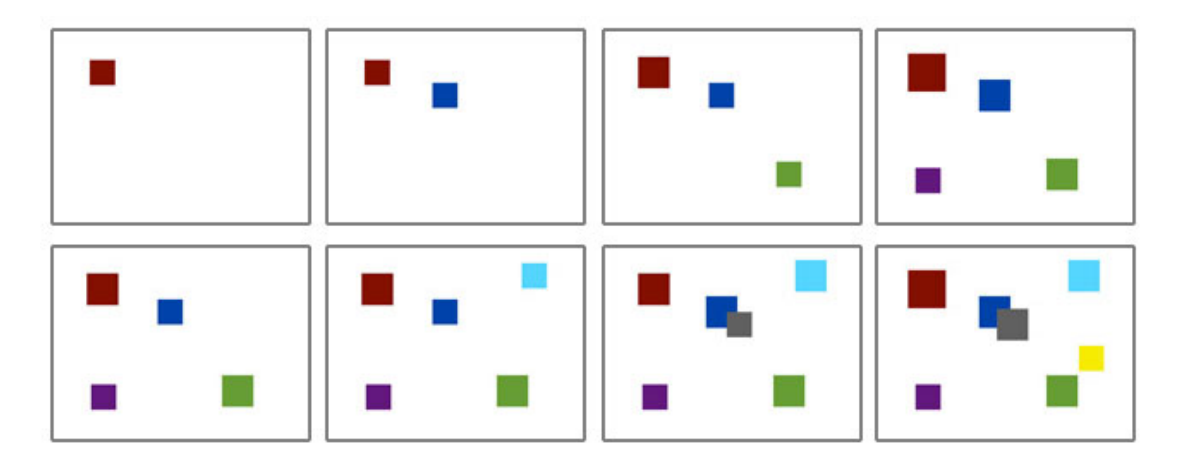

 $Mo$ 

Di

Mi

<span id="page-86-2"></span>**Abbildung 5.23:** Jeder Person wird eine Farbkästchen zugeordnet. Abhängig davon, wie oft diese an jemanden denkt, wird das Kästchen größer beziehungsweise kleiner. In der History werden die Änderungen der letzten 24 Stunden abgespielt.

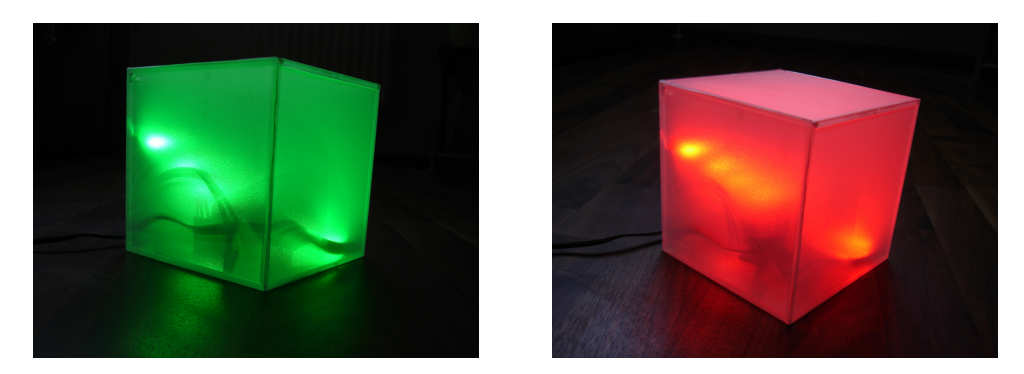

**Abbildung 5.24:** Szenario 3: Würfel mit grünem und rotem Licht

# <span id="page-87-0"></span>**Szenario 3**

Maria sieht, dass soeben eine Person an sie gedacht hat, da sich die Farbe des Würfels, wie in Abbildung [5.24](#page-87-0) ersichtlich, ändert. Sie beschließt, dass nicht die Farbe der Person, die zuletzt an sie gedacht hat, angezeigt werden soll, sondern jene, der Person die am häufigsten an sie gedacht hat. Sie nimmt die Änderungen durch Drücken eines Pushbuttons vor. Die Farbe des Würfels wird daraufhin entsprechend geändert. Zusätzlich möchte sie, dass Bilder der Person angezeigt werden. Dafür drückt sie wieder auf einen Button. Nun wird in der Mitte jeder Seiten des Würfels ein Bild der Person angezeigt, die am häufigsten an sie gedacht hat. Nach einiger Zeit beschließt Maria, dass der Würfel mehrmals seine Farbe ändern soll und betätigt daher den Pushbutton. Der Würfel wechselt nun in bestimmten Abständen die Farbe. Die Intervalle sind abhängig davon, wie oft eine Person an Maria gedacht hat, das heißt, je öfter eine Person an sie gedacht hat, umso länger wird die entsprechende Farbe angezeigt.

# <span id="page-87-1"></span>**5.3 Mock-up**

Aufbauend auf den Skizzen, Personas und Szenarien werden zwei Mock-ups angefertigt, welche in weiterer Folge in einem ersten Workshop mit Usern getestet wird. Mit dem ersten Mock-up sollen Bilder an die Wand projiziert werden, wobei hier verschiedene Visualisierungen möglich sind. Mit dem zweiten Mock-up soll ein Würfel leuchten, sobald an eine Person gedacht wurde. Wie diese beiden Mock-ups realisiert werden, wird im Folgenden näher beschrieben.

# **5.3.1 Wandprojektion**

Das erste Mock-up wurde an Szenario 1 und 2 aus Kapitel [5.2.4](#page-84-0) angelehnt. Da zur Darstellung einige Animationen notwendig waren, wurden zur einfachen und schnellen Realisierung für jede Visualisierungsart eine Keynote-Präsentationen erstellt. Zur Umsetzung von Szenario 1

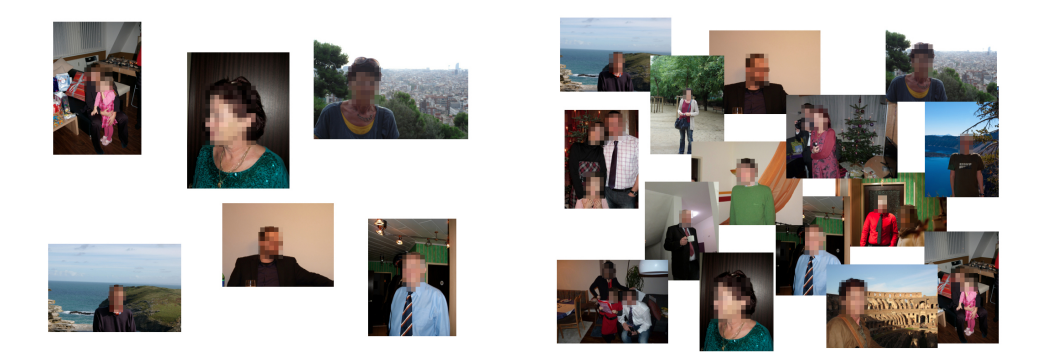

**Abbildung 5.25:** Visualisierung eines Bildes jeder Person in verschieden Größen beziehungsweise mehrerer Bilder einer Person in der selben Größe.

<span id="page-88-0"></span>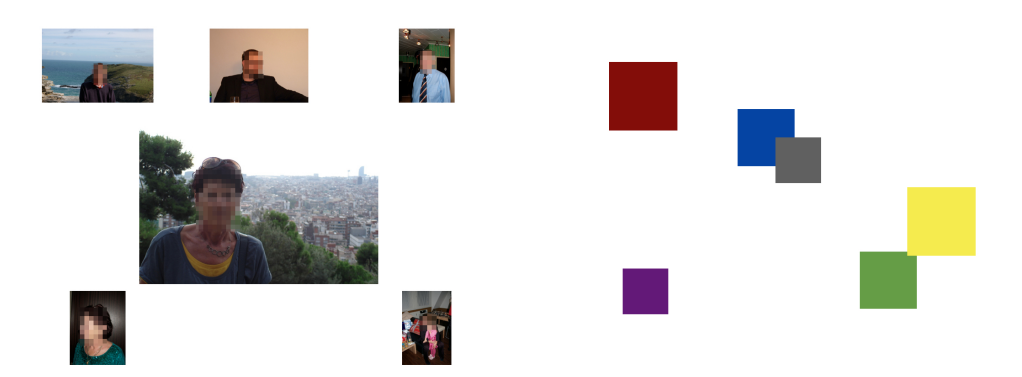

<span id="page-88-1"></span>**Abbildung 5.26:** Visualisierung des Bildes, der am häufigsten an jemanden denkenden Person, in der Mitte und einer abstrakten Darstellung mit verschiedenfarbigen Würfel unterschiedlicher Größe.

wurden im ersten Schritt jeweils ein bis drei Bilder von sechs Personen ausgewählt und für die Keynote-Präsentation bereitgestellt. Für die erste Darstellung (siehe Abbildung [5.25](#page-88-0) links) wurde pro Person nur ein Bild benötigt. Jenes sollte angezeigt werden, sobald diese Person an den Teilnehmer oder die Teilnehmerin gedacht hat und je nach Häufigkeit größer beziehungsweise kleiner werden. In der zweite Darstellung (siehe Abbildung [5.25](#page-88-0) rechts) wurden, abhängig davon, wie oft eine Person an den Teilnehmer oder die Teilnehmerin gedacht hat, die Anzahl der Bilder dieser Person erhöht beziehungsweise reduziert und so eine Collage erstellt. Für die dritte Darstellung (siehe Abbildung [5.26](#page-88-1) links) wurde das Bild jener Person, die am häufigsten an den Teilnehmer oder die Teilnehmerin gedacht hat, in der Mitte am größten und das Bild der anderen Personen etwas kleiner am Rand angezeigt. Nach Einfügen der Bilder in die Präsentation, wurden diese zufällig angeordnet und die Größe reduziert. Anschließend wurden für jedes Bild Animationen erstellt. Diese ließen jedes Bild erscheinen und größer beziehungsweise kleiner werden. Zusätzlich wurde eine bestimmte Reihenfolge der Animationen festgelegt.

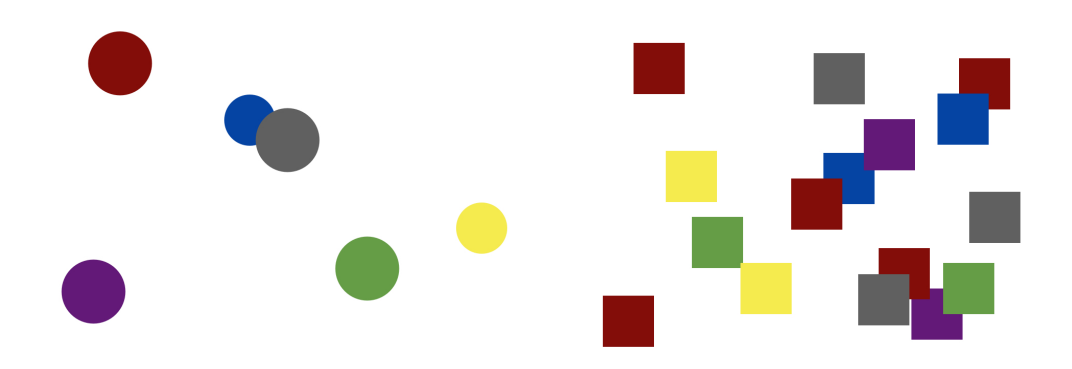

<span id="page-89-0"></span>**Abbildung 5.27:** Zwei abstrakte Darstellungen mit verschiedenfarbigen Kreisen und Würfeln unterschiedlicher beziehungsweise selber Größe.

Zur Umsetzung von Szenario 2 wurden zuerst sechs Quadrate mit einer Größe von 100x100 Pixel in den Farben rot, grün, blau, grau, lila und gelb erstellt. Es wurde versucht die Farben so zu wählen, dass klare Unterschiede und Kontraste erkennbar sind und somit nicht verwechselt werden können. Für die erste Darstellung (siehe Abbildung [5.26](#page-88-1) rechts) wurde die Größe der Kästchen wieder erhöht beziehungsweise reduziert. Dafür wurden wieder Animationen erstellt und anschließend die Reihenfolge des Erscheinens der Kästchen sowie der Animationen festgelegt. Für die zweite Darstellung (siehe Abbildung [5.27](#page-89-0) links) wurden die Animationen und Reihenfolgen beibehalten und lediglich die Quadrate durch Kreise ersetzt. Für die dritte Darstellungen (siehe Abbildung [5.27](#page-89-0) rechts) wurde nicht die Größe geändert, sondern die Anzahl der jeweiligen Kästchen erhöht beziehungsweise reduziert.

Weiters wurde sowohl eine Tages- als auch eine Wochenstatistik (siehe Abbildung [5.28\)](#page-90-0) erstellt. Erstere zeigt wann eine Person an den Teilnehmer beziehungsweise an die Teilnehmerin gedacht hat. Dabei sollte die Tagesstatistik die letzten 24 Stunden umfassen. Auf der x-Koordinate wird die Stunde und auf der y-Koordinate das Bild jeder Person angezeigt. Wann an die Person gedacht wurde, wird mit der entsprechenden Farbe in der Tabelle eingezeichnet. Die Wochenstatistik zeigt hingegen wie oft in den letzten sieben Tagen an den Teilnehmer beziehungsweise die Teilnehmerin gedacht wurde. Dies wird anhand eines Balkendiagramms und den jeweiligen Farben der Personen dargestellt.

Damit die Präsentationen später nur noch abgespielt werden mussten, wurden diese mit Keynote aufgezeichnet. Dafür wurden die fertigen Präsentationen wiedergegeben und die Bilder und Animationen nach einer individuellen Wartezeit angezeigt. Die Aufzeichnungen wurden schließlich als QuickTime-Film mit einer Größe von 720x480 Pixel exportiert. Im Anschluss wurde eine MicroSD Card in den Slot des Pico Pocket Projector PK 201 eingeführt, dieser mit einem USB-Kabel an ein Macbook Pro angeschlossen und die Videos auf die MicroSD Card kopiert. Bei einem anschließenden Versuch, die Videos an eine Wand zu projizieren, wurden diese jedoch fehlerhaft abgespielt. Beispielsweise wurden einige Bilder pixelig angezeigt oder sogar einige Frames des Videos übersprungen, wodurch Bilder bereits zu Beginn

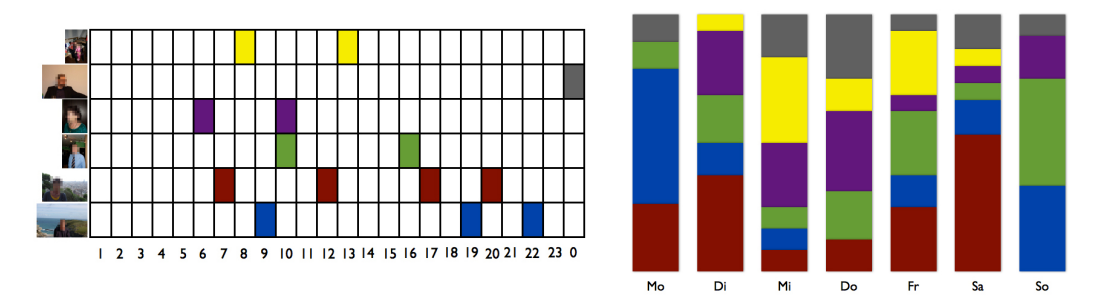

<span id="page-90-0"></span>**Abbildung 5.28:** Visualisierung der Tages- und Wochenstatistik.

des Videos in unterschiedlichen Größen zu sehen waren. Daher wurde der Pico Pocket Projector PK 201 mit einem USB-Kabel an einen Windows-Laptop angeschlossen und die mitgelieferte Software "Arcsoft Media Convertor" installiert. Anschließend wurden die Videos mit der zugehörigen Software auf den Beamer übertragen und konvertiert. Bei einem weiteren Test wurden diese nun richtig abgespielt.

# <span id="page-90-1"></span>**5.3.2 Würfel**

Zu Beginn wurden ein RGB-Controller MS-35, ein Netzteil, ein Infrarot-Empfänger, eine zugehörige Infrarotfernbedienung und LED Stripes gekauft. Ersterer bietet eine sehr einfache und schnelle Möglichkeit die RGB-LED Stripes anzusteuern, indem sieben bereits gespeicherte und zwei programmierbare Sequenzen zur Verfügung gestellt werden. Dafür musste die mitgelieferte Software auf einen Windowsrechner installiert, das Steuergerät mit Hilfe eines Programmieradapters mit dem Computer verbunden und die zugehörigen Treiber installiert werden.

Mit Hilfe der Software können für die vordefinierten Sequenzen die Startzeit, die Helligkeit und die Geschwindigkeit festgelegt werden (siehe Abbildung [5.29\)](#page-91-0). Für zwei zur Verfügung stehende Benutzerprogramme können die Anzahl der Sequenzen, die jeweiligen Farben und die Halte- und Überblendzeit zur nächsten Farbe definiert werden. Zusätzlich ist eine Farbvorschau auf den RGB-Streifen möglich. Die Farbe kann durch Festlegen der RGB-Werte genauer eingestellt werden. Zum Schluss kann die Sequenz auf das Steuergerät übertragen werden.

Damit der RGB-Controller mit einer Fernbedienung gesteuert werden kann, wurde neben dem Stromkabel und dem RGB-Stripe, zusätzlich ein Infrarot-Empfänger angeschlossen (siehe Abbildung [5.30\)](#page-91-1). Nachdem das Steuergerät mit dem Strom verbunden ist, kann mit der Fernbedienung eine Verbindung zum IR-Empfänger hergestellt werden. Nun kann das Gerät mit dieser ein- beziehungsweise ausgeschaltet, die Sequenz ausgewählt, Farben und Helligkeit festgelegt sowie das Programm pausiert, fortgesetzt, beschleunigt und verlangsamt werden.

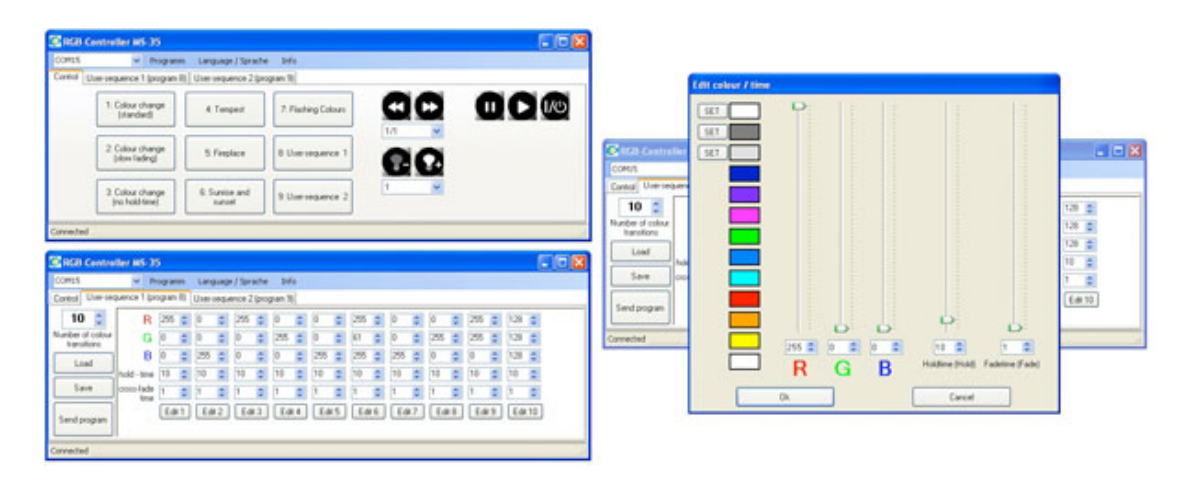

<span id="page-91-0"></span>**Abbildung 5.29:** Der Screenshot links oben zeigt das Hauptfenster der Software, in welchem die vordefinierten Sequenzen ausgewählt, auf dem dem RGB-Controller abgespielt und die Geschwindigkeit sowie Helligkeit geändert werden kann. Der Screenshot links unten zeigt ein für das Mock-Up erstellte benutzerdefiniertes Programm. Im rechten Screenshot ist das Fenster zur genaueren Definition der Farbe zu sehen.

<span id="page-91-1"></span>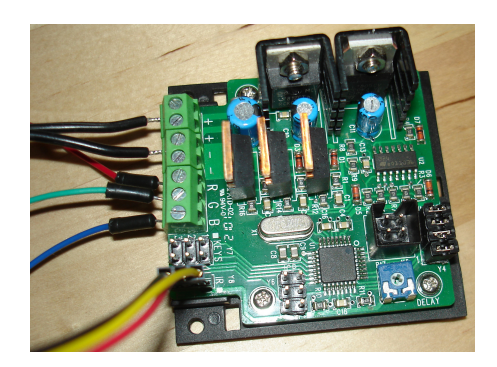

**Abbildung 5.30:** Anschlüsse des RGB-Controllers.

Für das Mock-up wurden ein benutzerdefiniertes Programm erstellt, welches in sechs verschiedenen Farben leuchten sollte. Dafür wurden zehn Sequenzen festgelegt und die Farben in der Reihenfolge rot, blau, rot, grün, blau, rosa, blau, grün, gelb, grau abgespielt. Damit die Farben mit der Fernbedienung einfacher individuell gesteuert werden konnte, wurde die Haltezeit auf zehn Sekunden festgelegt.

Im nächsten Schritt wurde ein durchsichtiger Plexiglaswürfel der Firma Nespresso mit einem Größe von 13x13 cm zur Hand genommen und auf der Rückseite ein 5 mm großes Loch gebohrt, um das Stromkabel später in das Innere des Würfels einzuleiten und den RGB-Controller mit Strom zu versorgen. Um das Licht gleichmäßig zu verteilen und einen milchigen Effekt zu erzeugt, wurde die Außenseite des Würfels mit einer matten Klebefolie versehen. Im Anschluss wurde der RGB-Controller mit dem Infrarot-Empfänger und drei RGB-

Streifen in das Innere des Würfels gestellt. Das Stromkabel wurde durch das Loch geleitet und mit dem Steuergerät verbunden. Nun konnte der Würfel mit der Fernbedienung angesprochen und individuell gesteuert werden.

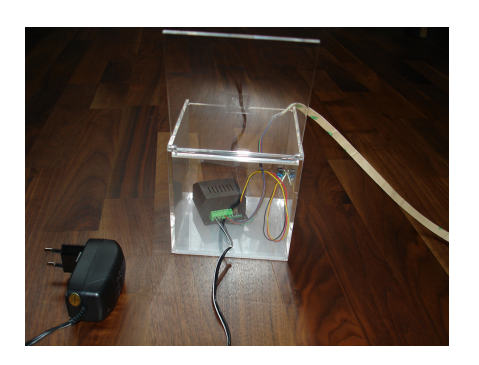

**Abbildung 5.31:** Kleiner durchsichtiger Plexiglaswürfel mit RGB-Controller MS-35

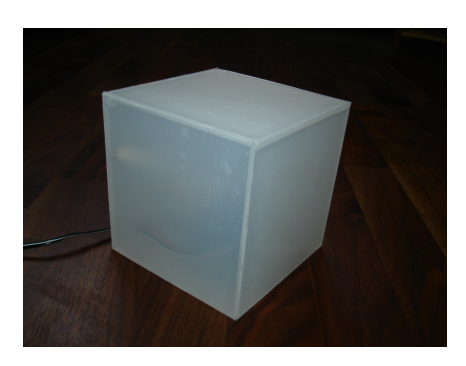

**Abbildung 5.32:** Plexiglaswürfel mit matter Klebefolie

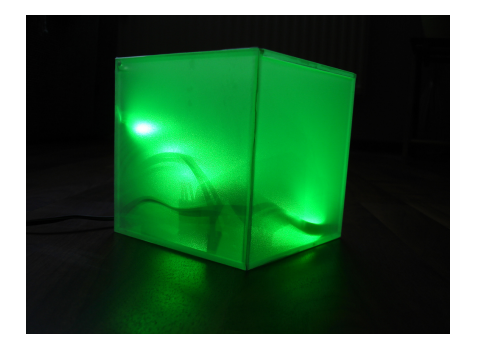

**Abbildung 5.33:** Plexiglaswürfel mit grünem **Abbildung 5.34:** Plexiglaswürfel mit rotem Licht

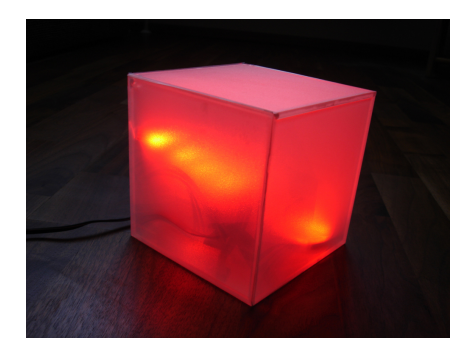

Licht

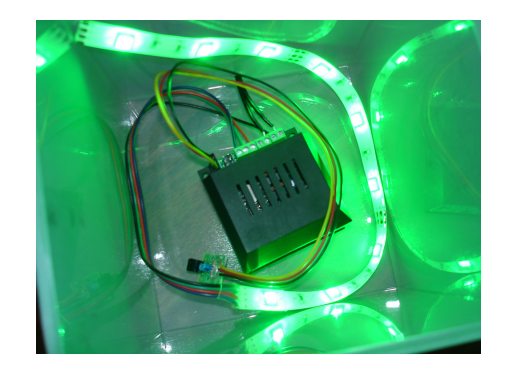

**Abbildung 5.35:** Plexiglaswürfel mit RGB-Controller

Neben der Farbe sollte zusätzlich ein Bild auf der Oberseite des Würfels angezeigt werden. Daher wurde ein Beamer vom Institut zur Verfügung gestellt. Da der Nespresso-Würfel für diesen zu klein war, wurden sechs farblos satinierte Plexiglasscheiben mit einer Größe von 30x30 cm und einer Stärke von 4 mm gekauft und mit einem Plexiglaskleber zu einem Würfel zusammengebaut. Auf einer Seite wurde wieder ein 5 mm großes Loch für das Stromkabel des RGB-Controllers gebohrt. Da der Deckel weiterhin geöffnet werden musste, wurde dieser noch nicht mit den anderen Seiten verklebt. Allerdings musste er so befestigt werden, dass er stabil aufliegt und nicht in das Innere der Box fällt. Daher wurden auf der Innenseite 2 mm dünne Plexiglasstreifen geklebt und der Deckel daraufgelegt.

Im Anschluss wurde von sechs Personen ein Bild ausgewählt und mit iMovie ein Video erstellt. Den Bildern wurde eine unterschiedliche Haltezeit zugewiesen. Zusätzlich wurde auf dem RGB-Controller ein weiteres benutzerdefiniertes Programm erstellt. Dieses sollte synchron mit den Bildern abgespielt werden. Daher wurden sechs Sequenzen mit verschiedenen Farben und die Haltezeit entsprechend der Bilder erstellt.

Da der Beamer auch für die Wand benötigt wurde, musste im nächsten Schritt überlegt werden, wie dieser temporär im Würfel montiert werden kann. Die Lösung war einen Winkel in der Mitte des Würfels mit einem Klebeband am Boden zu befestigen, den Beamer senkrecht anzulegen und mit einem Klettverschluss festzubinden (siehe Abbildung [5.36\)](#page-93-0). So konnte dieser sehr schnell und einfach befestigt beziehungsweise wieder entfernt werden. Das Bild wurde dabei auf den Deckel des Würfels projiziert. Damit das Licht gleichmäßig verteilt wird, wurden die drei LED-Streifen am Boden des Würfels um den Beamer herumgelegt.

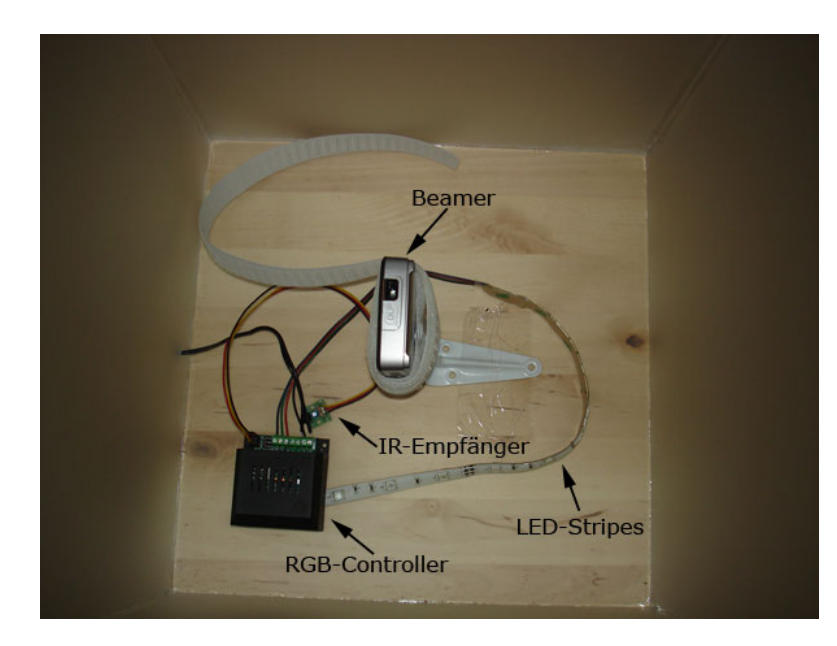

<span id="page-93-0"></span>**Abbildung 5.36:** Befestigung des Beamers, des RGB-Controllers und der LED-Streifen im Würfel

Diese beiden Mock-ups wurden im Anschluss in einem ersten Workshop (siehe Kapitel [5.5.1\)](#page-102-0) mit sieben Teilnehmern und Teilnehmerinnen getestet.

# **5.4 Prototyp**

Im folgenden Abschnitt wird der funktionale Prototyp vorgestellt. Zuerst wird die eingesetzte Hardware und im Anschluss die programmierte Software für das Ein- und Ausgabegerät näher betrachtet.

#### **5.4.1 Hardware**

Der Prototyp besteht aus einem Ein- und einem Ausgabegerät. Für das Ausgabegerät wurde, der bereits für das Mock-up (siehe Kapitel [5.3.2\)](#page-90-1) erstellte, 30x30 cm große Würfel eingesetzt. Die zuvor verwendeten Hardwareteile, wie der RGB-Controller, der Beamer sowie die Halterungen, wurden entfernt und der Würfel stattdessen mit einem Arduino Ethernet, einem Grove-125KHz RFID-Reader, einem Breadboard, einem Piezo Sensor und einem ebenfalls bereits verwendeten, RGB-Streifen, ausgestattet.

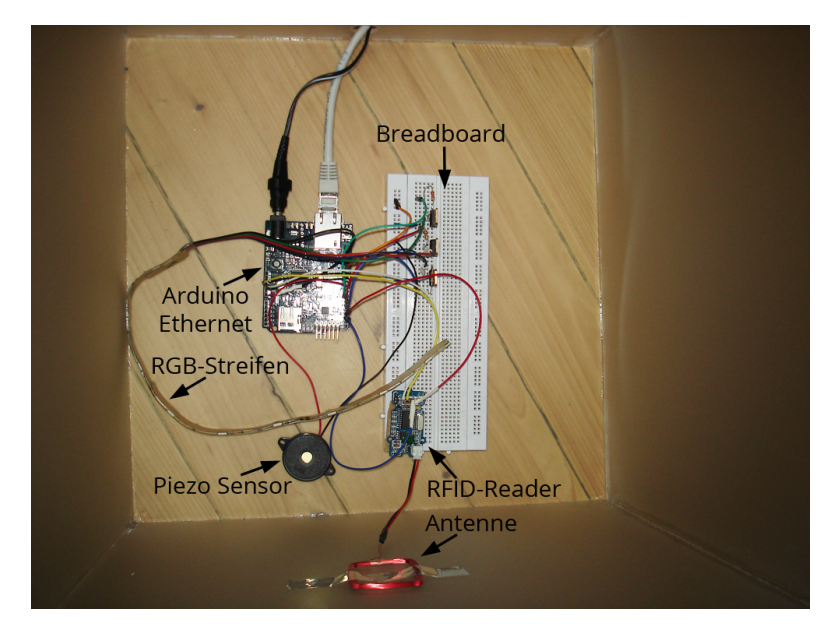

**Abbildung 5.37:** Innenleben des Würfels mit befestigtem Arduino, Breadboard, RFID-Reader, RGB-Streifen und Piezo Sensor

<span id="page-94-0"></span>Der Arduino wurde sowohl mit einem Strom- als auch mit einem Netzwerkkabel verbunden, wodurch das Loch auf der Rückseite des Würfels, zum Durchführen beider Kabel, auf 14 mm vergrößert werden musste. Zum Ausgeben der Farben, wurde der RGB-Streifen, wie

in [3] beschrieben, mit dem Breadboard und dem Arduino Ethernet verbunden. Anschließend wurde RFID-Reader an letzterem angeschlossen, um später einen Tag einzulesen und so neue User anzulegen, den Darstellungsmodus zu ändern und den Signalton ein- beziehungsweise auszuschalten. Der Signalton wird mit Hilfe des Piezo Sensors ausgegeben, welcher ebenfalls mit dem Breadboard und Arduino verbunden wurde. Dieser ertönt einerseits, sobald an den Benutzer oder die Benutzerin gedacht und die neue Farbe eingeblendet und andererseits wenn der Modus gewechselt wird. Wie in Abbildung [5.37](#page-94-0) ersichtlich, wurden der Arduino, das Breadboard und der RFID-Reader mit einem doppelseitigen Klebeband auf der Unterseite und die Antenne des RFID-Reader mit einem einfachen Klebeband auf der Vorderseite im Inneren des Würfels befestigt.

Zum Wechseln des Darstellungsmodus und zum Ein- und Ausschalten des Signaltons sowie zum Anlegen neuer Benutzer und Benutzerinnen, stehen die in Abbildung [5.39](#page-95-0) ersichtlichen Tags zur Verfügung.

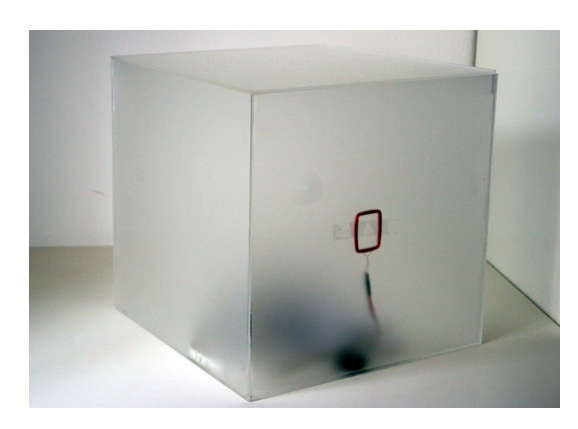

Modus ändern Ton ein/aus

**Abbildung 5.38:** Würfel mit befestigter Antenne des RFID-Readers.

<span id="page-95-0"></span>**Abbildung 5.39:** Tags zur Änderung des Darstellungsmodus, zum Ein- und Ausschalten des Signaltons und zum Anlegen von Benutzern

Damit an eine Person gedacht werden kann, wird ein Eingabegerät benötigt. Ziel dieses Geräts war, die Benutzer und Benutzerinnen zu erinnern, an eine Person zu denken. Gleichzeitig sollte es individuell gestaltbar sein, indem diverse persönliche Objekte, die mit einer Person verbunden werden, eingesetzt werden können. Daher wurde eine magnetische Leinwand gestaltet, auf welcher verschieden Objekte angebracht werden können (siehe Abbildung [5.40\)](#page-96-0). Dafür wurden drei Schichten Magnetfarbe auf einen Malkarton aufgetragen, wobei die Mitte des Kartons ausgespart wurde, um so ein Befestigen von Objekten direkt beim RFID-Reader und somit ein Einlesen der Tags zu verhindern. Zusätzlich wurde, wie in Abbildung [5.41](#page-96-1) ersichtlich, in der Mitte ein Loch, zum Durchführen der Antenne des RFID-Reader, geschnitten. Wie in Abbildung [5.42](#page-96-2) zu sehen, wurde die Antenne des RFID-Readers mit einem Klebeband neben dem Loch befestigt. Anschließend wurde der Malkarton zurechtgeschnitten und im Inneren eines mit Leinen bespannten 40x60 cm Keilrahmens mit Keilen befestigt.

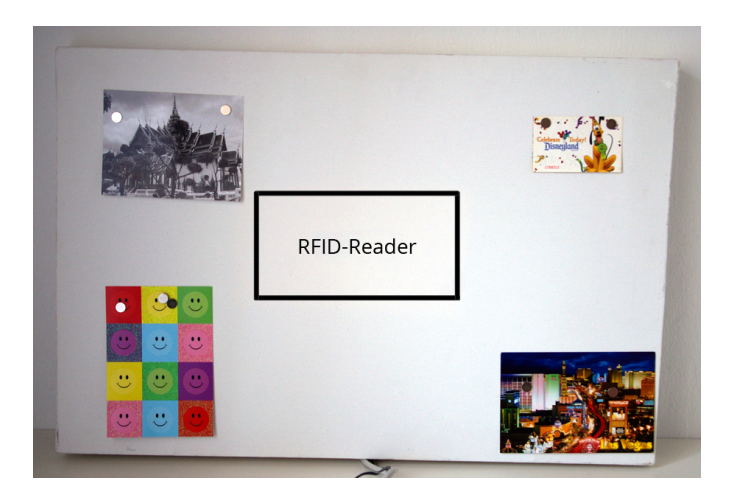

**Abbildung 5.40:** Die Leinwand mit Magneten befestigten Objekten.

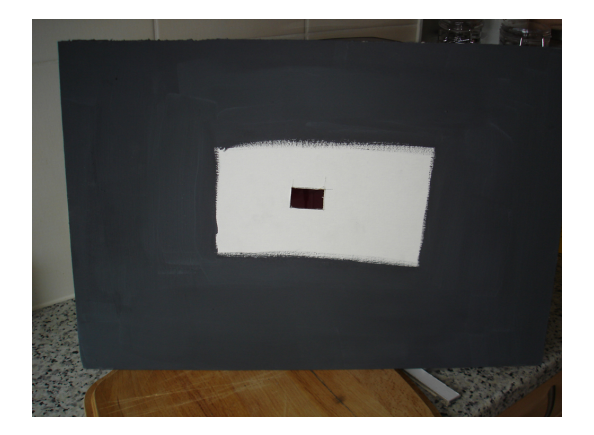

**Abbildung 5.41:** Malkarton mit Magnetfarbe.

<span id="page-96-2"></span><span id="page-96-0"></span>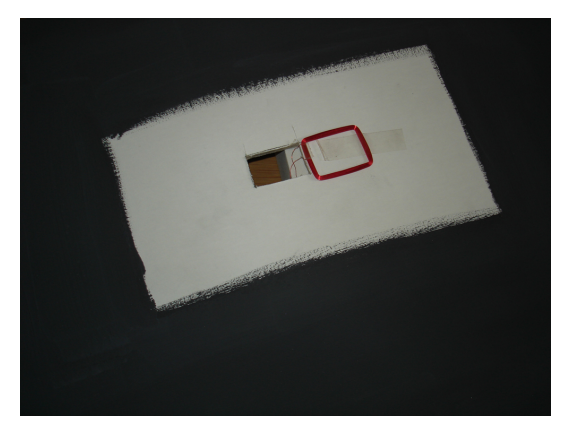

**Abbildung 5.42:** Malkarton mit befestigter Antenne des RFID-Readers.

<span id="page-96-1"></span>Das Eingabegerät wurde ebenfalls mit einem Arduino Ethernet ausgestattet. Wie in Abbildung [5.43](#page-97-0) ersichtlich, wurde dieser mit einem RFID-Reader und einem Breadboard verbunden. Dabei dient der RFID-Reader zum Versenden der Nachricht, dass an eine Person gedacht wird. Dafür muss das entsprechende, mit einem Tag versehene, Objekt, zur, in der Mitte der Leinwand befindlichen, Antenne gehalten werden. Sobald der Tag eingelesen wurde, wird ein kurzer Signalton als Feedback, durch den am Breadboard angesteckten Piezo Buzzer, ausgegeben. Der Arduino, der RFID-Reader und das Breadboard wurden wiederum mit einem doppelseitigem Klebeband auf der Rückseite des im Keilrahmen befindlichen Malkartons angebracht. Um das Innenleben der Leinwand zu verdecken, wurde ein weiterer Malkarton in der Größe 40x60 cm eingesetzt. Zum Durchführen des am Arduino angeschlossenen Stromund Netzwerkkabels, wurde in den für die Rückseite dienende Karton unten mittig ein Loch geschnitten. Danach wurde auf der Innenseite des Malkartons ein doppelseitiges Klebeband befestigt, um diesen im Anschluss, wie in Abbildung [5.44](#page-97-1) zu sehen, auf dem Keilrahmen zu befestigen. Zum Anbringen der Objekte an der Leinwand, wurden kleine Scheibenmagnete, mit einer Haftkraft von 0.5 kg, bereitgestellt.

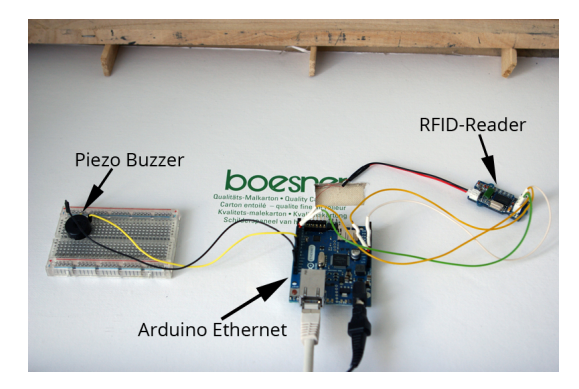

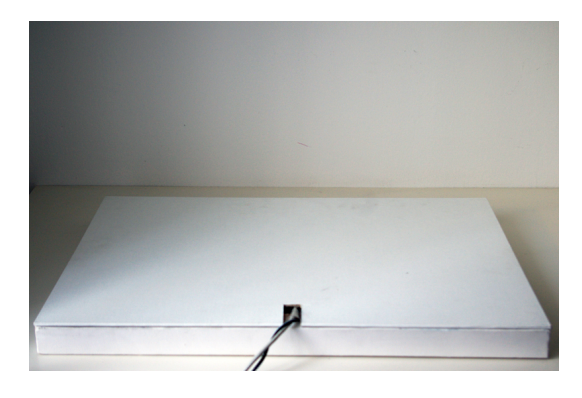

**Abbildung 5.43:** Innenleben der Leinwand mit befestigtem Arduino, Breadboard und RFID-Reader.

<span id="page-97-1"></span>**Abbildung 5.44:** Rückseite der Leinwand mit Ausgang für das Strom- und Netzwerkkabel.

# <span id="page-97-0"></span>**5.4.2 Software**

Der Prototyp wurde mit Arduino (siehe Kapitel [2.3.2\)](#page-30-0) entwickelt. Um eine Kommunikation zwischen den beiden eingesetzten Arduinos zu ermöglichen, wurde ein Webserver für das Ausgabegerät und ein Webclient für das Eingabegerät erstellt. Nachdem die beiden Arduinos mit einem Netzwerkkabel an einem Router angeschlossen wurden, musste im ersten Schritt eine Ethernet Verbindung, wie in Codeausschnitt [1](#page-97-2) zu sehen, aufgebaut werden. Dafür wurden die auf der Rückseite der Arduinos befindlichen MAC-Adressen sowie die IPs benötigt.

```
void setup() {
  // start the Ethernet connection:
 while (Ethernet.begin(mac) == 0) {
    Serial.println("Failed to connect to the network...");
    Serial.println("Retrying in 5 minutes...");
    for (int i=0; i<300; i++) {
      delay(500);
    }
    Serial.println("Initializing LAN connection");
  }
 Ethernet.begin(mac,ip);
}
```
Codeausschnitt 1: Aufbau der Ethernet Verbindung am Webclient und am Webserver.

Anschließend musste sowohl am Webclient als auch am Webserver die Funktion zum Einlesen der Tags mit dem RFID-Reader implementiert werden. Dafür wurde der Demo-Code im Wiegand Modus von [8] übernommen (siehe Codeausschnitt [2\)](#page-98-0).

```
void loop() {
  //read card number bit
  if(isData0Low||isData1Low) {
    if(1 == recvBitCount) \frac{1}{\sqrt{e}} ven bit
      evenBit = (1-isData0Low)&isData1Low;
    }
    else if( recvBitCount >= 26) {//odd bit
      oddBit = (1-isData0Low)&isData1Low;
      isCardReadOver = 1;
      delay(10);
    }
    else {
      //only if isData1Low = 1, card bit could be 1
      RFIDcardNum[2-(recvBitCount-2)/8] |= (isData1Low <<
      (7-(recvBitCount-2)%8));
    }
    //reset data0 and data1
    isData0Low = 0;
    isData1Low = 0:
  }
  //print the card id number
  if(isCardReadOver) {
    if(checkParity()) {
      tone(BEEPPIN, 146, 200);
      long num = \star ((long \star) RFIDcardNum);
      thoughtOf(num);
      delay(2000);
    }
    resetData();
  }
}
...
```
Codeausschnitt 2: Einlesen der Tags mit dem RFID-Reader am Webclient und am Webserver [8].

Sobald ein Tag am Webclient eingelesen und somit an eine Person gedacht wurde, wird dessen Nummer, wie in Codeausschnitt [3](#page-99-0) zu sehen, an den Webserver übermittelt.

```
void thoughtOf(long num) {
  if (client.connect(server, 80)) {
    Serial.println("connected");
    // Make a HTTP request:
    client.println("GET /ithink?" + String(num) + " HTTP/1.0");
    client.println();
  }
 else
    Serial.println("connection failed");
 client.stop();
}
```
Codeausschnitt 3: Übermittlung der Tagnummer vom Webclient an den Webserver.

Dieser wartet währenddessen auf neue eingehende Clients. Sobald ein Client eine Num-mer eines Tags übermittelt, wird die im Codeausschnitt [4](#page-100-0) abgebildete Funktion "ithinkCmd" aufgerufen. Diese überprüft, anhand der übermittelten Nummer, welchem User dieser Tag zugewiesen wurde. Anschließend wird die entsprechende Farbe angezeigt. Zusätzlich wird ein kurzer Signalton ausgegeben, sofern dieser aktiviert ist. Wird der Webserver gestartet, werden alle vorhanden User vom EEPROM des Arduinos ausgelesen und in einem Array gespeichert. Die Größe dieses Arrays wurde zu Beginn auf zehn User beschränkt und im Laufe der Arbeit auf dreißig erhöht. Wird die Array-Größe zu niedrig gewählt, werden die neuen User nur am EEPROM des Arduinos angelegt, allerdings später nicht im Array gespeichert, wodurch eine Weiterverarbeitung, wie beispielsweise die Anzeige der Farbe, nicht möglich ist. Daher muss die Größe des Arrays entsprechend festgelegt werden, um den Usern eine problemlose Interaktion zu ermöglichen.

```
void ithinkCmd(WebServer &server, WebServer::ConnectionType type,
char *url_tail, bool tail_complete) {
  server.httpSuccess();
  long url = atol(url\_tail);User user = getUserForTagId(url, users);
  if(user.tagid != -1) {
    currentColor[0] = user.color[0];
    currentColor[1] = user.color[1];
    currentColor[2] = user.color[2];
    colorChanged = true;
  }
```

```
if(soundOn)
    tone(BEEPIN, 73, 350);
  server.printP(WebPage_1);
}
```
Codeausschnitt 4: Überprüfung der übermittelten Tagnummer und Ausgabe der entsprechenden Farbe des Users am Webserver.

Der Webserver bietet die Möglichkeit, mit Hilfe des RFID-Readers neue Benutzer anzulegen, den Darstellungsmodus zu ändern und den Signalton ein- und auszuschalten. Wird ein neuer Tag eingelesen, wird zuerst abgefragt, ob dieser bereits einem User zugewiesen wurde. Wenn nicht, werden alle verfügbaren und noch keinem User zugewiesenen Farben nacheinander für zwei Sekunden angezeigt. Sobald der Tag ein weiteres Mal eingelesen wird, wird die aktuell angezeigte Farbe dem User zugewiesen und am EEPROM des Arduinos gespeichert. Wird kein neuer Tag eingelesen, wird abhängig vom gewählten Darstellungsmodus, entweder die aktuelle Farbe konstant, wenn Modus eins aktiv ist, oder die aktuelle Farbe für zehn Sekunden und anschließend weißes Licht, wenn Modus zwei aktiv ist, angezeigt (siehe Codeausschnitt [5\)](#page-101-0). Um den Darstellungsmodus zu ändern oder den Signalton ein- beziehungsweise auszuschalten, müssen die entsprechenden, mit einem Symbol versehenen Tags mit den RFID-Reader eingelesen werden. Die Nummern der Tags werden hierbei vom Webserver erkannt und die Änderungen entsprechend vorgenommen.

```
void loop() {
  ...
  User user = getUserForTagId(tag, users);
  if(user.tagid == -1 && tag != 0) {
    ...
    while(!colorSelected) {
      for(int i = 0; i <= numberOfUser; i++) {
        if(users[i].color[0] == availableColors[colorIndex][0] &&
        users[i].color[1] == availableColors[colorIndex][1] &&
        users[i].color[2] == availableColors[colorIndex][2]) {
          colorIndex++;
          i = 0;}
      }
      analogWrite(REDPIN, availableColors[colorIndex][0]);
      analogWrite(GREENPIN, availableColors[colorIndex][1]);
      analogWrite(BLUEPIN, availableColors[colorIndex][2]);
      if(nextTagId != 0 && nextTagId == tag) {
        ...
        User newUser = {{availableColors[colorIndex][0],
```

```
availableColors[colorIndex][1],
      availableColors[colorIndex][2]}, tag};
      users[address/sizeof(newUser)] = newUser;
      // write to eeprom
      EEPROM.writeBlock(address, newUser);
      address += sizeof(newUser);
    }
    if(now - whenDidWeStart >= 2000) {
      whenDidWeStart = now;if(colorIndex < numberOfColors)
        colorIndex++;
      else
        colorIndex = 0;}
  }
}
else {
  if(mode == 0) {
    analogWrite(REDPIN, currentColor[0]);
    analogWrite(GREENPIN, currentColor[1]);
    analogWrite(BLUEPIN, currentColor[2]);
  }
  else if(mod e == 1) {
    if(colorChanged) {
      analogWrite(REDPIN, currentColor[0]);
      analogWrite(GREENPIN, currentColor[1]);
      analogWrite(BLUEPIN, currentColor[2]);
      delay(10000);
      colorChanged = false;
    }
    analogWrite(REDPIN, defaultColor[0]);
    analogWrite(GREENPIN, defaultColor[1]);
    analogWrite(BLUEPIN, defaultColor[2]);
  }
}
webserver.processConnection();
```
Codeausschnitt 5: Anlegen eines Users und Anzeige einer Farbe im entsprechenden Modus.

}

Der funktionale Prototyp wurde im Anschluss im Rahmen eines zweiten Workshops (siehe Kapitel [5.5.3\)](#page-109-0) mit acht Teilnehmern und Teilnehmerinnen getestet und in weiterer Folge evaluiert.

# **5.5 Workshops**

Da für die Entwicklung des Prototyps ein iterativer Designprozess mit benutzerzentrierten Methoden gewählt wurde, werden zwei Workshops mit repräsentativen Testpersonen durchgeführt. In diesem Kapitel wird die Durchführung der Workshops und die resultierenden Ergebnisse erläutert. Zuerst wird jeweils die Vorbereitung des Workshops beschrieben ehe die TeilnehmerInnen kurz vorgestellt werden. Im Anschluss werden die resultierenden Ergebnisse analysiert und über das Redesign reflektiert. Das von den Usern erhaltene Feedback zu den Mock-ups, wird anschließend in den Prototyp eingearbeitet und im darauffolgenden Workshop ein weiteres Mal evaluiert und analysiert.

# <span id="page-102-0"></span>**5.5.1 Mock-up**

Im ersten Workshop wurden die Mock-ups aus Kapitel [5.3](#page-87-1) getestet. Hierbei sollte in Erfahrung gebracht werden, welche der beiden Darstellungsarten, Würfel oder Wandprojektion, für die Teilnehmer und Teilnehmerinnen verständlich und nachvollziehbar ist. Weiters sollte ermittelt werden, welche Visualisierungen von den Testpersonen als sinnvoll erachtet werden und ob weitere Funktionen oder Darstellungen erwünscht sind. Ein weiteres Ziel des Workshops war, eine der vorgestellten Darstellungsformen auszuschließen. Zudem sollte ermittelt werden, ob mit den präsentierten Darstellungsarten ein Gefühl der Nähe und Verbundenheit übermittelt werden kann.

# **Kontaktaufnahme und Erstgespräch**

Bei der Suche nach möglichen Teilnehmern und Teilnehmerinnen wurde zunächst darauf geachtet, auf die durch Personas (siehe Kapitel [5.2.3\)](#page-82-2) definierte Zielgruppe einzugehen. Daher wurden vor allem ältere Personen ab etwa Mitte fünfzig und jüngere Personen ab dreizehn Jahren gesucht. Vorraussetzung war, dass diese einen großen Verwandten- und Bekanntenkreis haben und keine Einzelgänger sind. Zudem sollten sie offen für neue Technologien sein und keine Angst oder Scheu sich mit diesen zu beschäftigen. Im ersten Schritt wurden Personen aus dem näheren Umfeld kontaktiert. Bei einem ersten Gespräch wurde diesen kurz das Projekt und das Ziel des Workshops erklärt. Anschließend wurde hinterfragt, ob die Person bereit wäre, an diesem teilzunehmen. Nachdem einige Male versichert wurde, dass nicht die TeilnehmerInnen sondern die Mock-ups von jenen getestet werden, waren diese einverstanden an dem Workshop teilzunehmen. So konnten innerhalb kurzer Zeit zwei Probanden und fünf Probandinnen gefunden werden. Mit den sieben Testpersonen konnten sowohl verschiedene Altersgruppen als auch verschiedene Interessen und Vorkenntnisse sehr gut abgedeckt werden. Da zu den TeilnehmerInnen ein guter Kontakt vorhanden war, konnten das Vorwissen und die Vorkenntnisse im Bezug auf Technologien bereits im Vorfeld eingeschätzt werden.

Nach der Zusage der Testpersonen an der Teilnahme an den Workshop, wurde mit jedem Probanden und jeder Probandin bei Kaffee und Kuchen ein Erstgespräch geführt. In diesem wurden die TeilnehmerInnen über der Ablauf, die verwendeten Methoden und das Projekt genauer informiert. Zusätzlich wurde eine Einverständniserklärung (siehe Appendix [A\)](#page-132-0) mit diesen Informationen in schriftlicher Form ausgehändigt. Diese setzte sie weiters über deren Rechte und Kontaktmöglichkeiten in Kenntnis. Zudem erklärten sich die TeilnehmerInnen mit ihrer Unterschrift bereit, im Rahmen des Workshops interviewt, gefilmt und fotografiert zu werden. Die Personen hatten die Möglichkeit die Einverständniserklärung sofort oder bis zum Workshop genauer zu lesen und zu unterschreiben.

Im Anschluss wurde mit jedem Teilnehmer und jeder Teilnehmerin ein Termin für den Workshop vereinbart.

#### **TeilnehmerInnen**

Am ersten Workshop nahmen sieben Testpersonen teil. Dabei wurde versucht sowohl auf die Zielgruppe einzugehen und Personen verschiedenster Altersgruppen hinzuzuziehen.

#### **Ottilie K.**

Ottilie K. ist 78 Jahre alt und Pensionistin. Sie ist seit knapp 20 Jahren verwitwet und lebt seither alleine in ihrer Wohnung in Wien. Sie hat drei Kinder, sechs Enkelkinder und ein Urenkel. Ottilie hat einen sehr engen Kontakt zu ihrer Familie. Sie telefoniert täglich mit ihren Kindern und besucht diese am Wochenende. Wochentags ist sie jedoch meistens alleine zu Hause und hat selten Besuch. Um unter Menschen zu kommen, geht sie fast täglich essen oder besucht ein Kaffeehaus.

Ottilie ist relativ offenen für neue Technologien. Allerdings müssen diese zuvor erklärt werden. Sie hatte bereits mehrere Handys, wobei ihr nach einer kurzen Einführung, die Umgewöhnungsphase nie sehr schwer viel. Derzeit ist sie im Besitz eines Seniorenhandys. Weiters kann sie mit neuen Technologien, wie Touchscreens, ohne Probleme umgehen. Sie besitzt keinen Computer und kein Tablet.

# **Margit G.**

Margit G. ist 54 Jahre alt und Bankangestellte. Sie hat zwei erwachsene Kinder und lebt mit ihrem Mann in einer Wohnung in Wien. Margit hat einen sehr engen Kontakt zu ihrer Familie. Sie telefoniert täglich mit ihrer Mutter und ihren Kindern und sieht diese mehrmals pro Woche. Zudem trifft sie sich auch des Öfteren mit Freunden.

Margit beschäftigt sich sehr gerne mit neuen Technologien und ist immer auf dem neuesten Stand. Sie besitzt selbst ein iPhone, ein iPad und ein MacBook. Auf ihrem Arbeitsplatz steht weiters ein digitaler Bilderrahmen.

# **Georg G.**

Georg G. ist 57 Jahre alt, Büroangestellter und lebt mit seiner Frau in Wien. Er hat zwei erwachsene Kinder, zu denen er einen engen Kontakt pflegt und zumindest einmal in der Woche sieht. Er hat einen kleinen Freundeskreis, dessen Kontakt er durch Treffen und Telefonate aufrecht erhält. Seine Freizeit verbringt er gerne mit seiner Familie, mit Reisen und in seinem Garten.

Georg ist seit jeher technikaffin und ist stets auf dem neuesten Stand der Technik. Er selbst besitzt ein iPhone, ein MacBook und einen Kindle.

# **Philipp G.**

Philipp G. absolvierte das Masterstudium Wirtschaftsinformatik und ist seither in der IT-Branche tätig. Der 29-jährige Wiener lebt zusammen mit seiner Freundin in einer Wohnung in Wien. Philipp ist ein sehr kommunikativer Mensch, der darauf achtet seine Kontakte aufrecht zu erhalten. Daher trifft er sich fast täglich nach der Arbeit mit Freunden. Zudem hat er einen sehr engen Kontakt zu seiner Familie. Seine Freizeit verbringt er sehr gerne in der Natur oder mit Reisen. Im Winter spielt er auch gerne mit seiner Playstation.

Philipp zeigt ein großes Interesse für neue Technologien. Er ist im Besitz eines Smartphones, eines Tablets und eines Kindles.

# **Evelyn K.**

Evelyn K. ist 28 Jahre alt, Informatikstudentin und wohnt zusammen mit ihrem Freund in Wien. Sie hat einen sehr großen Freundeskreis, den sie durch regelmäßige Treffen aufrecht erhält. Sie legt sehr viel Wert darauf, ihre Kontakte zu pflegen, wodurch sie fast täglich unterwegs ist. In ihrer Freizeit verreist sie sehr gerne und besucht Konzerte.

Evelyn ist sehr technikinteressiert. Sie besitzt ein Smartphone und ist immer offen für Neues.

# **Sarah G.**

Sarah G. ist 17 Jahre alt, besucht eine Modeschule und lebt zusammen mit ihrer Mutter und ihrer Schwester am Rande Wiens. Sie hat sehr viele Freunde, mit welchen sie sich auch fast täglich trifft. Ist sie mit diesen nicht unterwegs, telefoniert sie oder kommuniziert sie mit diesen via Facebook oder E-Mail. Sie hat ein gutes Verhältnis zu ihrer Schwester, schätzt jedoch ihre Privatsphäre und zieht sich gerne in ihr Zimmer zurück.

Sarah ist etwas weniger technikinteressiert, besitzt allerdings ein Smartphone.

#### **Chiara G.**

Chiara G. ist 14 Jahre alt und besucht die vierte Klasse eines Gymnasiums. Sie wohnt mit ihrer Mutter und ihrer Schwester in einer Wohnung in Wien. In ihrer Freizeit trifft sie sich regelmäßig mit ihren Freunden. Ansonsten findet die Kommunikationen meistens, wie bei ihrer Schwester, über Facebook oder E-Mail statt.

Chiara zeigt kein allzu großes Interesse für neue Technologien. Allerdings ist sie experimentierfreudig und stets offen für Neues. Sie ist ebenfalls im Besitz eines Smartphones.

#### **Vorbereitung und Ablauf**

Zur Vorbereitung auf den Workshop wurden, wie in Kapitel [5.3](#page-87-1) beschrieben, zwei Mock-ups erstellt. Da mit diesen noch keine Interaktion möglich war, entsprach das methodische Vorgehen einem narrativen Interview (siehe Kapitel [4.2\)](#page-63-0).

Der Workshop fand mit je einem Teilnehmer beziehungsweise einer Teilnehmerin statt. Um eine möglichst realistische Situation darzustellen, wurde der Workshop in der Wohnung der TeilnehmerInnen durchgeführt. Somit konnte erst direkt am Ausführungsort entschieden werden, wo einerseits der Würfel platziert werden konnte, da sie für den Teilnehmer beziehungsweise die Teilnehmerin gut ersichtlich sein sollte und eine Steckdose für den RGB-Controller benötigt wurde, und andererseits, an welche Wand das Video projiziert werden konnte und wo der dafür benötigte Beamer angebracht werden konnte. Zum Testen der Wandprojektion war jedoch eine freie weiße Wand erforderlich. Weiters musste ein geeigneter Platz zum Aufstellen der Videokamera gefunden werden.

Die Hauptaufgabe bei der Vorbereitung des Workshops bestand in der Aufbereitung der Bilder, der Erstellung der Präsentationen und Videos sowie der Abstimmung der Anzeige der Bilder mit den entsprechenden Farben des Würfels. Damit wichtige Fragen während des Interviews nicht vergessen werden, wurde zusätzlich ein kleiner Leitfaden, welcher im Anhang [B](#page-134-0) ersichtlich ist, erstellt.

Nach dem Aufbau der Mock-ups am Testort, wurde den TeilnehmerInnen ein weiteres Mal der Ablauf erklärt. Anschließend wurden die Tests gestartet. Begonnen wurde mit dem Würfel, da der Beamer bereits im Vorfeld darin montiert werden konnte und später für die Wandprojektion schnell aus diesem wieder entfernt werden konnte. Da mit den Mock-ups keine Interaktion möglich war, wurden den Personen diese kurz erklärt. Danach wurde versucht während der Vorführung ein Gespräch mit den Testpersonen zu führen und diese frei erzählen zu lassen, um zu evaluieren, welche Darstellungs- und Visualisierung die größte Akzeptanz findet. Zudem sollten die Gedanken, Anmerkungen, Vorschläge und Kritikpunkte der Teilnehmer und Teilnehmerinnen zu den Mock-ups in Erfahrung gebracht werden. Zusätzlich wurde im Anschluss an den Tests ein kurzes Interview geführt, um offene Fragen, Eindrücke und Erfahrungen zu klären.

Die Probanden und Probandinnen wurden für die spätere Evaluierung mit einer Kamera

gefilmt. Zudem wurden sie gebeten, all ihre Gedanken laut auszusprechen.

#### **Ergebnisse und Analyse**

Im ersten Teil des Workshops wurde mit den TeilnehmerInnen der Würfel getestet. Nach einer kurzen Erklärung wurden zuerst nur die verschiedenen Farben eingeblendet und danach zusätzlich die Bilder auf diesen projiziert. Im zweiten Teil des Workshops wurde schließlich die Wandprojektion, wie in Abbildung [5.45](#page-106-0) ersichtlich, getestet. Dabei wurde jeweils auf eine Reaktion der Testpersonen gewartet. In den meisten Fällten teilten die Personen sofort ihre Meinung mit, wodurch nur wenig hinterfragt werden musste. In anderen Fällen mussten mehr Fragen gestellt werden, um ein Gespräch zu beginnen.

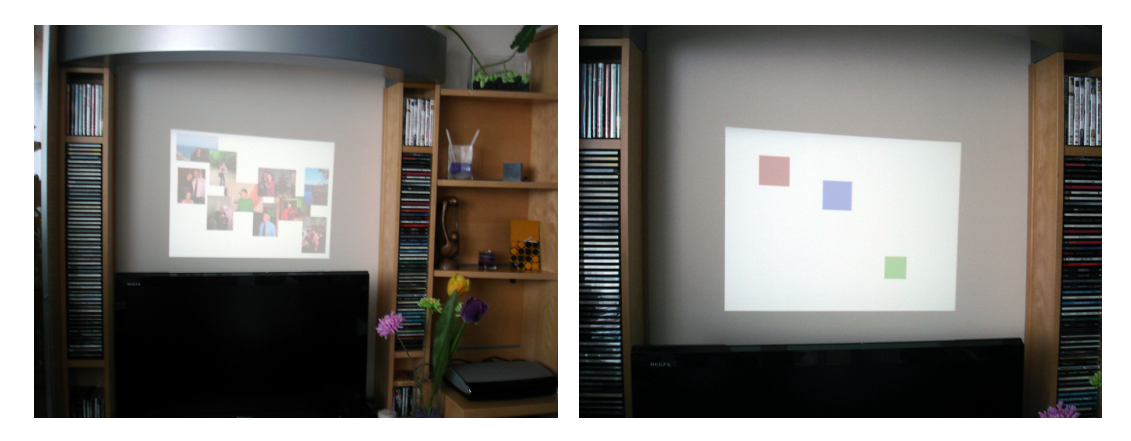

**Abbildung 5.45:** Projektion der Bilder beziehungsweise eines roten, blauen und grünen Kästchens an eine weiße Wand.

<span id="page-106-0"></span>Den Würfel nahmen die Personen mit großer Begeisterung auf. Die Farben wurden von allen TeilnehmerInnen erkannt und konnten ohne Probleme differenziert werden. Zudem wurden diese sehr positiv aufgenommen. Es wurde jedoch festgestellt, dass für einen schöneren Effekt, der Würfel nicht im direkten Lichteinfall stehen darf. Von den meisten Teilnehmern und Teilnehmerinnen wurde lediglich das Einblenden der Farbe, ohne zugehörigem Bild, erwünscht. Die meisten Probanden und Probandinnen waren der Ansicht, dass ein alleiniges Anzeigen der Farbe, einen Geheimnisfaktor mit sich bringt. Nur wenige meinten, dass das Zuordnen der Farbe zu einer Person ohne Bild etwas schwierig sein könnte. Eine Person war der Ansicht, dass die Farbe zu sehr blendet und das Bild daher nicht gut erkennbar ist. Daher sollte entweder das Bild nicht zusätzlich auf den Würfel projiziert werden oder das Licht so eingeblendet werden, dass die Projektion besser ersichtlich ist.Ein weiterer Vorschlag war, das Bild nicht auf den Deckel sondern auf die Vorderseite zu projizieren und den Würfel beispielsweise in ein Regal zu stellen und das Bild besser zu sehen. Ein anderer Wunsch war, ein ad hoc Bild der an den Teilnehmer beziehungsweise die Teilnehmerin denkenden Person zu übermitteln. Dieses sollte auf alle Seite projiziert werden. Weitere Vorschläge waren, Text, Muster, Strukturen (z.B. Blumen) oder eine Statistik anstelle von Bildern einzublenden, oder eine Karte, mit der aktuellen Position jener Person, die soeben an den Teilnehmer beziehungsweise die Teilnehmerin gedacht hat. Zudem könnte das Licht flackern, sobald an die Testperson gedacht wurde. Eine Person hatte weiters die Idee, die Stimmung der an den Teilnehmer beziehungsweise die Teilnehmerin denkenden Person mit Hilfe der Helligkeit der Farbe zu übermitteln. Bei positiver Stimmung könnte die Farbe beispielsweise hell und bei negativer Stimmung dunkel sein.

Die Probanden und Probandinnen waren sich jedoch einig, dass sich die Farbe des Würfels ändern soll, sobald eine Person an sie gedacht hat. Eine Person machte weiters den Vorschlag, dass der Würfel als Stimmungs- oder Dekolicht verwendet werden könnte. Dabei sollte eine Farbe nur dann für etwa zehn bis zwanzig Sekunden angezeigt werden, wenn an sie gedacht wurde.

Weiters war von den meisten Teilnehmern und -innen erwünscht, eine Melodie, einen Ton oder eine Musik abzuspielen, sobald an sie gedacht wurde. Dabei gingen die Vorstellungen und Wünsche allerdings sehr weit auseinander. Eine Person meinte, dass eine Melodie abgespielt werden sollte, sobald an sie gedacht wurde. Eine andere wünschte sich zusätzlich, jeder Person selbst ein Lied zuordnen zu können und dieses jederzeit zu ändern. Eine weitere Testperson meinte hingegen, dass keine Musik abgespielt werden sollte sondern maximal ein Ton, der jedoch von den Benutzern und Benutzerinnen ein- und ausschaltbar sein sollte. Andere Personen sprachen sich jedoch gegen das Abspielen einer Melodie aus oder meinten, dass optional entweder ein Bild angezeigt oder eine Ton abgespielt werden sollte. Jedoch empfanden diese, dass beides gemeinsam zu viel wäre. Die meisten Personen präferierten allerdings das Abspielen einer Musik anstelle des Bildes.

Die Wand wurde von den Teilnehmern und Teilnehmerinnen ebenfalls positiv aufgenommen. Ein offensichtliches Problem war allerdings, dass eine weiße freie Wand verfügbar sein musste. Zudem durfte es nicht zu hell im Raum sein, da sonst die Projektionen nicht gut erkennbar waren. An einigen Testorten musste daher untertags die Jalousien heruntergelassen werden. Zudem muss hier die Farbauswahl sorgfältig bedacht werden, da Kontraste an der Wand nicht gut wahrgenommen werden können. Eine Person hatte beispielsweise Probleme blau und lila zu unterscheiden. Eine Teilnehmerin zeigte eine große Begeisterung für die Tages- und Wochenstatistik. Weiters bevorzugte diese das Anzeigen von Farben anstelle von Bildern. Eine andere Person präferierte zudem die Verwendung von Kreisen anstelle von Rechtecken. Zusätzlich wurde vorgeschlagen, die Bilder nicht zu vergrößern beziehungsweise zu verkleinern sondern stattdessen mit einer Transparenz zu arbeiten. Eine Testperson meinte allerdings, dass sie keine Statistiken anzeigen würde, da diese vor allem unter Jugendlichen zu Konflikten führen könnten, wenn beispielsweise eine Person nicht an sie gedacht hat.

Zusammenfassend ergab der Workshop, dass alle Teilnehmer und Teilnehmerinnen den Würfel präferieren. Dabei begründete eine Person ihre Wahl beispielsweise so, indem sie meinte, dass dieser dekorativer und privater ist. Ein weiterer Grund war, dass für die Projektionen eine weiße, leere Wand erforderlich ist und diese untertags nicht gut zu sehen ist. Außerdem war der Würfel für eine Person klarer als die Wand. Beispielsweise werden Änderun-
gen, sobald an den Probanden oder die Probandin gedacht wurde, nicht so gut wahrgenommen wie beim Würfel. Zudem waren alle der Ansicht, dass sich die Farbe dann ändern soll, sobald an sie gedacht wurde. Hier war eine Person der Meinung, dass der Moment, an dem an sie gedacht wurde, verpasst werden könnte, sollten sich die Farben regelmäßig ändern. Einige Personen meinten jedoch, dass die Modi benutzerabhängig und somit selbst ausgewählt werden könnten. Eine Testperson möchte allerdings den Würfel nur ein- und ausschalten und ansonsten so wenig wie möglich einstellen. Weiters waren alle Teilnehmer und Teilnehmerinnen mit dem Würfel als Darstellungsform zufrieden. Nur zwei Personen meinten, dass eine Kugel oder ein Rechteck ebenfalls interessant wären. Zudem war die Mehrheit mit der Größe des Würfels einverstanden. Nur zwei Personen meinten, dass dieser etwas kleiner sein könnte. Die meisten Teilnehmer und Teilnehmerinnen wünschten sich, dass kein Bild angezeigt sondern ein Signalton, eine Melodie oder eine Musik abgespielt wird, sobald an sie gedacht wurde. Der erste Workshop ergab weiters, dass die meisten Teilnehmer und Teilnehmerinnen den Würfel nicht mit anderen Personen teilen würden. Zudem würden sie diesen zur Aufrechterhaltung der Beziehung zwischen Familienmitglieder und Freunden allerdings nicht für Arbeitskollegen oder -kolleginnen einsetzen. Weiters konnten sich die meisten Probanden und Probandinnen vorstellen, dass mit dem Würfel und den eingeblendeten Farben ein Gefühl der Verbundenheit übermittelt werden könnte. Zudem meinten einige Personen, dass vor allem zwischen örtlich getrennten Personen, die Beziehung gestärkt und ein Bewusstsein geschaffen werden könnte.

### <span id="page-108-0"></span>**5.5.2 Redesign**

Die aus dem ersten Workshop resultierenden Erkenntnisse, wurden in der Weiterentwicklung des funktionalen Prototyps berücksichtigt. Bis zum zweiten Workshop wurden daher folgende Änderungen und Designentscheidungen umgesetzt:

### **Design**

Im ersten Workshop wurde ein in verschiedenen Farben leuchtender Plexiglaswürfel und eine Wandprojektion, zur Visualisierung jener Person, die zuletzt an den User gedacht hat, mit verschiedenen Probanden getestet. Dabei wurde die Wandprojektion nur mit wenig Begeisterung aufgenommen. Der Würfel fand hingegen sehr großen Anklang, weshalb diese Visualisierungsform im Prototyp weiterentwickelt wird. Die Idee der Wandprojektion wird hingegen verworfen.

### **Darstellungsmodus**

Im ersten Workshop wurden den Teilnehmern und Teilnehmerinnen verschieden Darstellungsmodi vorgestellt. Dabei meinten alle Testpersonen, dass die Farbe jener Person, die zuletzt an den User gedacht hat, angezeigt werden soll. Einige Testpersonen meinten zudem, dass die Möglichkeit bestehen sollte, zwischen den Modi zu wechseln. Weiters wurde von einigen Teilnehmern und Teilnehmerinnen der Wunsch geäußert, den Würfel auch als Dekolicht einzusetzen, indem dieser nur weiß leuchtet. Andere Probanden meinten, dass ein Zählen und ein Führen von Statistiken, zu Konkurrenzkämpfen und eventuell einem negativen Effekt auf die Beziehung haben könnte, daher wird diese Idee wieder verworfen. Im Prototyp werden somit zwei Darstellungsmodi umgesetzt: zum einen die Anzeige der Farbe jener Person, die zuletzt an den User gedacht hat und zum Anderen die zehnsekündige Anzeige einer Farbe und des anschließenden Wechsels in ein weißes Dekolicht.

### **Projektion der Bilder**

Die im Mock-Up auf die Oberfläche des Würfels projizierten Bildern, fanden nur wenig Anklang bei den Teilnehmern und Teilnehmerinnen. Stattdessen wurde sehr häufig der Wunsch nach der Ausgabe eines Signaltons, einer Melodie oder einer Musik, nach dem Erscheinen einer neuen Farbe, geäußert. Im Prototyp wird daher kein Bild auf den Würfel projiziert sondern stattdessen ein Signalton ausgegeben, sobald an eine Person gedacht wurde.

### **5.5.3 Funktionaler Prototyp**

Aufbauend auf den Erkenntnissen des ersten Workshops, wurde in weiterer Folge ein funktionaler Prototyp entwickelt. Da im ersten Workshop der Fokus auf dem Design, der Darstellungsform und den Funktionen lag, wurde dieses Mal auf die Interaktionen mit dem Prototyp geachtet.

### **TeilnehmerInnen**

Am zweiten Workshop nahmen insgesamt acht Testpersonen teil. Dabei wurde wieder die Probanden und Probandinnen des ersten Workshops sowie eine weitere Testperson hinzugezogen.

### **Peter D.**

Peter D. ist 60 Jahre alt und Pensionist. Er hat zwei erwachsene Kinder und eine Enkelin. Er lebt mit seiner Frau in einer Wohnung in Wien. Peter hat einen sehr engen Kontakt zu seiner Familie. Er telefoniert regelmäßig mit seiner Mutter und seinen Kindern. Zudem sieht er diese mindestens einmal pro Woche.

Peter besitzt seit kurzem ein Smartphone und ein Tablet. Allerdings hat er noch Schwierigkeiten mit der Bedienung von Touchscreens. Zudem braucht er meistens eine Eingewöhnungsphase, um mit neuen Technologien umzugehen.

### **Vorbereitung und Ablauf**

Zur Vorbereitung auf den Workshop, wurde basierend auf dem Feedback des ersten Workshops, das Mock-up in einen funktionalen Prototyp (siehe Kapitel [5.4\)](#page-94-0) weiterentwickelt. Dafür wurde das in Kapitel [5.5.2](#page-108-0) beschriebene Redesign in der Entwicklung berücksichtigt. Der zweite Workshop fand mit je einer Testperson in der Wohnung der Autorin statt. Somit konnte im Vorfeld der Prototyp aufgebaut und die Kamera entsprechend platziert werden. Sowohl das Ein- als auch das Ausgabegerät benötigen eine Stromversorgung und eine Netzwerkverbindung. Daher wurden beide Geräte mit einem Netzwerkkabel an einen Router angeschlossen. Zuvor musste die entsprechende IP des Heimnetzwerks im Code (siehe Kapitel [5.4.2\)](#page-97-0) angegeben werden.

Zum Testen und Analysieren der Interaktionen und Intuitivität, wurde die in Anhang [D](#page-138-0) ersichtliche Aufgabenstellung mit vier verschiedenen Anwendungsfällen und eine kurze Gebrauchsanleitung (siehe Anhang [C\)](#page-136-0), welche die möglichen Interaktionen mit dem Ein- und Ausgabegerät beschreibt, vorbereitet. Anhand dieser Aufgabenstellung, sollten die Probanden und Probandinnen verschiedene Interaktionen mit dem Prototyp testen. Diese umfasste dabei folgende Anwendungsfälle:

### **Aufgabe 1: BenutzerIn anlegen**

Die Probanden und Probandinnen sollten einen neuen Benutzer beziehungsweise eine neue Benutzerin anlegen und diesem beziehungsweise dieser eine Farbe zuweisen. Im Anschluss sollten sie den Tag an einem Objekt ihrer Wahl befestigen und mit einem Magnet an der Leinwand montieren.

### **Aufgabe 2: An eine Person denken**

Hier sollten die Teilnehmer und Teilnehmerinnen an eine Person denken, indem sie mehrmals verschiedene an der Leinwand befestigte Objekte einlesen.

### **Aufgabe 3: Darstellungsmodus ändern**

Bei dieser Aufgabe sollten die Testpersonen den Darstellungsmodus des Würfels mit dem entsprechenden Tag ändern. Danach sollten sie wieder mit verschiedenen Objekten an die Person denken. Im Anschluss sollten sie den Darstellungsmodus ein weiteres Mal ändern.

### **Aufgabe 4: Ton ausschalten**

Hier sollten die Teilnehmer und Teilnehmerinnen den Ton des Würfels zuerst ausschalten und im Anschluss an eine Person denken. Danach sollte der Signalton wieder aktiviert werden.

Nach dem Eintreffen der Testpersonen, wurden jene kurz über den Ablauf des Workshops informiert. Im Anschluss wurden sowohl die Gebrauchsanleitung als auch die Aufgabenstellung mit den vier verschiedenen Anwendungsfällen ausgehändigt. Diese musste von den ProbandInnen eigenständig gelöst werden. Für eine spätere Evaluierung und Analyse der Interaktionen, Reaktionen und Vorgehensweisen, wurden die Teilnehmer und Teilnehmerinnen mit einer Kamera gefilmt. Zusätzlich wurden sie gebeten, ihre Gedanken und Vorgehensweisen laut auszusprechen. Dadurch sollten die ersten Eindrücke und Erfahrungen der Testpersonen im Bezug auf den Prototyp evaluiert werden. Abhängig von den TeilnehmerInnen und der Testsituation wurde im Anschluss an den Test zusätzlich ein kurzes Gespräch geführt, um offene Fragen, Eindrücke und Erfahrungen zu klären.

#### **Ergebnisse und Analyse**

Im ersten Workshop wurden mit den TeilnehmerInnen verschiedene Funktionen und Möglichkeiten zur Visualisierung, dass an eine Person gedacht wurde, getestet. Nach der Umsetzung des Feedbacks in einen funktionalen Prototyp, liegt im zweiten Workshop nun der Fokus auf der Interaktion und der Bedienung.

Grundsätzlich konnte alle Testpersonen die Aufgabenstellungen lösen. Manche Teilnehmer und Teilnehmerinnen hatten jedoch kleine Anlaufschwierigkeiten, da sie entweder nicht wussten, ob sie mit dem Ein- oder Ausgabegerät interagieren oder auch wo sie den Tag einlesen müssen. Anderen Probanden und Probandinnen war hingegen unklar, wie sie mit den an der Leinwand angebrachten Objekten interagieren können. Ein offensichtliches Problem war hier allerdings, dass die Teilnehmer und Teilnehmerinnen die Gebrauchsanleitung nur flüchtig oder gar nicht gelesen haben und sofort zur Aufgabenstellung übergangen sind. Von einigen Personen wurde auch diese nicht sehr aufmerksam gelesen. Zudem war den meisten ProbandInnen die RFID-Technologie und somit auch der Begriff "Tag" sowie deren Funktion und Bedienung unbekannt, wodurch die Interaktion zu Beginn etwas zögerlich und unsicher war.

#### **Würfel**

Die erste Aufgabe, einen neuen Benutzer beziehungsweise eine neue Benutzerin anzulegen, war für viele TeilnehmerInnen die größte Herausforderung. Hier musste ein neuer, unbenutzter Tag ausgewählt und kurz vor die Antenne des RFID-Readers des Würfels gehalten werden. Anschließend wurden die verfügbaren Farben im zwei Sekundentakt abgespielt. Sobald der Tag ein weiteres Mal eingelesen wurde, wurde ein neuer User mit der aktuell angezeigten Farbe angelegt.

Von allen Teilnehmern und Teilnehmerinnen wurde der richtige Tag ausgewählt. Einige

Personen waren zu Beginn jedoch etwas unsicher und zögerten bei der Auswahl des Tags. Nur drei ProbandInnen wussten sofort wie und bei welchem der beiden Geräte sie den Tag einlesen konnten. Sie warteten anschließend einige Farben ab und hielten den Tag ein weiters Mal zum Würfel, um einen Benutzer anzulegen. Die anderen Personen blätterten eine Zeit lang in der Gebrauchsanleitung ehe sie einen Versuch wagten. Nachdem die Farben am Würfel angezeigt wurden, waren die TeilnehmerInnen weiterhin etwas verunsichert und blätterten wieder in der Gebrauchsanleitung bevor sie den Tag ein weiters Mal einlasen. Nur eine Person wirkte etwas unbeholfen und benötigte etwas mehr Zeit, um einen neuen User anzulegen.

Nach dem ersten gelösten Anwendungsfall konnte sofort festgestellt werden, dass alle Probanden und Probandinnen zunehmend sicherer in der Bedienung und Interaktion mit dem Prototyp wurden. Die dritte Aufgabe wurde daher von allen Testpersonen sehr schnell gelöst. Hier musste der Darstellungsmodus mit einem bestimmten Tag geändert werden. Sobald dieser eingelesen wurde, erhielten die User mit Hilfe eines Signaltons Feedback. Je nach Darstellungsmodus ertönte dieser ein oder zwei Mal. Beim ersten Modus wird stets die Farbe jener Person angezeigt, die zuletzt an den User gedacht hat. Beim zweiten Modus wird hingegen die letzte Farbe nur für zehn Sekunden eingeblendet, ehe der Würfel wieder weiß leuchtet.

Alle Teilnehmer und Teilnehmerinnen wählten auf Anhieb den richtigen Tag aus. Nur Wenige schlugen zuvor kurz in der Gebrauchsanleitung nach, wie die weitere Vorgehensweise ist. Die meisten Testpersonen hielten den Tag jedoch sofort zum Einlesen zum Würfel. Nach einer kurzen Überlegung und nach dem Einlesen verschiedener Tags mit dem Eingabegerät, konnten die Teilnehmer und Teilnehmerinnen den Unterschied der beiden Darstellungsmodi erkennen.

Die letzte Aufgabe konnte von den Probanden und Probandinnen ebenfalls sehr schnell ausgeführt werden. Hier sollte der Signalton des Würfels bei eingehenden Nachrichten deaktiviert werden. Dafür musste wieder ein bestimmter, mit einem Symbol versehener Tag eingelesen werden. Wurde nun an den User gedacht, wurde lediglich die Farbe geändert und kein Signalton ausgegeben. Zwei Personen meinten beim Lösen dieser Aufgabe jedoch, dass der Ton nicht störend ist und daher nicht deaktiviert werden muss und auf diese Funktion daher verzichtet werden könnte. Zudem wünschten sich zwei weitere Personen statt des Signaltons das Anspielen einer Melodie oder einer Musik. Die anderen Probanden und Probandinnen meinten hingegen, dass der Signalton ausreichend wäre und sprachen sich daher gegen das Anspielen einer Melodie oder Musik aus, da lediglich ein kurzer Hinweis, dass eine neue Person an den User denkt, ertönen soll. Zudem meinte eine Person, dass die Verwendung von Musik mit einem hohen Aufwand verbunden wäre, da zuerst eine passende Musik gefunden und geschnitten werden müsste und anschließend auf den Würfel gespielt werden müsste. Weiters meinte die Person, dass der Aufwand für benutzerdefinierte Einstellungen gering und die Interaktionen sehr einfach gehalten werden sollte. Eine weitere Person war zudem der Ansicht, dass der Signalton etwas lauter abgespielt werden sollte.

Im Allgemeinen wurde der Würfel von den Testpersonen sehr positiv bewertet. Eine Person war allerdings mit der Größe unzufrieden und meinte, dass dieser kleiner ausfallen sollte. Andere Teilnehmer und Teilnehmerinnen waren wiederum der Ansicht, dass zu viele Kabel benötigt werden und wünschten sich daher, dass der Würfel auch ohne Stromkabel sondern beispielsweise mit einem Akku betrieben werden kann. Eine Person hatte zudem Schwierigkeiten die eingeblendeten Farben einer Person zuzuordnen. Dieses Problem könnte gelöst werden, indem eine Liste mit den vordefinierten Farben zur Verfügung gestellt wird und die Namen der Person eingetragen und der entsprechenden Farbe zugeordnet werden können.

### **Leinwand**

Die zweite Aufgabe war für viele Teilnehmer und Teilnehmerinnen zu Beginn nicht einfach zu lösen. Hier sollte an eine Person gedacht werden, indem entweder der Tag des zuvor angelegten Users oder ein bereits definierter und an der Leinwand an einem Objekt hängender Tag mit dem RFID-Reader des Eingabegeräts eingelesen wird. Der Tag musste hierfür in die Mitte der Leinwand gehalten werden.

Für einige Testpersonen war zu Beginn nicht klar, wie an eine Person gedacht werden kann oder wo der Tag eingelesen wird, daher schlugen diese in der Gebrauchsanleitung nach. Zum besseren Verständnis könnte in Zukunft ein kleines unauffälliges Symbol an der Leinwand angebracht werden, um die Stelle zum Einlesen des Tags erkennbar zu machen. Einer anderen Testperson war hingegen die Funktion der Objekte unklar und wünschte sich daher stattdessen eine Interaktion mit Touchscreens zur Übermittlung der Nachricht. Nach kurzen Anlaufschwierigkeiten konnte der Anwendungsfall jedoch von allen Teilnehmern und Teilnehmerinnen gelöst werden. Nachdem die Interaktionsmöglichkeiten mit den Objekten verstanden wurde, wurde die Leinwand mit großer Begeisterung aufgenommen. Die Testpersonen schätzen vor allem die Möglichkeit der individuellen und persönlichen Gestaltung. Neben den zahlreichen Objekten, die mit einer Person verbunden werden, können auch eigene Magnete, zur Befestigung der Objekte eingesetzt werden.

Ein Problem das jedoch eingetreten ist, war, dass die Magnete manche Objekte, wie beispielsweise große Ansichtskarten, nicht halten konnten, da diese zu schwer waren. Künftig sollten daher größere Magnete mit einer höheren Haftkraft eingesetzt werden. Weiteres war zu sehen, dass viele Probanden und Probandinnen versuchten, das Objekt mit dem Magnet zum RFID-Reader zu schieben, da dieses etwas schwierig und umständlich von der Leinwand zu abzunehmen war. Da die Mitte der Leinwand jedoch mit Magnetfarbe ausgespart wurde, damit kein Objekt bei der Antenne des RFID-Readers befestigt werden konnte, fielen die Magnete meistens zu Boden. Eine Lösung dieses Problems wäre daher, entweder die Magnete auf der Rückseite des Objekts zu befestigen oder größere Magnete einzusetzen.

Die Interaktion mit dem Prototyp bereitete einigen Testpersonen zu Beginn Probleme, nach einer kurzen Eingewöhnungsphase war jedoch eine schnelle und einfache Bedienung möglich. Die Probanden und Probandinnen waren sich hierbei einig, dass die Gebrauchsanleitung bei erstmaliger Benutzung hilfreich ist und für mehr Verständnis sorgt. Zudem meinten sie, dass die Interaktionen sehr schnell lernbar und der Prototyp nach einer einmaligen Verwendung sehr einfach zu bedienen sei. Während der Tests konnte bereits festgestellt werden, dass die User nach kurzer Verwendung an Sicherheit gewinnen und ihre Hemmungen bezüglich der Interaktion mit dem Prototyp ablegen.

*In diesem Kapitel wurden das Design und die Entwicklung des Prototyps beschrieben. Es wurden drei Referenzprojekte und deren Bezug zum Prototyp vorgestellt und die eingesetzten Designmethoden zur Gestaltung und Entwicklung des Prototyps beschrieben. Es wurden zwei Workshops durchgeführt und deren Vorbereitung, Ziele und daraus gewonnenen Ergebnisse sowie das anschließende Redesign präsentiert. Zudem wurde der daraus entstandene Prototyp vorgestellt. Im folgenden Kapitel werden nun die aus dieser Arbeit hervorgegangenen Ergebnisse und die angewendeten Methoden analysiert und Empfehlungen für eine mögliche Weiterentwicklung aufgezählt.*

# $K$ APITEL  $6$

### **Analyse**

Im folgenden Kapitel wird die Entwicklung des Prototyps sowie die aus den Workshops gewonnen Ergebnisse analysiert und der Theorie gegenübergestellt. Im Anschluss werden Vorschläge für eine mögliche Weiterentwicklung des Prototyps angeführt.

### **Design und Entwicklung des Prototyps**

Zur Untersuchung der Fragestellungen, die in dieser Arbeit behandelt werden sollen, wurde ein Prototyp entwickeln, der ein Bewusstsein schaffen und eine Form der Verbundenheit und Nähe zwischen Usern vermitteln kann. Damit diese Kommunikationsform nicht viel Zeit in Anspruch nimmt, sollte gleichzeitig eine schnelle und einfache Interaktion möglich sein. Zudem sollte der Prototyp in einem Haushalt integriert werden, wodurch eine optisch ansprechende und dekorative Gestaltung benötigt wurde. Eine weitere Zielsetzung war, einen Geheimnisfaktor zu bieten, sodass die übermittelten Informationen für Außenstehende nicht interpretierbar sind. Nur die BenutzerInnen sollten den Informationsgehalt verstehen und wahrnehmen.

Aus diesem Grund wurde im ersten Schritt Buxtons [23] Empfehlung nachgegangen und zahlreiche Skizzen angefertigt. Diese dienten der Generierung von Designideen und Designkonzepte. Es sollten in kurzer Zeit möglichst viele Ideen gesammelt und unterschiedlichste Kombinationen getestet werden. Im ersten Schritt wurden verschiedene Darstellungen zur Visualisierung, dass an eine Person gedacht wird, skizziert. Anhand dieser Skizzen wurden im Anschluss zwei Mock-ups erstellt und in einem ersten Workshop mit mehreren TeilnehmerInnen getestet. Im Anschluss wurden weitere Skizzen für das Eingabegerät angefertigt. Diese wurde einigen Personen vorgelegt, diskutiert und Anregungen geholt. Schließlich wurde eine Kombination, aus den beiden in Abbildung [6.1](#page-117-0) ersichtlichen Skizzen, als Prototyp erstellt. Ausschlaggebend für diese Designentscheidung war, die hohe Individualisierbarkeit und Personalisierbarkeit und der gebotene Erinnerungsfaktor, da die Objekte, die mit einer Person

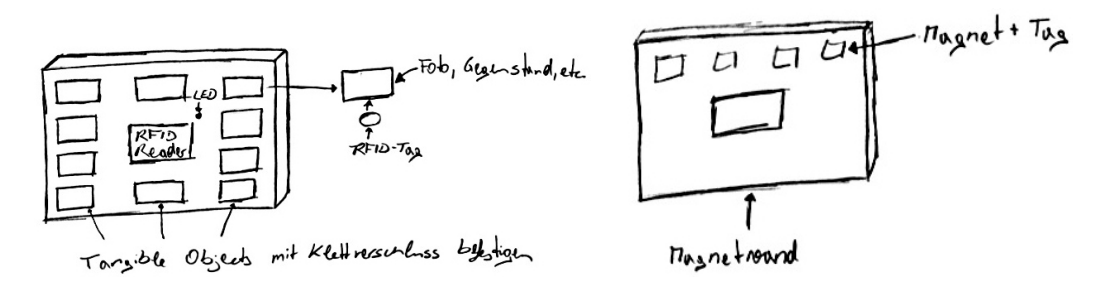

<span id="page-117-0"></span>**Abbildung 6.1:** Skizzen des Eingabegeräts: links mit Klettverschlüssen an eine Leinwand befestigte greifbare Objekte und rechts an einer Magnetwand befestigte Tangibles.

verbunden werden, stets an der magnetischen Leinwand befestigt werden können. Die anderen Skizzen boten hingegen nur die Möglichkeit, das aktuell einzulesende Objekt auf dem Eingabegerät zu montieren. Die weiteren Tangibles mussten in einer Box aufbewahrt werden, wodurch sehr leicht darauf vergessen werden konnte, an eine Person zu denken. Aus diesem Grund wurden diese Ideen wieder verworfen.

Die im nächsten Schritt erstellten Personas und Szenarien (siehe Abbildung [6.2](#page-117-1) waren, wie unter anderem in [84] beschrieben, sehr hilfreiche Methoden, um eine Zielgruppe zu definieren und mögliche Interaktionen und Funktionen mit dem System kurz aufzuzählen. Somit konnte im Vorfeld zukünftige Benutzer und Benutzerinnen priorisiert beziehungsweise ausgeschlossen sowie auf deren mögliche Ziele und Wünsche eingegangen werden. Anhand der Szenarien konnten dafür verschiedene Designideen generiert und ein möglicher Funktionsumfang beschrieben werden. So konnte beispielsweise die Situation, in der das System eingesetzt wird, und die Art der Informationsvisualisierung definiert werden.

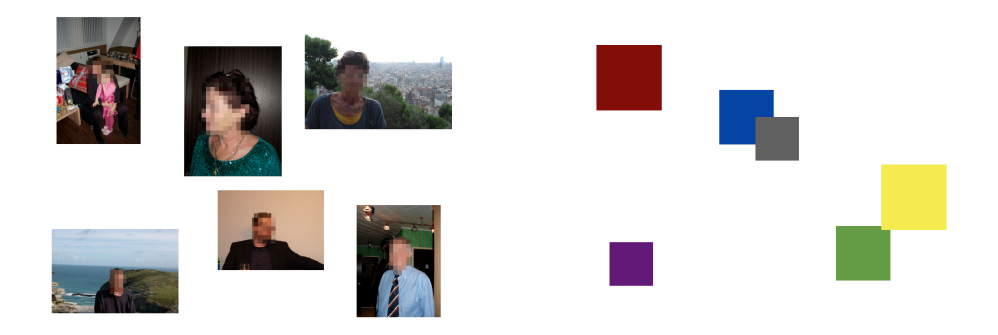

<span id="page-117-1"></span>**Abbildung 6.2:** Szenarien: Visualisierung eines Bildes jeder Person und abstrakte Darstellung mit verschiedenfarbigen Würfeln in unterschieden Größen.

Anschließend wurden, wie in [15] und [37] beschrieben, aufbauend auf den Skizzen, den Personas und den Szenarien, zwei Mock-ups (siehe Abbildung [6.3](#page-118-0) für das Ausgabegerät erstellt. Mit diesen sollten auf einfache Weise verschiedene Darstellungs- und Visualisierungsmöglichkeiten mit den Testpersonen in einem ersten Workshop evaluiert und in weiterer Folge priorisiert beziehungsweise ausgeschlossen werden. Hierbei sollte eruiert werden, ob das Mock-up den Teilnehmern und Teilnehmerinnen ein Gefühl der Verbundenheit vermitteln kann. Zudem sollte herausgefunden werden, ob die Visualisierungen für die Testpersonen verständlich und nachvollziehbar sind, welche als sinnvoll erachtet werden und ob weitere Funktionen oder Darstellungen erwünscht sind. So konnte sehr schnell ohne jeglichen Implementierungsschritten, ein Userfeedback über die Anforderungen des Systems eingeholt und weitere Designentscheidungen getroffen werden. Mit einem Mock-up wurden beispielsweise Bilder mit Hilfe eines Beamers an eine Wand projiziert. Dafür musste zuvor eine Präsentation mit verschiedenen Bildern erstellt, anschließend als Film auf einer MicroSD Card gespeichert und in den Slot des Beamers eingeführt werden. Für einen Prototypen wäre bereits eine aufwändige Programmierung notwendig gewesen. Die aus dem Workshop gewonnenen Erkenntnisse konnten in weiterer Folge in der Entwicklung des Prototyps berücksichtigt werden.

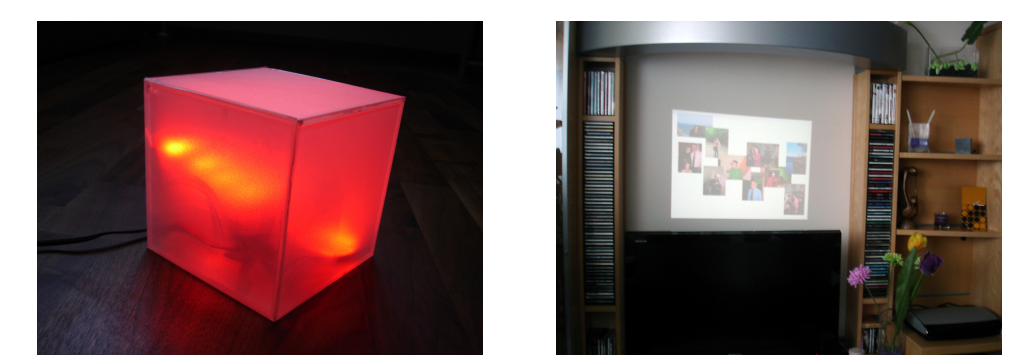

**Abbildung 6.3:** Mock-up des Würfels und der Wandprojektion.

<span id="page-118-0"></span>In dieser Arbeit standen die Anforderungen, Bedürfnisse und Erwartungen der Benutzer und Benutzerinnen im Vordergrund. Aus diesem Grund wurde ein iterativer, benutzerzentrierter Designprozess entsprechend, der in Abbildung [6.4](#page-119-0) ersichtlichen, ISO-Norm ISO 9241- 210 [1] durchgeführt. Hierfür wurden die User schon früh in den Entwicklungsprozess miteinbezogen, indem in einem ersten Workshop das Design sowie das Verständnis der Mockups mit den Personen getestet wurden. Im Anschluss wurde basierend auf dem Feedback der TesterInnen, zuerst ein Redesign und anschließend ein weiterer Workshop durchgeführt. Die nach [82] und [93] geplanten Usability Tests umfassten das Formulieren von Forschungsfragen und -zielen, das Festlegen des Ablaufs, das Erstellen eines Leitfadens im ersten Workshop sowie das Vorbereiten einer Aufgabenstellung im zweiten Workshop. Zudem wurden Benutzer und Benutzerinnen der bereits mit Personas beschriebenen Zielgruppe eingeladen. Die Ergebnisse wurden zum einen mit Hilfe eines narrativen Interviews und zum Anderen durch Videobeobachtung und Think out loud generiert. Das narrative Interview diente der Einholung eines Feedbacks und bot den Teilnehmer und Teilnehmerinnen gleichzeitig die Möglichkeit ihre Erfahrungen mitzuteilen. Obwohl es sich hier um eine sehr offene Befragung handelte, der weder ein Leitfaden noch ein Fragebogen zugrunde liegt, wurde im Workshop ersteres eingesetzt, um einen Überblick und Anhaltspunkt über die wichtigsten Fragen zu ha-

ben. Die Fragen wurden jedoch nur gestellt, wenn das Gespräch ins Stocken geriet und diese bis zum Schluss unbeantwortet blieben. Die Videobeobachtung diente sowohl der Aufzeichnung der Audiodaten als auch der Interaktionen und Reaktionen der ProbandInnen. Mit Hilfe des Think out loud Prozesses sollten die Teilnehmer und Teilnehmerinnen ihre Gedanken, Interaktionen und Reaktionen während der Tests laut aussprechen. So konnten die Erfahrungen der Testpersonen besser verstanden und die Probleme aufgedeckt werden. Beispielsweise wusste eine Person im zweiten Workshop nicht, wie an eine Person gedacht werden kann. Durch das Aussprechen der Gedanken konnte festgestellt werden, dass die Funktion der Objekte nicht ganz klar ist und der Person nicht bewusst war, dass auf der Rückseite bereits Tags befestigt waren und diese daher nur noch mit dem RFID-Reader des Eingabegeräts eingelesen werden mussten. Der Einsatz dieser Methoden hat sich als sehr hilfreich erwiesen, da alle benötigten Informationen, wie die Erkenntnisse und Erfahrungen, die Interaktionen und Reaktionen sowie das Feedback der BenutzerInnen eingeholt werden konnten.

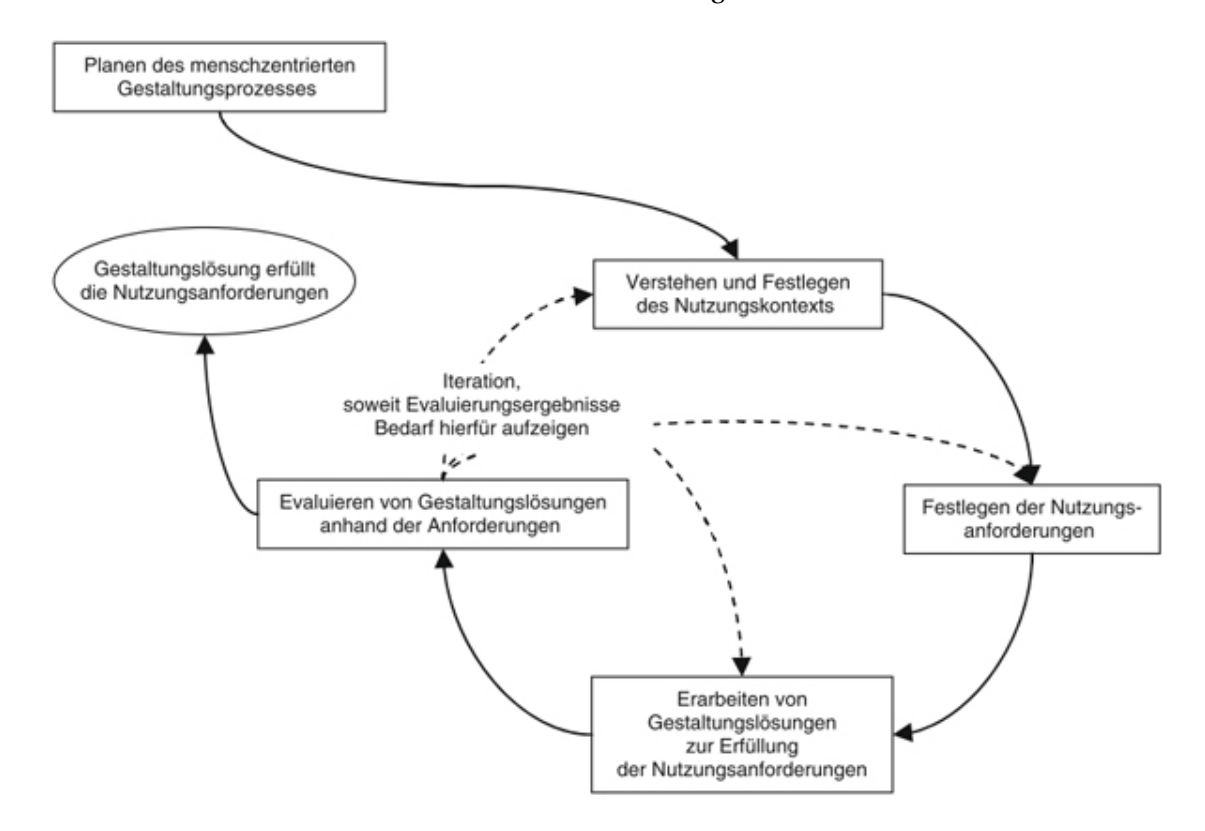

<span id="page-119-0"></span>**Abbildung 6.4:** Menschzentrierte Gestaltungsaktivitäten nach der ISO9241-210 [43]

### **Gestaltung der Interaktion mit greifbaren Objekten**

Im Rahmen dieser Arbeit wurden greifbare Objekte für die Interaktion mit dem Prototyp eingesetzt. Dafür wurden zuvor zahlreiche Skizzen angefertigt. Es mussten leicht erkennbare

und interpretierbare Symbole zum Wechseln des Darstellungsmodus sowie zum Ein- und Ausschalten des Signaltons des Würfels gefunden werden (siehe Abbildung [6.5\)](#page-120-0). Zudem sollten die Objekte, mit welchen an eine Person gedacht werden kann, die Möglichkeit einer individuellen und persönlichen Gestaltung bieten und an die Bedürfnisse der Benutzer und Benutzerinnen anpassbar sein. Diese dienten weiters als Metapher, die von den Anwendern und AnwenderInnen so eingesetzt werden sollte, dass sie mit der jeweiligen Person in Verbindung gebracht werden (siehe Abbildung [6.6\)](#page-120-1). Als greifbares Objekten dienten beispielsweise Landschafts- oder Portraitfotos, Theater-, Konzert- oder Ansichtskarten, Steine oder ähnliches. Die große Gestaltungs- und Einsatzmöglichkeit der verschiedenen Objekte wurde von den TeilnehmerInnen sehr gut angenommen. Allerdings war einigen ProbandInnen nicht klar, dass das Objekt mit einem Tag versehen wurde, um erkannt zu werden und wie dieses eingelesen werden kann.

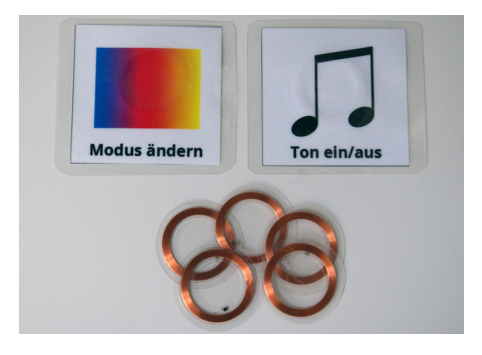

<span id="page-120-0"></span>**Abbildung 6.5:** Greifbare Objekte zur Änderung des Darstellungsmodus, zum Ein- und Ausschalten des Signaltons und zum Anlegen von Benutzern am Ausgabegerät.

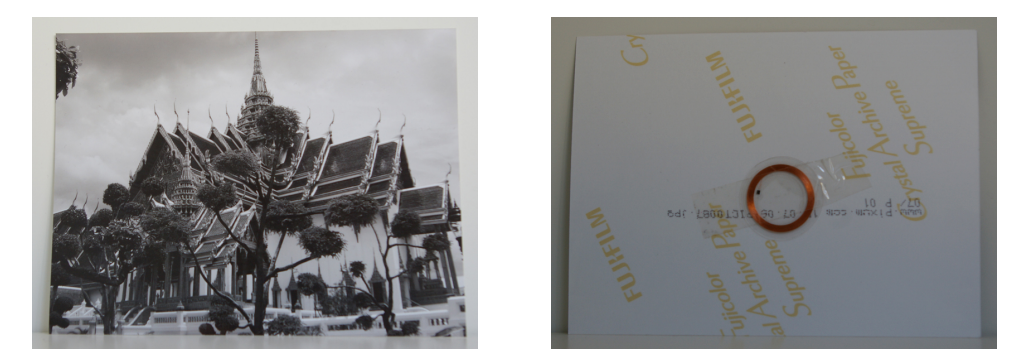

**Abbildung 6.6:** Greifbares Objekt für die Interaktion mit dem Eingabegerät.

<span id="page-120-1"></span>Eine Intuitivität des Systems war nicht gegeben, da neue Interaktionsmöglichkeiten mit greifbaren Objekten und Tags zum Versenden einer Nachricht geboten wurden und die Benutzer und Benutzerinnen über keinerlei Vorwissen verfügten. Zudem konnten Blacklers [18] Richtlinien für eine intuitive Interaktion nicht vollständig umgesetzt werden. Da keine ähnlichen Systeme existieren, konnten keine bekannte Eigenschaften und Funktionen übernommen werden. So wurden beispielsweise, wie im Flussdiagramm in Abbildung [6.7](#page-121-0) ersichtlich, neue User nicht über eine graphische Benutzeroberfläche, sondern ebenfalls mit Hilfe von Tags angelegt. Dafür musste ein neuer, ungebrauchter Tag mit dem RFID-Reader des Würfels eingelesen werden. Anschließend wurden die verfügbare Farben abgespielt. Um eine Farbe auszuwählen und dem User zuzuweisen, musste der Tag ein weiteres Mal eingelesen werden. Im Anschluss konnte der Tag dem eben angelegten User übergeben werden. Dieser konnte den Tag an einem beliebigen Objekt befestigen und anschließend an der Magnetleinwand ablegen. Um eine intuitive Interaktion zu ermöglichen, wurde versucht, die greifbaren Objekte als Metapher zu verwenden, indem diese mit einer Person in Verbindung gebracht werden. Weiters wurde versucht, ein System mit möglichst hoher Konsistenz und Redundanz zu entwickeln. So wurde beispielsweise immer nach dem Einlesen eines Tags ein Signalton als Feedback ausgegeben oder die Tags zum Ein- und Ausschalten des Signaltons beziehungsweise zur Änderung des Darstellungsmodus sowohl mit einem Symbol als auch mit einem Text versehen.

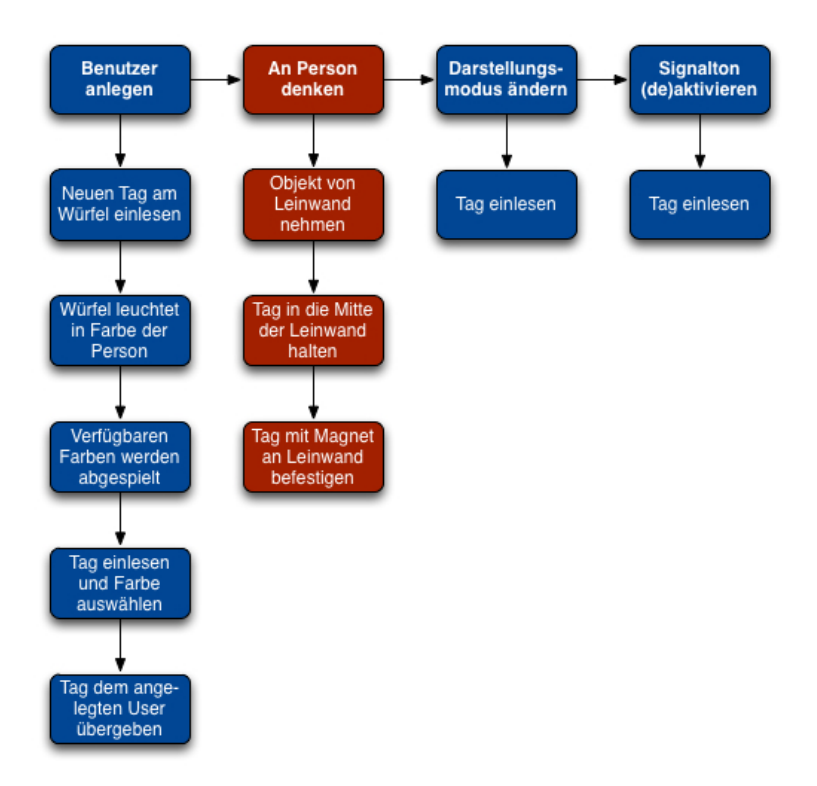

<span id="page-121-0"></span>**Abbildung 6.7:** Ablauf der Interaktionen mit dem Prototyp

Mit der Gestaltung der Interaktionen der Objekte konnte ein gutes Ergebnis erzielt werden. Die Teilnehmer und Teilnehmerinnen konnte mit verschiedenen Objekten einen Bezug zu einer Person herstellen und mit diesen interagieren. Obwohl die Intuitivität nicht zur Gänze erreicht werden konnte, war es sehr hilfreich, diese im Design zu berücksichtigen. So konnte ein konsistentes und redundantes System entwickelt und den Benutzern und Benutzerinnen eine schnelle und einfache Interaktion ermöglicht werden.

### **Schaffung einer Awareness zwischen den BenutzerInnen**

Ziel der vorliegenden Arbeit war, mit Hilfe des Prototyps ein Bewusstsein zwischen Personen zu schaffen. Hierbei soll ein Gefühl der Verbundenheit und Nähe übermittelt und gleichzeitig das Wohlbefinden der Benutzer und Benutzerinnen gestärkt werden, indem diesen das Wissen vermittelt wird, dass an sie gedacht wird. Zusätzlich soll auch die Beziehung zu den Mitmenschen gestärkt und gefestigt werden.

Als Zielgruppe wurden vor allem Jugendliche und ältere Menschen festgelegt. Diesen sollte eine Kommunikation mit Familienmitgliedern und Freunden ermöglicht werden. Das Bedürfnis zur Aufrechterhaltung der Awareness sollte in dieser Arbeit zwei Gruppen des in [73] beschriebenen Modells ansprechen. Zum einen die Intimate Socials, da eine Kommunikation zwischen örtlich getrennten Menschen, welche eine enge Beziehung zueinander haben, wie beispielsweise Familienmitglieder oder auch enge Freunde, ermöglicht werden sollte. Zum Anderen die Extended Socials, da auch die Beziehung zwischen weniger sich nahestehenden Personen gefördert und gestärkt werden sollte. Home Inhabitants konnte als Zielgruppe ausgeschlossen werden, da ein Bewusstsein zwischen örtlich getrennten Personen und nicht zwischen in einem Haushalt lebenden Menschen geschaffen werden sollte.

Wie in Abbildung [6.8](#page-122-0) zu sehen, sind die Awareness Informationen, die mit einer Person geteilt werden, individuell von den zwischenmenschlichen Beziehungen abhängig. Die Informationen, die mit den Menschen geteilt werden, sind hierbei von unterschiedlichem Interesse. Home Inhabitants verfügen gerne über detailliertes Wissen anderer, wie beispielsweise über den genauen Standort einer Person, während Intimate Socials und Extended Socials an weniger Details interessiert sind. Mit Hilfe des Prototyps wurde daher versucht, so wenige Informationen wie möglich bereitzustellen, indem lediglich anhand von Farben visualisiert wurde, dass eine bestimmte Person an den Benutzer oder die Benutzerin gedacht hat.

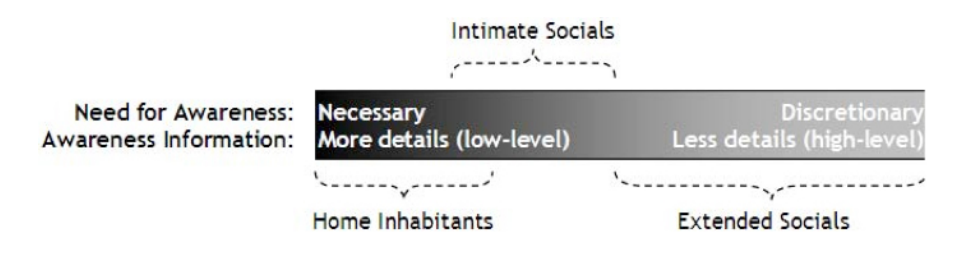

<span id="page-122-0"></span>**Abbildung 6.8:** Bedürfnisse der Awareness für drei soziale Gruppierungen [73]

Zudem ist die Häufigkeit der Verwendung der Awareness Systeme von der zwischenmenschlichen Beziehung abhängig. Home Inhabitants verwenden die Systeme häufiger als Intimate Socials und Extended Socials. Aus diesem Grund wurde der aus dieser Arbeit hervorgegangene Prototyp so gestaltet, dass keine ständige Interaktion benötigt wird. Abhängig vom gewählten Darstellungsmodus, leuchtet der Würfel entweder weiß oder in der Farbe jener Person, die zuletzt an den Benutzer oder die Benutzerin gedacht hat. Erst wenn eine andere Person an den User gedacht hat, wird die Farbe des Würfels geändert. Auf der anderen Seite dient die Magnetleinwand zusätzlich als Dekoration oder auch als Erinnerung, da diverse Objekte befestigt werden können. Das Gerät ist stets inaktiv, erst wenn der Benutzer oder die Benutzerin einen Tag einliest, wird die Information übermittelt.

Mit dem Prototyp konnte eine Form des Bewusstseins geschaffen werden, indem den BenutzerInnen ein Gefühl der Verbundenheit und Nähe vermittelt wurde. Die schnelle und einfache Interaktion, sowie die persönliche Gestaltung der greifbaren Objekte waren eine einladende Kommunikationsform. Die Zwanglosigkeit und der geringe Informationsgehalt ermöglichten, die zwischenmenschliche Beziehung zwischen sich weniger nahestehenden Menschen zu fördern. Die Überlegung einer möglichen Zielgruppe des in [73] beschriebenen Modells, hat sich als sehr hilfreich erwiesen, da so im Vorfeld die Anforderungen und Bedürfnisse sowie das Ausmaß des Informationsgehalts bedacht werden konnte. Da der Prototyp vor allem die Gruppe der Intimate Socials und Extended Socials ansprechen sollte, wurde nur die Information, dass an eine Person gedacht wird, übermittelt. Der Prototyp zeigte somit, dass bereits mit einem geringen Nachrichtengehalt eine Form der Awareness geschaffen werden kann.

### <span id="page-123-0"></span>**6.1 Weiterentwicklung**

In diesem Kapitel werden mögliche Entwicklungsschritte für "I think of you", die in weiterer Folge umgesetzt werden könnten, aufgezählt.

### **Design**

Im Allgemeinen wurde das Design des Prototypen sehr gut angenommen. Vor allem die magnetische Leinwand als Eingabegerät wurde aufgrund der individuellen und personenbezogenen Gestaltungsmöglichkeiten, von den Testpersonen sehr positiv bewertet. Der bisherige Prototyp ermöglicht verschiedene Objekte, die mit einer Person verbunden werden, mit einem Magnet an der Leinwand zu befestigen. Hier kann es sich um Porträt- oder Landschaftsbilder, um Konzert-, Theater- oder Ansichtskarten, um abstraktere Objekte, wie Steine, Muscheln oder ähnliches handeln. Um die Individualisierung und die einsetzbaren Objekte zu erweitern, könnte die Leinwand etwas vergrößert und zusätzlich ein kleines Regal mit Hilfe von Magneten befestigt werden. So könnten größere Objekte, wie Vasen, Gläser oder ähnliches mit einem Tag versehen und darauf abgestellt werden. Die Stärke und die Anzahl der Magnete müsste an das zu tragende Gewicht angepasst werden.

Zu Beginn der Entwicklung war geplant, mit Hilfe eines Beamers, Bilder an die Oberfläche des Würfels zu projizieren. Daher wurde ein Würfel in der Größe von 30x30 cm angefertigt. In den Workshops stellte sich allerdings heraus, dass von den Testpersonen keine Projektion erwünscht war, wodurch diese Idee verworfen und der Beamer somit wieder entfernt wurde. Da die Teilnehmer und Teilnehmerinnen mit der Größe des Würfels zufrieden waren, wurde dieser für den Prototyp weiterverwendet. Im nächsten Workshop wurde jedoch der Wunsch eines etwas kleineren Würfels geäußert. Da das erste gestaltete Mock-up mit einer Größe von 13x13 cm etwas klein ausfiel, könnte der Würfel in weiterer Folge auf eine Größe von etwa 20x20 cm reduziert werden.

### **RGB-LEDs**

Die Information, dass an eine Person gedacht wird, erfolgt durch das Aufleuchten des Würfels in verschiedenen Farben. Hierfür wurden Benutzer und Benutzerinnen angelegt und jenen eine vordefinierte Farbe zugeordnet, wobei diese nur einmal vergeben werden konnte. Im Prototyp wurden im Vorfeld im Code zehn Farben angelegt. Hier war allerdings das Problem bemerkbar, dass die Anzahl der Farben sehr stark eingeschränkt ist und diese große Ähnlichkeiten aufweisen, wodurch eine Unterscheidung sehr schwer fällt. Mit Hilfe des eingesetzte RGB LED-Streifen wird beispielsweise rot als pink, grün als türkis, gelb und orange als weiß angezeigt. Aufgrund der geringen Farbauswahl, wird die Anzahl der möglichen Benutzer und Benutzerinnen stark reduziert. Daher sollten in weiterer Folge andere LEDs mit einem größeren Farbspektrum eingesetzt werden.

### **Emotionen**

Ziel dieser Arbeit war, eine neue Kommunikations- und Interaktionsform zu schaffen, die nur wenig Zeit in Anspruch nimmt und gleichzeitig ein Gefühl der Verbundenheit und Nähe vermittelt. Hierfür sollten Nachrichten mit möglichst wenig Informationsgehalt dem Benutzer oder der Benutzerin übermittelt werden. Aus diesem Grund wurde den Usern lediglich visualisiert, dass eine bestimmte Person an sie gedacht hat. Für die meisten TeilnehmerInnen war der geringe Informationsgehalt ausreichend, um ein Gefühl der Verbundenheit und Nähe zu vermitteln. Allerdings wurde vorgeschlagen, zusätzlich die Emotionen einer Person zu übermitteln. Dafür könnte die jeweilige Farbe eines Benutzers oder einer Benutzerin in verschiedenen Helligkeitsstufen erscheinen. Bei positiver Emotion, wird die Farbe am Würfel heller, bei neutraler Emotion mittel und bei negativer Emotion dunkler angezeigt. Für das Eingabegerät müssten hierfür drei weitere Tags mit entsprechenden Symbole zur Verfügung gestellt werden. Zur Übermittlung der Nachricht, könnte zuerst das mit einem Tag versehene Objekt einer Person und anschließend der Tag mit der entsprechenden Emotion eingelesen werden. Eine weitere Möglichkeit wäre, lediglich einen Tag zur Übermittlung einer positiven oder negativen Emotion zur Verfügung zu stellen. Wird innerhalb zehn Sekunden kein Emotionstag eingelesen, wird eine neutrale Emotion übermittelt.

### **Kommunikation mehrerer BenutzerInnen**

Im Rahmen dieser Diplomarbeit wurde die Kommunikation zwischen zwei BenutzerInnen umgesetzt, wobei eine Person als Webclient die Nachricht mit dem Eingabegerät versenden und eine andere als Webserver mit dem Ausgabegerät empfangen konnte. Mit Hilfe weiterer Arduinos wäre derzeit bereits der Einsatz mehrerer Webclients möglich, da diese lediglich eine Verbindung zum Webserver herstellen müssen. Somit müsste im Code nur die IP des jeweiligen Eingabegeräts eingetragen und anschließend auf den Arduino geladen werden. Zur Verwendung mehrerer Ausgabegeräte, wäre eine Weiterentwicklung des Webclients erforderlich. Hierfür müssten im Code die IPs aller Server eingetragen und eine Verbindung hergestellt werden. Am Webserver werden die Benutzer und Benutzerinnen anhand der Tagnummer gespeichert. Nach dem Empfang einer Nachricht, wird überprüft, ob die übermittelte Nummer einem User zugeordnet ist. Wenn ja, wird die entsprechende Farbe am Würfel eingeblendet. Wenn nicht, wird die Nachricht ignoriert. Allerdings wird ein Signalton ausgeben. Somit sollte der Code so geändert werden, dass der Ton nur ertönt, wenn ein Farbwechsel vorliegt.

### **Uneingeschränkte Anzahl an BenutzerInnen und Farben**

Im Prototyp werden derzeit die angelegten User am EEPROM des als Ausgabegerät dienenden Arduinos gespeichert. Diese werden anschließend für eine Weiterverarbeitung ausgelesen und in einem Array gespeichert. Hierbei wurde die Größe des Arrays auf dreißig Benutzer und Benutzerinnen beschränkt. Um die Anzahl der Kommunikationspartner zu erhöhen, müsste der Code in weiterer Folge geändert werden. Einerseits könnte die Größe des Arrays auf eine vermutlich nicht erreichbare Anzahl an Usern erhöht werden. Andererseits könnten direkte Aufrufe des EEPROMs erfolgen.

Zudem wurde im Prototyp zehn Farben vordefiniert, wodurch auch hier die Anzahl an Benutzern und Benutzerinnen eingeschränkt wurde. Bei einer möglichen Weiterentwicklung sollte daher die Farbe von den Usern erstellt werden. Dies könnte beispielsweise ebenfalls mit Hilfe der RFID-Technologie erfolgen, indem drei verschiedene Tags die Farbe rot, grün und blau repräsentieren. Sobald ein Tag eingelesen ist, wird der entsprechende Farbton erhöht. Hierbei müsste jedoch ein Intervall festgelegt werden, damit nicht der komplette RGB-Farbraum durchlaufen wird.

### **Kabelloser Betrieb**

Zur Verwendung des Prototyps ist sowohl ein Strom- als auch ein Netzwerkkabel erforderlich. Letzteres muss an einen Router angeschlossen werden. Somit ist die Platzierung der Geräte zum einen von der Position des Routers und der Steckdose und zum Anderen von der Kabellänge abhängig. Um den AnwenderInnen eine flexiblere Anordnung der Geräte zu ermöglichen, wäre eine kabellose Lösung erforderlich. Das Stromkabel könnte entfernt und statt-

dessen eine Batterie angeschlossen werden. Hierfür wird lediglich ein Batterieclip für einen 9V Batterieblock sowie ein 2.1 mm Hohlstecker benötigt. Anschließend werden die Teile, wie in [4] beschrieben, verbunden und an den Arduino angeschlossen. Um einen Betrieb ohne Netzwerkkabel zu ermöglichen, könnte ein WiFi Shield<sup>1</sup> eingesetzt werden. Dieses verbindet den Arduino kabellos mit dem Netzwerk.

### **Weitere Funktionen**

In einer weiteren Entwicklung könnten weitere Funktionen implementiert werden. Vor allem für die jüngere Zielgruppe könnte eine Social Network-Anbindung für Interesse sein. Hier könnte beispielsweise in einem sozialen Netzwerk angezeigt werden, welche Person soeben an den Benutzer oder die Benutzerin gedacht hat. Allerdings sollte eine Aktivierung und Deaktivierung dieser Funktion ermöglicht werden, um den Geheimnisfaktor aufrechtzuerhalten. Zudem müsste für diese Einstellung eine graphische Benutzeroberfläche implementiert werden, da unter anderem die Benutzerdaten für einen Login und Namen für die angelegten User benötigt werden.

*In diesem Kapitel wurden die Ergebnisse dieser Arbeit analysiert und der Theorie gegenübergestellt. Es wurden die zuvor beschriebenen Methoden zur Entwicklung des Prototyps betrachtet und deren Nutzen diskutiert. Im Anschluss wurden Empfehlungen für eine mögliche Weiterentwicklung aufgezählt. Im nachfolgenden abschließenden Kapitel werden die Ergebnisse zusammengefasst und in einem persönlichen Resümee über die Arbeit reflektiert.*

<sup>1</sup>http://arduino.cc/en/Main/ArduinoWiFiShield

## ı KAPITEL<sup>7</sup>

### **Zusammenfassung**

Im folgenden Kapitel werden zuerst die Ergebnisse dieser Diplomarbeit zusammengefasst, ehe die Arbeit mit einem persönlichen Resümee abgeschlossen wird.

Das Ziel der vorliegenden Arbeit war die Entwicklung eines Prototyps, der eine neue Form der Kommunikation und Interaktion zwischen Usern ermöglicht. Hierfür sollte die Information, dass an eine Person gedacht wird, visualisiert und so ein Gefühl der Verbundenheit und Nähe vermittelt werden. Mit Hilfe eines iterativen Designprozesses unter Anwendung verschiedener benutzerzentrierter Methoden wurde schließlich ein Prototyp eines Awareness Systems mit einem Tangible User Interface entwickelt.

Das System umfasst sowohl ein Ein- als auch ein Ausgabegerät, die mit Hilfe der RFID-Technologie eine Steuerung mit greifbaren Objekten erlauben. Als Eingabegerät dient eine magnetische Leinwand, auf welcher verschiedene Objekte befestigt werden können. Hierfür wurden auf einen Malkarton mehrere Schichten Magnetfarbe aufgetragen und im Anschluss im Inneren, des mit Leinen bespannten Keilrahmens, mit Keilen montiert. Zusätzlich wurde die Leinwand mit einem zur Interaktion benötigte Arduino, einem Breadboard sowie einem RFID-Reader ausgestattet. Die zugehörigen Tags wurden auf der Rückseite der Objekte befestigt. Die Leinwand ermöglicht eine individuelle Gestaltung, indem sowohl persönliche Objekte als auch Magnete einsetzbar sind. Als Ausgabegerät wurde ein 30x30 cm großer Plexiglaswürfel gestaltet. Dieser wurde ebenfalls mit einem Arduino und einem RFID-Reader, sowie einem Piezo-Sensor und RGB-Streifen ausgestattet. Hier lag das Hauptaugenmerk auf der ansprechenden Gestaltung und der einfachen Interaktion mit dem Prototyp.

Am Ausgabegerät können neue User mit Hilfe eines Tags angelegt, der Darstellungsmodus geändert und der nach dem Empfang einer Nachricht ertönende Signalton ein- beziehungsweise ausgeschalten werden. Um an eine Person zu denken, wird der als User angelegte Tag mit dem RFID-Reader des Eingabegeräts eingelesen und so die Nachricht automatisch an das Ausgabegerät übermittelt. Am Würfel wird anschließend die entsprechende Farbe des Benutzers oder der Benutzerin angezeigt.

Da für diese Arbeit ein iterativer Designprozess gewählt wurde, fanden zwei Workshops mit möglichen EndbenutzerInnen statt. Diese wurden nach den in [82] und [93] beschriebenen Vorschlägen ausführlich geplant und durchgeführt. Da im ersten Workshop noch keine Interaktionen mit den Mock-ups möglich waren, wurde dieser mit Hilfe eins narrativen Interviews evaluiert. Im zweiten Workshop wurde die "Think out loud"-Methode und die Videobeobachtung eingesetzt. Im Anschluss wurden die Ergebnisse ausgewertet und das Feedback in weiterer Folge in den Prototyp eingearbeitet.

In weiterer Folge könnte der Würfel verkleinert und ein kabelloser Betrieb ermöglicht werden. Weitere Empfehlungen für eine mögliche Weiterentwicklung werden in Kapitel [6.1](#page-123-0) beschrieben.

### **7.1 Persönliches Resümee**

In diesem Kapitel wird über die Erkenntnisse der Autorin, die im Laufe dieser Arbeit gewonnen wurden, reflektiert.

Der iterative Designprozess mit benutzerzentrierten Methoden hat sich als sehr nützlich erwiesen. So konnten bereits im Vorfeld verschiedene Design und Funktionen mit möglichen EndbenutzerInnen getestet werden. Durch das gewonnene Feedback wurden Ideen wieder verworfen oder weiterentwickelt. Zudem konnte in einer frühen Entwicklungsphase auf die Wünsche und Anregungen der TeilnehmerInnen eingegangen und so ein ansprechendes Design umgesetzt werden. Durch das eingearbeitete Feedback in den Prototyp, fühlten sich die ProbandInnen in den Entwicklungsprozess miteinbezogen und bauten einen stärken Bezug zu dem System auf. Für eine erfolgreiche Durchführung der Workshops, war eine sehr genaue und aufwändige Planung erforderlich. Vor allem für jene, die bei den TeilnehmerInnen zu Hause stattfanden. Hierfür konnten die Settings nicht im Vorhin geplant, sondern erst vor Ort entschieden werden, wo die Positionierung der Mock-ups und der Kamera erfolgen kann. Während der Tests musste auf die Testpersonen individuell eingegangen werden. Einige TeilnehmerInnen sind sehr erzählfreudig und sprechen all ihr Gedanken offen aus, andere hingegen sind sehr verschlossen, wodurch viel hinterfragt und gleichzeitig versucht werden muss, ein Gespräch zu beginnen. Zudem sollten nebenbei Notizen gemacht werden, ohne die Testperson zu irritieren. Daher wäre es sehr hilfreich, wenn zwei TesterInnen vor Ort wären. So wäre eine Person für das Setting und eine andere für die Betreuung der ProbandInnen zuständig.

Weiters wurde festgestellt, dass vor allem Testpersonen aus dem näheren Umfeld hinzugezogen werden sollten, da so eine vertrauensvollere Atmosphäre geschaffen werden kann. Zudem werden Hemmungen und Unsicherheiten, welche die Qualität der Ergebnisse sehr stark beeinflussten, schneller abgelegt und Gedanken offener ausgesprochen. Oft ist es hilfreich, eine Vertrauensperson hinzuzuziehen oder den Workshop in einer vertrauensvollen Umgebung durchzuführen. Weisen die TeilnehmerInnen zu große Hemmungen und Unsicherheiten auf, wird die Qualität der Ergebnisse sehr stark beeinflusst. Die Personen zeigen beispielsweise sehr große Skepsis gegenüber dem zu testenden Objekt, sind verunsichert in dessen Interaktion und trauen sich nicht ihre Gedanken offen auszusprechen und ein ehrliches Feedback zu geben. Aus diesem Grund sollte versucht werden, den ProbandInnen eine Sicherheit zu vermitteln und die Hemmungen abzunehmen. Dafür sollte das Projekt, die Vorgehensweise sowie die Ziele des Workshops mehrmals genau erklärt werden. Zudem sollte des öfteren erwähnt werden, dass nicht die Personen auf die Probe gestellt werden, sondern tatsächlich nur das System getestet, bewertet sowie ein Feedback eingeholt wird.

Der Prototyp führte zu einer hohen Akzeptanz der TeilnehmerInnen. Es wurde versucht, mit möglichst wenig Informationsgehalt, ein Gefühl der Verbundenheit und Nähe zu schaffen. Zudem sollte den Usern eine hohe Personalisierbarkeit und Individualisierbarkeit ermöglicht werden. Dabei musste beachtet werden, dass mit dem Prototyp eine breite Zielgruppe und verschiedenste Altersgruppen angesprochen werden sollten. Diese verfügen nicht über die selben Erfahrungen und das selbe Wissen im Bezug auf neue Technologien. Daher sollte eine einfache Interaktion für alle Altersgruppen entwickelt werden. Auch hier erwies sich der iterativer Designprozess als sehr hilfreich, da so Interaktionen getestet und das Vorwissen der Personen berücksichtigt werden konnte. Das Ziel wurde somit erreicht. Es konnte sowohl ein Gefühl der Verbundenheit und Nähe als auch eine intuitive Interaktion ermöglicht werden. In der heutigen Zeit werden die Menschen mit einer Vielzahl an Informationen versorgt. Um dieser Informationsflut zu entgehen, wurde versucht, mit Hilfe des Prototyps ein Kommunikationsform mit möglichst wenig Informationsgehalt zu entwickeln. Aus diesem Grund wurde lediglich die Farbe eingeblendet, sobald an den Benutzer oder die Benutzerin gedacht wird. Diese Art der Kommunikation wurde von allen TeilnehmerInnen sehr positiv aufgenommen. Es konnte festgestellt werden, dass bereits ein minimaler Informationsgehalt die Beziehung zwischen den Mitmenschen stärken und ein Bewusstsein schaffen kann.

# $\mathbf{A}_{\text{NHANG}}$

## **Einverständniserklärung**

### **Einverständniserklärung für TeilnehmerInnen an einem Forschungsprojekt**

Die Technische Universität (TU) Wien verpflichtet sich zu den ethischen Grundsätzen der Wahrung von Interessen und Sicherheit der TeilnehmerInnen an Forschungsprojekten. Diese Einverständniserklärung dient zu Ihrem Schutz und soll Ihnen den Forschungsablauf verständlich machen. Mit Ihrer Unterschrift bestätigen Sie, dass Sie über die Untersuchungsmethoden und den Nutzen des Projekts ausreichend informiert wurden, dass Sie ausreichend Möglichkeit hatten, die Informationen zu bedenken und dass Sie freiwillig an dem Projekt teilnehmen.

Nachdem ich zugesagt habe das technische Gerät zu testen, wurde ich über die angewandten Forschungsmethoden (Video, Interview) mündlich von der Testleiterin informiert. Ich verstehe die Verfahren, die im Zusammenhang mit dieser Forschung angewandt werden, wie auch die möglichen Risiken und den Nutzen für mich, wenn ich daran teilnehme.

Ich verstehe weiters, dass ich jederzeit mein Einverständnis zur Teilnahme an dem Projekt zurückziehen kann auch wenn ich jetzt zustimme.

Ich verstehe auch, dass ich mich weigern kann, am Projekt teilzunehmen und dass das keinerlei Auswirkungen für mich hat.

Ich wurde informiert, dass Datenmaterial (Filme, Fotos, Mitschriften) von Stefanie Guggenberger vertraulich behandelt und nur von ihr verwendet wird.

Ich verstehe, dass wenn ich mich mit Fotoaufnahmen einverstanden erkläre, die entstehenden Bilder von Stefanie Guggenberger gesichtet werden und für die Kommunikation der Forschungsergebnisse in der wissenschaftlichen Gemeinschaft verwendet werden, außer ich mache nach der Aufnahme deutlich, dass ich nicht will, dass Bilder von mir für die Kommunikation von Forschungsergebnissen verwendet werden.

Ich verstehe, dass ich Beschwerden jeder Art, die ich möglicherweise über das Projekt habe, an folgende Projektverantwortliche richten kann:

Assoc. Prof. Dipl. Ing<sup>in</sup> Dr<sup>in</sup> Hilda Tellioglu E-Mail: hilda.tellioglu@tuwien.ac.at Institut für Gestaltungs- und Wirkungsforschung Favoritenstraße 9-11/187, 1040 Wien

Unterschrift der Teilnehmerin / des Teilnehmers, Datum

# ANHANG B

## **Leitfaden**

- Welche Darstellungsart war am besten/schlechtesten? Warum?
- Wird eine andere Darstellungsart für den Würfel/die Wandprojektion gewünscht?
- Was war an Visualisierung unklar? Warum?
- Was soll anders gemacht werden? Warum?
- Was soll verbessert werden? Warum?
- War die Visualisierung nachvollziehbar und verständlich? Wenn nein, warum nicht?
- Welche Visualisierung war weniger oder gar nicht nachvollziehbar? Warum?
- Mit welchen Personen "I think of you" verwenden? (Freunde, Familie, etc.)
- Würfel mit anderen Personen teilen/gemeinsam verwenden?
- Ist eine andere Form anstatt des Würfels erwünscht?
- Sind weitere Funktionen erwünscht?
- Welche Funktionen und Darstellungen sollen von Usern einstellbar sein?
- Wann "I think of you" verwenden?
- Welche Gefühle können übermittelt werden?

# ANHANG

## **Gebrauchsanleitung**

<span id="page-136-0"></span>"I think of you" ermöglicht folgende Interaktionen mit dem Ein- und Ausgabegerät:

### **Ausgabegerät - Würfel**

### **BenutzerIn anlegen:**

Um einen neuen Benutzer oder eine neue Benutzerin anzulegen, muss ein **neuer Tag**

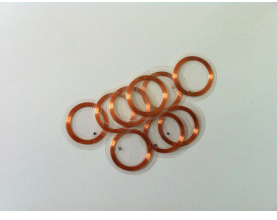

zur am Würfel befindlichen Antenne gehalten werden. Sobald der Tag eingelesen wurde, ertönt ein kurzer **Signalton**. Anschließend werden alle verfügbaren Farben in einem Intervall angezeigt. Um die gewünschte **Farbe** dem Benutzer oder der Benutzerin zuzuweisen, muss der Tag ein weiteres Mal zur Antenne gehalten werden. Nun wurde der neue User gespeichert und der Tag kann der Person übergeben werden.

### **Darstellungsmodus ändern:**

Der Würfel bietet folgende zwei Darstellungsmodi:

• **Modus 1:** Zeigt die Farbe jener Person, die **zuletzt** an dich gedacht hat.

• **Modus 2:** Der Würfel leuchtet **weiß**. Sobald eine Person an dich denkt, wird die entsprechende **Farbe 10 Sekunden** angezeigt.

Zur Änderung des Darstellungsmodus muss der folgende Tag

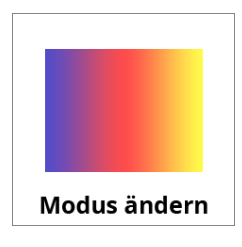

auf die am Würfel befindliche Antenne gehalten werden. Nachdem der Tag erkannt wurde, ertönt ein bis zweimal ein **Signalton**, dessen Anzahl den ausgewählten Modus wiedergibt.

### **Ton ein-/ausschalten:**

Sobald eine Person an dich denkt und die Farbe des Würfels gewechselt wird, wird ein kurzer Signalton ausgegeben. Zum Ein- beziehungsweise Ausschalten des Tons, steht ein Tag mit folgendem Symbol zur Verfügung:

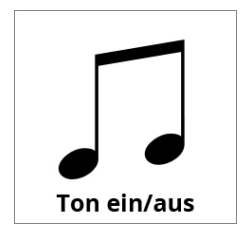

Dieser muss wiederum auf die am Würfel befindliche Antenne gehalten werden.

### **Eingabegerät - Leinwand**

### **An Person denken:**

Um an eine Person zu denken, muss der an einem Objekt befestigte **Tag** in die Mitte der Leinwand gehalten werden. Sobald der Tag eingelesen wurde, ertönt ein kurzer **Signalton** und die Nachricht wird übermittelt. Anschließend kann das Objekt wieder an der Leinwand befestigt werden.

# ANHANG  $\Box$

## **Aufgabenstellung**

### <span id="page-138-0"></span>**Aufgabe 1: Benutzer anlegen**

Lege **einen** neuen Benutzer an und weise diesem eine Farbe zu. Anschließend **befestige** den Tag an einem Objekt deiner Wahl und **hänge** diesen an die Leinwand.

### **Aufgabe 2: An eine Person denken**

Denke **mehrmals** an eine Person. Verwende dafür sowohl **verschiedene Objekte** als auch **ein** und das selbe **Objekt mehrmals**.

### **Aufgabe 3: Darstellungsmodus ändern**

**Ändere** den Darstellungsmodus und verwende **vier** verschiedene Objekte, um an die Person zu denken. Anschließend **ändere** ein weiteres Mal den Darstellungsmodus.

### **Aufgabe 4: Ton ausschalten**

**Deaktiviere den Ton** des Würfels und denke anschließend an die Person.

# **Abbildungsverzeichnis**

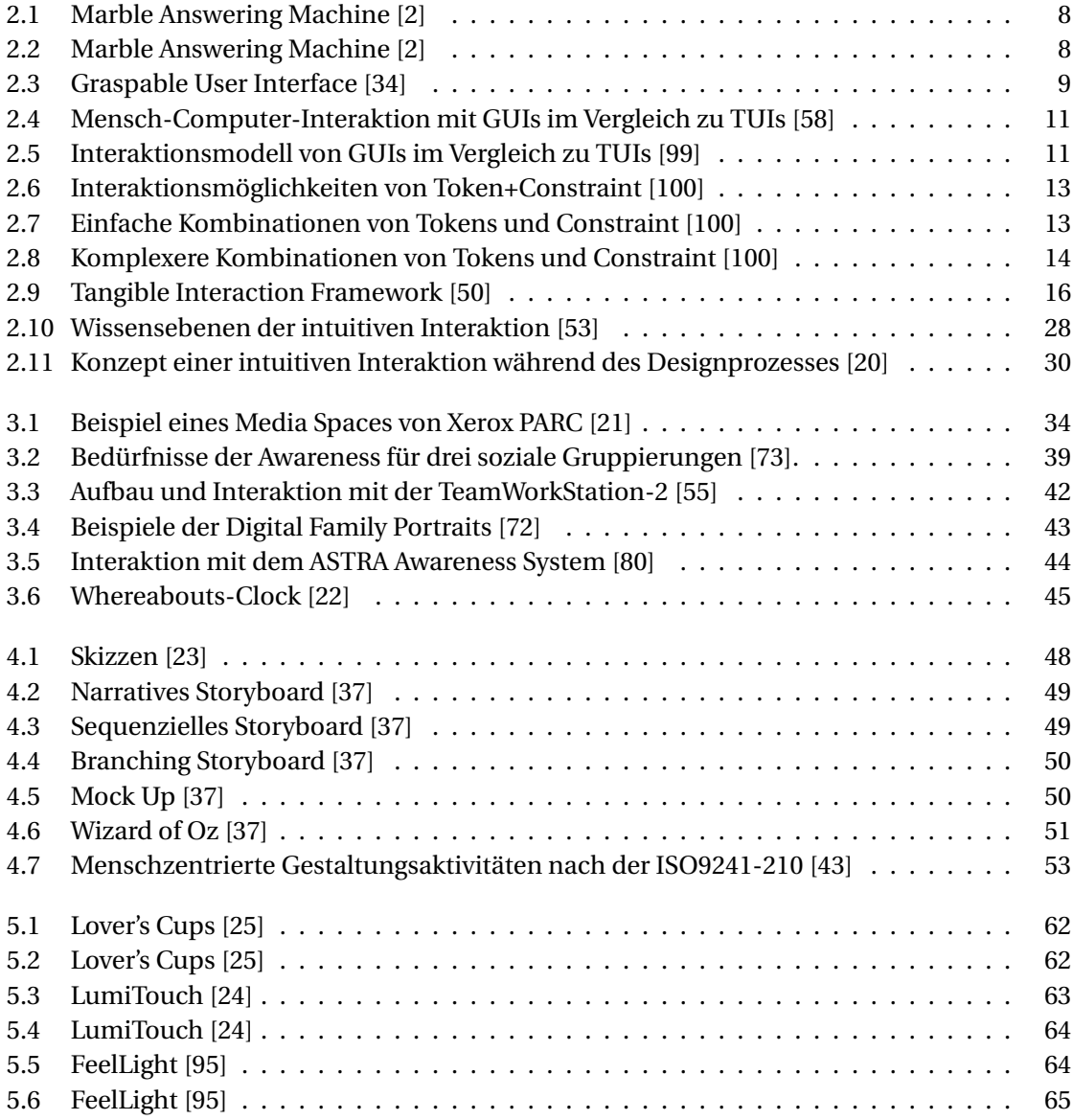

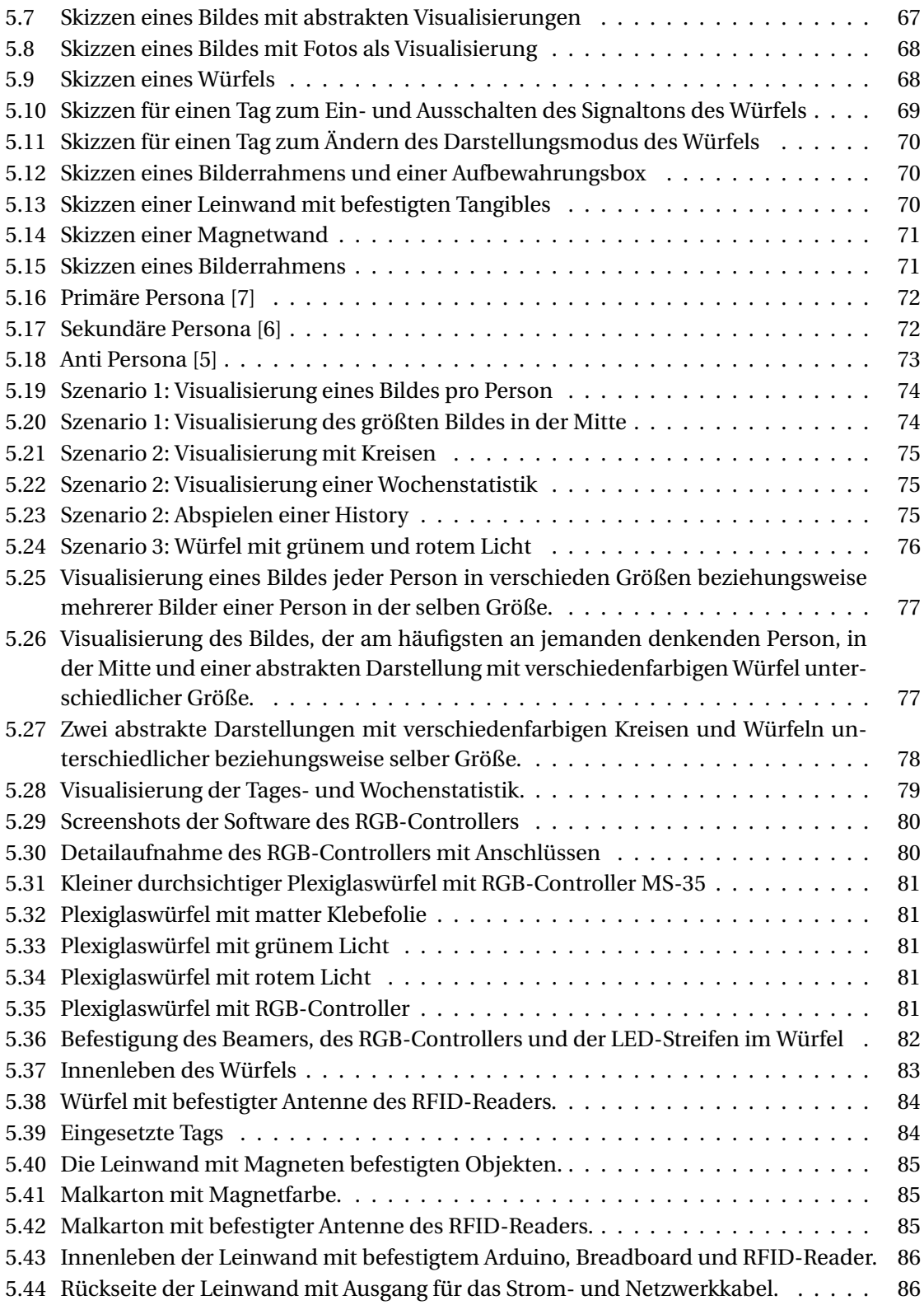

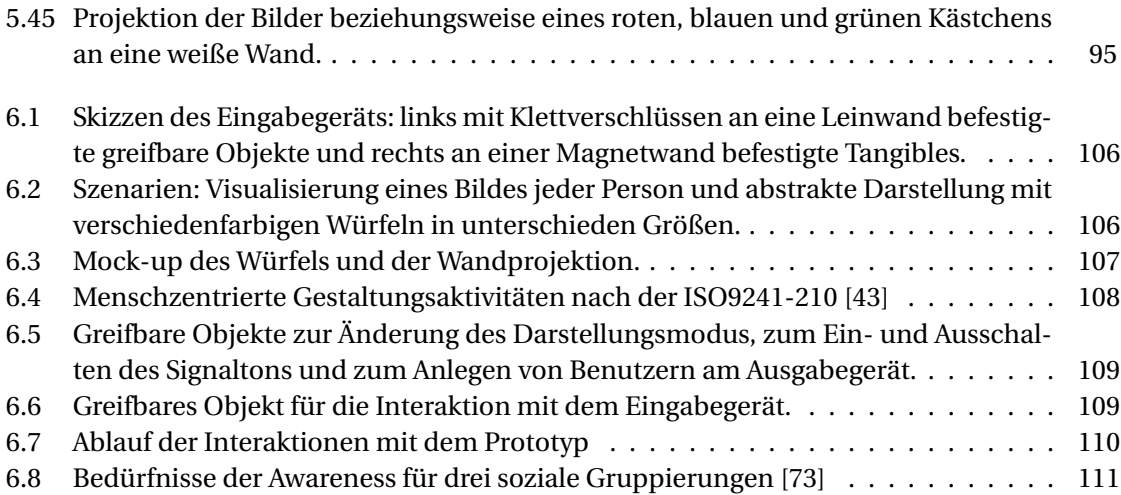

### **Literaturverzeichnis**

- [1] http://blog.procontext.com/2010/03/iso-9241210-prozess-zur-entwicklunggebrauchstauglicher-interaktiver-systeme-veröffentlicht.html (22.01.2013).
- [2] http://design.cca.edu/graduate/uploads/pdf/marbleanswers.pdf (15.08.2012).
- [3] http://learn.adafruit.com/rgb-led-strips/usage (04.03.2013).
- [4] http://playground.arduino.cc/Learning/9VBatteryAdapter (17.03.2013).
- [5] http://www.flickr.com/photos/macsurak/7427462328/ (24.09.2012).
- [6] http://www.flickr.com/photos/paullew/4502419194/ (11.10.2012).
- [7] http://www.flickr.com/photos/zoer/2195485112/ (24.09.2012).
- [8] http://www.seeedstudio.com/wiki/Grove\_-\_125KHz\_RFID\_Reader (04.03.2013).
- [9] Tamara Adlin and John Pruitt. Putting Personas to Work: Using Data-Driven Personas to Focus Product Planning, Design, and Development. In Julie A. Jacko and Andrew Sears, editors, *The Human-Computer Interaction Handbook: Fundamentals, Evolving Technologies and Emerging Applications*, chapter 51, pages 991–1016. CRC PressINC, second edition, 2008.
- [10] Tamara Adlin and John Pruitt. *The Essential Persona Lifecycle: Your Guide to Building and Using Personas*. Morgan Kaufmann, 2010.
- [11] Mark Assad, Judy Kay, and Bob Kummerfeld. The Keep-in-Touch system. *University of Sydney, Australia*, 2005.
- [12] Eun-Ok Baek, Kursat Cagiltay, Elizabeth Boling, and Theodore Frick. User-centered design and development. In Michael J. Spector, David M. Merrill, Jeroen van Merrienboer, and Marcy P. Driscoll, editors, *Handbook of research on educational communications and technology*, chapter 49, pages 659–670. Routledge, 3 edition, 2008.
- [13] Massimo Banzi. *Getting Started with Arduino*. O'Reilly, second edition, 2011.
- [14] Carol M. Barnum. *Usability testing essentials: ready, set... test*. 2011.
- [15] Michel Beaudouin-Lafon and Wendy E. Mackay. Prototyping tools and techniques. In Julie A. Jacko and Andrew Sears, editors, *The Human-Computer Interaction Handbook: Fundamentals, Evolving Technologies and Emerging Applications*, chapter 52, pages 1017–1039. CRC PressINC, second edition, 2008.
- [16] Lakshmi Bhadrachalam, Suresh Chalasani, and Rajendra V. Boppana. Impact of RFID Technology on Economic Order Quantity Models. *3rd Annual IEEE International Systems Conference*, 2009.
- [17] Gro Bjerknes and Tone Bratteteig. User Participation and Democracy: A Discussion of Scandinavian Research on System Development. *Scandinavian Journal of information systems*, 7(1):73–98, 1995.
- [18] Alethea Blackler. *Intuitive Interaction with Complex Artefacts*. PhD thesis, Queensland University of Technology, 2006.
- [19] Alethea Liane Blackler and Jörn Hurtienne. Towards a unified view of intuitive interaction: definitions, models and tools across the world. *MMI-interaktiv*, 13:36–54, 2007.
- [20] Alethea Liane Blackler, Vesna Popovic, and Douglas Mahar. Towards a Design Methodology for Applying Intuitive Interaction. *WonderGround: 2006 Design Research Society International Conference, Lisbon*, 2006.
- [21] Sara A. Bly, Steve R. Harrison, and Susan Irwin. Media Spaces: Bringing People Together in a Video, Audio, and Computing Environment. *Communications of the ACM*, 36(1):28–46, 1993.
- [22] Barry Brown, Alex S. Taylor, Shahram Izadi, Abigail Sellen, Joseph 'Jofish' Kaye, and Rachel Eardley. Locating Family Values: A Field Trial of the Whereabouts Clock. *Proceedings of the 9th international conference on Ubiquitous computing*, pages 354–371, 2007.
- [23] Bill Buxton. *Sketching User Experiences: Getting the Design Right and the Right Design*. Interactive Technologies. Morgan Kaufmann, 2007.
- [24] Angela Chang, Ben Resner, Brad Koerner, XingChen Wang, and Hiroshi Ishii. Lumi-Touch: An Emotional Communication Device. *CHI '01 extended abstracts on Human factors in computing systems*, 2001.
- [25] Hyemin Chung, Chia-Hsun Jackie Lee, and Ted Selker. Lover's Cups: Drinking Interfaces as New Communication Channels. *CHI'06 extended abstracts on Human*, pages 375–380, 2006.
- [26] Amit Dhir. Digital Displays. In *The Digital Consumer Technology Handbook: A Comprehensive Guide to Devices, Standards, Future Directions, and Programmable Logic Solutions*, chapter 10, pages 190–246. Elsevier Science, 2004.
- [27] Tom Djajadiningrat, Kees Overbeeke, and Stephan Wensveen. But how, Donald, tell us how? *Proceeding DIS '02 Proceedings of the 4th conference on Designing interactive systems: processes, practices, methods, and techniques*, pages 285–291, 2002.
- [28] Rainer Dorau. Gerätegestützte interaktion. In *Emotionales Interaktionsdesign: Gesten und Mimik interaktiver Systeme*, X.media.press, chapter 2, pages 54–101. Springer Berlin Heidelberg, 2011.
- [29] Paul Dourish and Victoria Bellotti. Awareness and coordination in shared workspaces. *Proceedings of the 1992 ACM conference on Computer-supported cooperative work*, (November):107–114, 1992.
- [30] Paul Dourish and Sara Bly. Portholes: Supporting awareness in a distributed work group. *Proceedings of the SIGCHI conference on Human Factors in Computing Systems*, 1992.
- [31] Mica R. Endsley and Daniel J. Garland. *Situation Awareness: Analysis and Measurement*. Lawrence Erlbaum, 2000.
- [32] TD Erickson. Working with Interface Metaphors. *The Art of Human-Computer Interface Design, Addison-Wesley Publishing Inc, USA*, pages 65–73, 1993.
- [33] Kenneth P. Fishkin. A taxonomy for and analysis of tangible interfaces. *Personal and Ubiquitous Computing*, 8(5):347–358, July 2004.
- [34] George W. Fitzmaurice, Hiroshi Ishii, and William Buxton. Bricks: Laying the Foundations for Graspable User Interfaces. *Proceedings of Computer-Human Interaction 1995*, pages 442–449, 1995.
- [35] James J. Gibson. *The Ecological Approach To Visual Perception*. Boston: Houghton Mifflin, 1979.
- [36] Joan Greenbaum. A Design of One's Own: Towards Participatory Design in the United States. In Douglas Schuler and Aki Namioka, editors, *Participatory Design: Principles and Practices*, chapter 3, pages 27–38. Routledge, second edition, 1993.
- [37] Saul Greenberg, Sheelagh Carpendale, Nicolai Marquardt, and Bill Buxton. *Sketching User Experiences: The Workbook*. Morgan Kaufmann, 2012.
- [38] Saul Greenberg, Carman Neustaedter, and Kathryn Elliot. Awareness in the Home: The Nuances of Relationships, Domestic Coordination and Communication. In Panos Markopoulos, Wendy Mackay, and Boris de Ruyter, editors, *Awareness systems: Advances in theory, methodology and design*, Human-Computer Interaction Series, chapter 3, pages 73–96. Springer London, 2009.
- [39] Joel S. Greenstein. Pointing Devices. In Martin G. Helander, Thomas K. Landauer, and Prasad V. Prabhu, editors, *Handbook of Human-Computer Interaction*, chapter 55, pages 1317–1348. Elsevier Science B.V., second edition, 1997.
- [40] Jan Gulliksen, Ann Lantz, and Inger Boivie. User Centered Design in Practice Problems and Possibilities. *Sweden: Royal Institute of Technology*, 1999.
- [41] Richard H.R. Harper and John A. Hughes. What a F-ing System?: Send'em All to the Same Place and Then Expect Us to Stop'em Hitting; Making Technology Work in Air Traffic Control. In Graham Button, editor, *Technology in Working Order: Studies of Work, Interaction, and Technology*, pages 127–144. Routledge, London, 1993.
- [42] Christian Heath and Paul Luff. Collaboration and Control Crisis Management and Multimedia Technology in London Underground Line Control Rooms. *Computer Supported Cooperative Work (CSCW)*, (1990):69–94, 1992.
- [43] Andreas M. Heinecke. *Mensch-Computer-Interaktion: Basiswissen Für Entwickler und Gestalter*. Springer, 2012.
- [44] Ken Hinckley and Randy Pausch. Passive Real-World Interface Props for Neurosurgical Visualization. *Proceedings of the SIGCHI conference on Human factors in computing systems: celebrating interdependence*, pages 452–458, 1994.
- [45] Lars Erik Holmquist, Albrecht Schmidt, and Brygg Ullmer. Tangible interfaces in perspective. *Personal and Ubiquitous Computing*, 8(5):291–293, July 2004.
- [46] Eva Hornecker. Tangible User Interfaces als kooperationsunterstützendes Medium. *Dissertation, Universität Bremen*, 3, April 2004.
- [47] Eva Hornecker. A Design Theme for Tangible Interaction: Embodied Facilitation. *ECSCW 2005*, 2005.
- [48] Eva Hornecker. Die Rückkehr des Sensorischen: Tangible Interfaces und Tangible Interaction. *Hans Dieter Hellige (ed.): Engpass Mensch- Computer-Interface. Historische, aktuelle und zukünftige Lösungsansätze für die Computerbedienung. Transcript Verlag (in press)*, 2008.
- [49] Eva Hornecker, Andreas Boes, and Sabine Pfeiffer. Videobasierte Interaktionsanalyse der Blick durch die (Zeit-)Lupe auf das Interaktionsgeschehen kooperativer Arbeit. *Informationsarbeit neu verstehen. Methoden zur Erfassung informatisierter Arbeit. Reihe: ISF München Forschungsberichte*, pages 138–170, 2004.
- [50] Eva Hornecker and Jacob Buur. Getting a Grip on Tangible Interaction: A Framework on Physical Space and Social Interaction. *Proceedings of the SIGCHI conference on Human Factors in computing systems*, pages 437–446, 2006.
- [51] Eva Hornecker and Thomas Psik. Using ARToolKit Markers to Build Tangible Prototypes and Simulate Other Technologies. In MariaFrancesca Costabile and Fabio Paternò, editors, *Human-Computer Interaction - INTERACT 2005*, volume 3585 of *Lecture Notes in Computer Science*, pages 30–42. Springer Berlin Heidelberg, 2005.
- [52] Jörn Hurtienne and Lucienne Blessing. Design for Intuitive Use Testing Image Schema Theory for User Interface Design. *International Conference on Engineering Design, ICED'07*, pages 1–12, August 2007.
- [53] Jörn Hurtienne and Johann Habakuk Israel. Image Schemas and Their Metaphorical Extensions – Intuitive Patterns for Tangible Interaction. *Proceedings of the 1st international conference on Tangible and embedded interaction - TEI '07*, pages 127–134, 2007.
- [54] Hiroshi Ishii. TeamWorkStation: Towards a Seamless Shared Workspace. *Proceedings of the 1990 ACM conference on Computer-supported cooperative work*, pages 13–26, October 1990.
- [55] Hiroshi Ishii. Iterative Design of Seamless Collaboration Media. *Communications of the ACM*, 37(8):83–97, 1994.
- [56] Hiroshi Ishii. Tangible Bits: Beyond Pixels. In *Proceedings of the Second International Conference on Tangible and Embedded Interaction (TEI'08)*, Bonn, Germany, February 18-20 2008.
- [57] Hiroshi Ishii. The Tangible User Interface and its Evolution. *Communications of the ACM*, 51(6):32, June 2008.
- [58] Hiroshi Ishii and Brygg Ullmer. Tangible Bits: Towards Seamless Interfaces between People, Bits and Atoms. *Proceedings of the ACM conference on Human Factors in Computer Systems*, 5:234–241, 1997.
- [59] Sergi Jordà and Günter Geiger. The reacTable: Exploring the Synergy between Live Music Performance and Tabletop Tangible Interfaces. *Proceedings of the 1st international conference on Tangible and embedded interaction*, pages 139–146, 2007.
- [60] Martin Kaltenbrunner and Ross Bencina. reacTIVision: A Computer-Vision Framework for Table-Based Tangible Interaction. *Proceedings of the 1st international conference on Tangible and embedded interaction*, pages 69–74, 2007.
- [61] Hubert Knoblauch. Die Video-Interaktions-Analyse. *sozialersinn*, 1:123–138, 2004.
- [62] Robert Kraut, Carmen Egido, and Jolene Galegher. Patterns of Contact and Communication Collaboration in Scientific Research Collaboration. *Proceedings of the 1988 ACM conference on Computer-supported cooperative work*, pages 1–12, 1988.
- [63] Matthias Lampe, Christian Flörkemeier, and Stephan Haller. Einführung in die RFID-Technologie. *Das Internet der Dinge*, 2005.
- [64] Panos Markopoulos. Awareness systems and the role of social intelligence. *Ai & Society*, 24(1):115–122, 2009.
- [65] Panos Markopoulos, Wendy Mackay, and Boris de Ruyter. *Awareness systems: Advances in theory, methodology and design*. Springer London, 2009.
- [66] Panos Markopoulos, Natalia Romero, Boris de Ruyter, and Babak Farshchian. Keeping in Touch with the Family: Home and Away with the ASTRA Awareness System. *CHI '04 Extended Abstracts on Human Factors in Computing Systems*, pages 1351–1354, 2004.
- [67] Einar Sneve Martinussen and Timo Arnall. Designing with RFID. *Proceedings of the 3rd International Conference on Tangible and Embedded Interaction - TEI '09*, page 343, 2009.
- [68] Deborah J. Mayhew, PhD. Requirements Specifications Within the Usability Engineering Lifecycle. In Julie A. Jacko and Andrew Sears, editors, *The Human-Computer Interaction Handbook: Fundamentals, Evolving Technologies and Emerging Applications*, chapter 47, pages 917–926. CRC PressINC, second edition, 2008.
- [69] Carsten Mohs, Jörn Hurtienne, Johann Habakuk Israel, Anja Neumann, Martin Christof Kindsmüller, Herbert A. Meyer, and Anna Pohlmeyer. IUUI–intuitive use of user interfaces. In Müller-Prove M. Peissner M. Bosenick T., Hassenzahl M., editor, *Usability Professionals 2006*, pages 130–133. Stuttgart: German Chapter der Usability Professionals' Association, 2006.
- [70] Sebastian Möller. Usability engineering. In *Quality Engineering: Qualität kommunikationstechnischer Systeme*, chapter 4, pages 57–74. Springer Berlin Heidelberg, 2010.
- [71] Michael J. Muller. Participatory design: The third space in HCI. In Julie A. Jacko and Andrew Sears, editors, *The Human-Computer Interaction Handbook: Fundamentals, Evolving Technologies and Emerging Applications*, chapter 54, pages 1061–1081. CRC PressINC, second edition, 2008.
- [72] Elizabeth D. Mynatt, Jim Rowan, Annie Jacobs, and Sarah Craighill. Digital Family Portraits: Supporting Peace of Mind for Extended Family Members. *Proceedings of the SIG-CHI Conference on Human Factors in Computing Systems*, pages 333–340, 2001.
- [73] Carman Neustaedter, Kathryn Elliot, and Saul Greenberg. Interpersonal Awareness in the Domestic Realm. *OZCHI '06 Proceedings of the 18th Australia conference on Computer-Human Interaction: Design: Activities, Artefacts and Environments*, pages 15–22, 2006.
- [74] Carman Gerard Neustaedter. *Domestic Awareness and the Role of Family Calendars*. PhD thesis, University of Calgary, Calgary, Alberta, February 2007.
- [75] K. Nishimoto. Interface for Hearts and Minds Expression. *System/Control/Information*, Vol. 47(No. 4):1–6, 2003.
- [76] Donald A. Norman. Affordance, Conventions, and Design. *interactions*, pages 38–42, 1999.
- [77] Donald A. Norman. *The Design of Everyday Things*. Basic Books. Basic Books, 2002.

136

- [78] Whitney Quesenbery. Balancing the 5Es of Usability. *Cutter IT Journal*, 17(February):4– 11, 2004.
- [79] Markus Rittenbruch and Gregor McEwan. An Historical Reflection of Awareness in Collaboration. In Panos Markopoulos, Wendy Mackay, and Boris de Ruyter, editors, *Awareness systems: Advances in theory, methodology and design*, Human-Computer Interaction Series, chapter 1, pages 3–48. Springer London, 2009.
- [80] Natalia Romero, Panos Markopoulos, Joy Baren, Boris Ruyter, Wijnand IJsselsteijn, and Babak Farshchian. Connecting the family with awareness systems. *Personal and Ubiquitous Computing*, 11(4):299–312, August 2006.
- [81] Mary Beth Rosson and John M. Carroll. Scenario-based Design. In Julie A. Jacko and Andrew Sears, editors, *The Human-Computer Interaction Handbook: Fundamentals, Evolving Technologies and Emerging Applications*, chapter 53, pages 1041–1060. CRC PressINC, second edition, 2008.
- [82] Jeffrey Rubin and Dana Chisnell. *Handbook of Usability Testing: How to Plan, Design and Conduct Effective Tests*. Second edition, 2008.
- [83] Dan Saffer. The Role of Metaphor in Interaction Design. Master's thesis, Carnegie Mellon University, 2005.
- [84] Dan Saffer. *Designing for Interaction: Creating Smart Applications and Clever Devices*. Peachpit Press, 2006.
- [85] Albrecht Schmidt and Kristof Van Laerhoven. How to Build Smart Appliances? *Personal Communications, IEEE*, (August):66–71, 2001.
- [86] Kjeld Schmidt. Some notes on mutual awareness. *COTCOS, CTI, DTU, Copenhagen, Denmark*, (February):1–10, 1998.
- [87] Kjeld Schmidt. The Problem with 'Awareness': Introductory Remarks on 'Awareness in CSCW'. *Computer Supported Cooperative Work (CSCW)*, pages 285–298, 2002.
- [88] Rrainer Schnell, Paul B. Hill, and Elke Esser. *Methoden der empirischen Sozialforschung*. Oldenbourg, 2005.
- [89] Abigail Sellen, Rachel Eardley, Shahram Izadi, and Richard Harper. The Whereabouts Clock: Early Testing of a Situated Awareness Device. *CHI '06 Extended Abstracts on Human Factors in Computing Systems*, pages 1307–1312, 2006.
- [90] Abigail Sellen, Richard Harper, and Rachel Eardley. HomeNote: Supporting Situated Messaging in the Home. *Proceedings of the 2006 20th anniversary conference on Computer supported cooperative work*, pages 383–392, 2006.
- [91] Orit Shaer and Eva Hornecker. Tangible User Interfaces: Past, Present, and Future Directions. *Foundations and Trends® in Human-Computer Interaction*, 3(1-2):1–137, 2009.
- [92] Orit Shaer, Nancy Leland, Eduardo H. Calvillo-Gamez, and Robert J. K. Jacob. The TAC paradigm: specifying tangible user interfaces. *Personal and Ubiquitous Computing*, 8(5):359–369, 2004.
- [93] Helen Sharp, Yvonne Rogers, and Jenny Preece. *Interaction Design: Beyond Human-Computer Interaction*. John Wiley and Sons, Inc. All, 2002.
- [94] Carolyn Snyder. *Paper prototyping: The Fast and Easy Way to Design and Refine User Interfaces*. Interactive Technologies. Morgan Kaufmann, 2003.
- [95] Kenji Suzuki and Shuji Hashimoto. FeelLight: A Communication Device. *Proceedings of the 2004 ACM SIGMM Workshop on Effective Telepresence*, pages 40–44, 2004.
- [96] Maryam Tohidi, William Buxton, Ronald Baecker, and Abigail Sellen. User Sketches: A Quick, Inexpensive, and Effective way to Elicit More Reflective User Feedback. *Proceedings of the 4th NordiCHI*, pages 105–114, October 2006.
- [97] Bettina Törpel, Alex Voss, Mark Hartswood, and Rob Procter. Participatory Design: Issues and Approaches in Dynamic Constellations of Use, Design, and Research. In Monika Büscher, Roger Slack, Mark Rouncefield, Rob Procter, Mark Hartswood, and Alex Voss, editors, *Configuring User-Designer Relations*, Computer Supported Cooperative Work, pages 13–29. Springer London, 2009.
- [98] Brygg Ullmer and Hiroshi Ishii. Emerging Frameworks for Tangible User Interfaces. *IBM Systems Journal*, 39(3.4):915–931, 2000.
- [99] Brygg Ullmer and Hiroshi Ishii. Emerging Frameworks for Tangible User Interfaces. *Human-Computer Interaction in the New Millenium*, pages 579–601, 2001.
- [100] Brygg Ullmer, Hiroshi Ishii, and Robert J. K. Jacob. Token+Constraint Systems for Tangible Interaction with Digital Information. *ACM Transactions on Computer-Human Interaction*, 12(1):81–118, March 2005.
- [101] Joy van Baren, Wijnand IJsselsteijn, Natalia Romero, Panos Markopoulos, and Boris de Ruyter. Affective Benefits in Communication: The development and field-testing of a new questionnaire measure. *PRESENCE*, (October):6–8, 2003.
- [102] Dhaval Maheshbhai Vyas. *Designing for Awareness: An Experience-focused HCI Perspective*. PhD thesis, University of Twente, 2011.
- [103] Mark Weiser. The Computer for the 21st Century. *Scientific American*, pages 94–104, September 1991.
- [104] Pierre Wellner. Interacting with Paper on the DigitalDesk. *Communications of the ACM*, 1993.
- [105] Panayiotis Zaphiris, Chee Siang Ang, and Andrew Laghos. Online Communities. In Julie A. Jacko and Andrew Sears, editors, *The Human-Computer Interaction Handbook: Fundamentals, Evolving Technologies and Emerging Applications*, chapter 30, pages 603–619. CRC PressINC, second edition, 2008.
- [106] Xiang Zhang, Stephan Fronz, and Nassir Navab. Visual Marker Detection and Decoding in AR Systems: A Comparative Study. *Proceedings of the International Symposium on Mixed and Augmented Reality*, page 97, 2002.